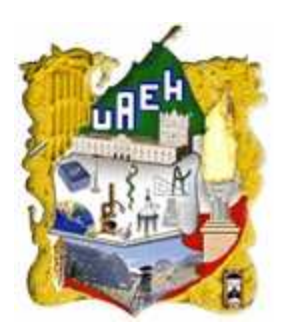

# **UNIVERSIDAD AUTÓNOMA DEL ESTADO DE HIDALGO**

**ESCUELA SUPERIOR DE TLAHUELILPAN** 

**SISTEMA DE INFORMACIÓN DE CURRICULO ELECTRÓNICO** 

# **T E S I S**

QUE PARA OBTENER EL TÍTULO DE **LICENCIADO EN SISTEMAS COMPUTACIONALES** 

P R E S E N T A :

**GRISEL NAYELY CHÁVEZ BONILLA MAYRA LORENA ESTRADA MARTÍNEZ** 

**DIRECTORES** 

LIC. GUILLERMO MERA CALLEJAS M. EN C. SILVIA SOLEDAD MORENO GUTIÉRREZ **CODIRECTOR** DR. DANIEL VELEZ DÍAZ

TLAHUELILPAN DE OCAMPO, HGO. DICIEMBRE 2013

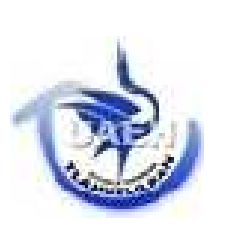

# Dedicatoria

A Dios por permitirme estar aquí, por darme las fuerzas para luchar por mis sueños cuando sentía debilidad.

A mis padres, que confiaron en mí, que creyeron en que terminaría la Licenciatura y que siempre me apoyaron, A mi papá que siempre estuvo ahí cuando lo necesite. A mi mamá que me ha dado fortaleza, que me hizo luchar para que yo terminara una carrera.

También quiero dedicarlo a la Maestra Silvia que nos permitió a Gris y a mí, trabajar en este proyecto.

Al Licenciado Guillermo, que durante todo el proyecto nos brindó su apoyo y que siempre estuvo ahí para que este trabajo se realizara.

Mayra

# Agradecimientos

Doy gracias a mis padres por haberme dado la vida, por el apoyo que me brindaron a lo largo de mi educación, les agradezco que hayan confiado en mí. Papá gracias por toda tu ayuda, por todas esas veces que te sentaste conmigo a comprender la tarea, por tus consejos, por todos esfuerzos para darme lo mejor a pesar de los obstáculos que hubo, pero siempre para que terminara mi carrera.

A mi mamá que sé, que se siente orgullosa de mí, que a pesar de todos esos obstáculos que ha habido entre ambas, siempre ha estado ahí, luchando para que yo no deje de pelear, que no permitió abandonar mis sueños, y que después de todos sus regaños, puedo decirle mamá aquí estoy como siempre me quisiste ver, una profesionista orgullosa de lo que he hecho, con unas ganas de comerme el mundo y de realizar muchas cosas, porque esto es solo el principio de una vida.

Al Licenciado Guillermo por el apoyo en este proyecto, por su tiempo, por los conocimientos que nos compartió y por estar ahí cuando pedíamos su ayuda.

Agradezco a la Maestra Silvia por haberme apoyado en este trabajo y haberme dado su tiempo a lo largo de toda la carreara, siempre dándome esas ganas de luchar por buenas calificaciones y siempre trabajar cada día más.

Agradezco también a esas personas que confiaron en mí, a mi hermano, a esos amigos que me decían lucha, estudia y no dejes de pelear nunca porque esto es solo el comienzo, lo difícil es salir a trabajar, a ser independiente, aprovecha lo más que puedas lo que aprendes en tu carreara porque haya fuera vas aprender mucho más.

A Gris por esa amistad sincera que me ha regalado y por haber trabajado conmigo en este proyecto.

Y principalmente quiero darle gracias a Dios por permitirme haber llegado hasta aquí, por haberme escuchado cuando le pedía fuerzas cuando sentía tristezas y debilidad, por no dejarme sola nunca y por haberme regalado tantas bendiciones, por esa familia que tengo y por todas esas personas buenas e inteligentes que ha puesto a mi lado…Mayra

# Dedicatoria

*A ustedes padres y hermana por ser el pilar fundamental en todo lo que soy, porque sé que al cumplir mis metas también se cumplen las suyas.* 

*Grisel Nayely* 

*"Queda prohibido no sonreír a los problemas, no luchar por lo que quieres, abandonarlo por miedo, no convertir en realidad tus sueños"* 

*Pablo Neruda* 

# Agradecimientos

Primeramente me gustaría agradecer a ti Dios por permitirme llegar hasta donde he llegado, por mi regalo más grande que me has dado, mi familia. Por tus pruebas que lo único que me han hecho es ser mejor y más fuerte, por tus momentos de alegría y de tristeza. Simplemente por bendecirme y estar conmigo en cada paso que doy.

A ti papi por haberme apoyado en todo momento, por tus concejos, por tus regaños, por los ejemplos de perseverancia y constancia que te caracterizan y que me ha infundado siempre, por el valor mostrado para salir adelante, por esa forma tuya de educarme que han hecho de mi lo que soy, por todo el sacrificio inmenso que haces por nosotras. Simplemente por ser ese padre admirable que eres, el cual me tocó a mí.

A ti mami por tu inmenso amor por esas desveladas y cuidados hacia mí, por tus consejos por la motivación constante, por tu sacrificio, por los ejemplos de fortaleza, trabajo y lucha que te caracterizan, por esa forma tuya de no dejarse caer, por todo aquello que me ha permitido ser una persona de bien, por tus risas que siempre me quitan mis malos ratos, por tu forma de ser tan linda, pero más que nada por ser la mejor mama y amiga que pude desear.

A ti hermana por estar siempre conmigo en las buenas y en las malas a pesar de nuestras peleas, por su apoyo, por esas pláticas hasta la

madrugada, por hacerme ver mis aciertos y desaciertos, por enseñarme el coraje, la fortaleza y el carácter con su personalidad, por ser así de risueña y robarme a diario sonrisas. Simplemente por enseñarme que se siente ser la hermana mayor.

A Lic. Guillermo por su gran apoyo y motivación para la culminación de nuestros estudios profesionales y para la elaboración de esta tesis.

A mis amigos que nos apoyamos mutuamente en nuestra formación profesional, Abel, Alicia, Marlem, Omar, Carlos, a Mayra por haberme ayudado a realizar este trabajo.

Son muchas las personas que han formado parte de mi vida a las que me encantaría agradecerles su amistad, consejos, apoyo, ánimo y compañía en los momentos más difíciles de mi vida. Algunas están aquí conmigo y otras en mis recuerdos y en mi corazón, sin importar en donde estén quiero darles las gracias por formar parte de mí, por todo lo que me han brindado y por todas sus bendiciones. Para ellos: Muchas gracias y que Dios los bendiga.

**Gris** 

# Resumen

El presente documento describe una alternativa al control de currículos de los docentes de la Escuela Superior de Tlahuelilpan por medio de un Sistema Informático, el cual permitirá conocer el grado académico de cada profesor, así como del lugar donde concluyeron sus estudios, los cursos o talleres que ha impartido o tomado, trabajos realizados etc., Así como imprimir informes primordiales para nuestro cliente ya que estos son solicitados por autoridades de evaluación de la Universidad Autónoma del Estado de Hidalgo.

# Abstract

The present document describes an alternative, to the control of curricula of the professors of the Escuela Superior of Tlahuelilpan, by means of a Computer System, which will allow us to know each professor's academic grade, as well as of the place where their studies, the courses or shops that it has imparted, concluded or taken, works carried out etc. as well as to print primordial reports for our client these ones are requested by authorities of evaluation of the Universidad Autónoma del Estado de Hidalgo.

# Índice de Contenidos

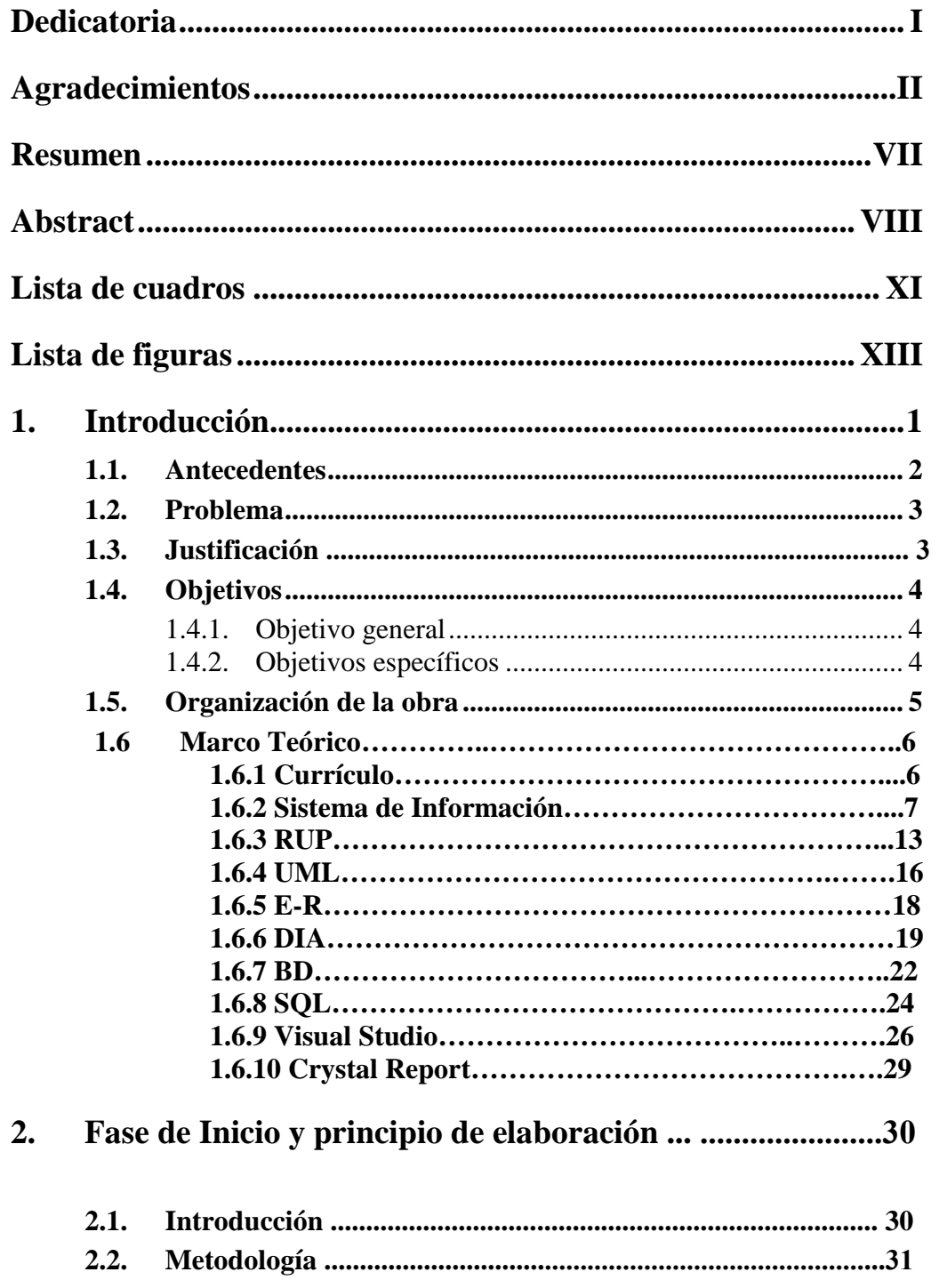

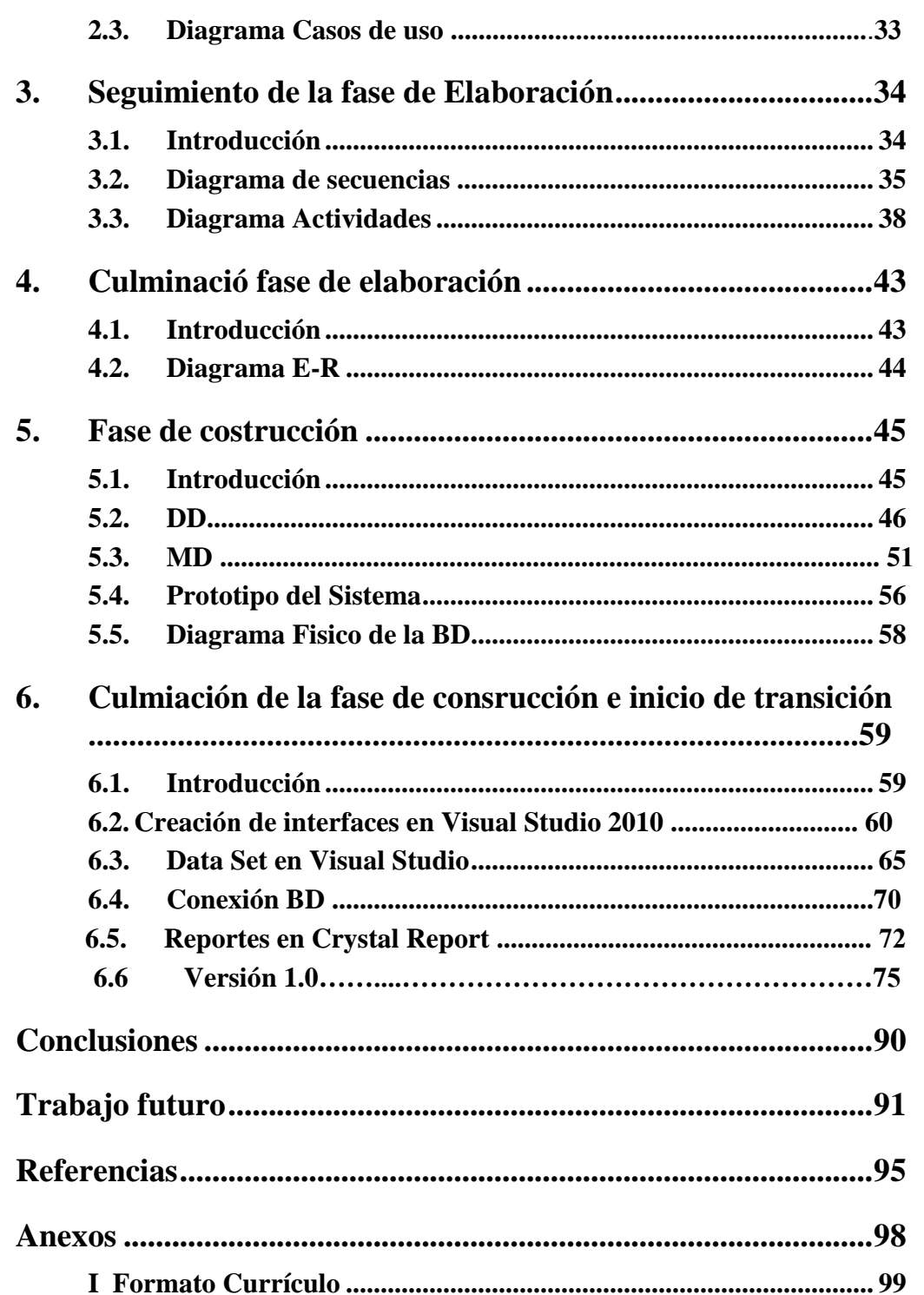

# Lista de cuadros

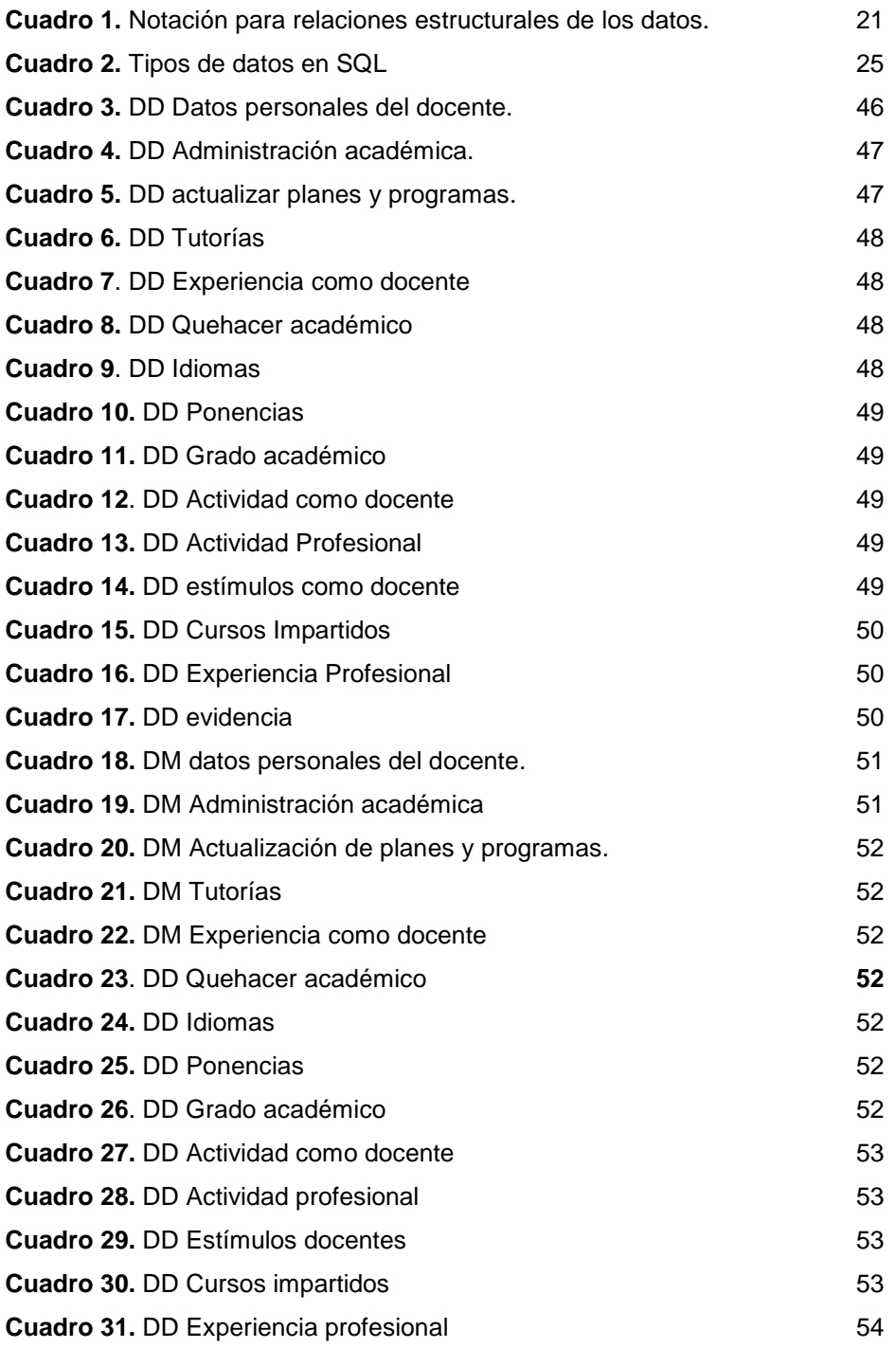

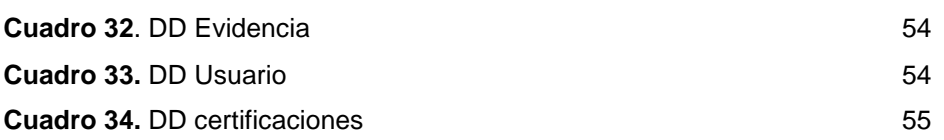

# Lista de figuras

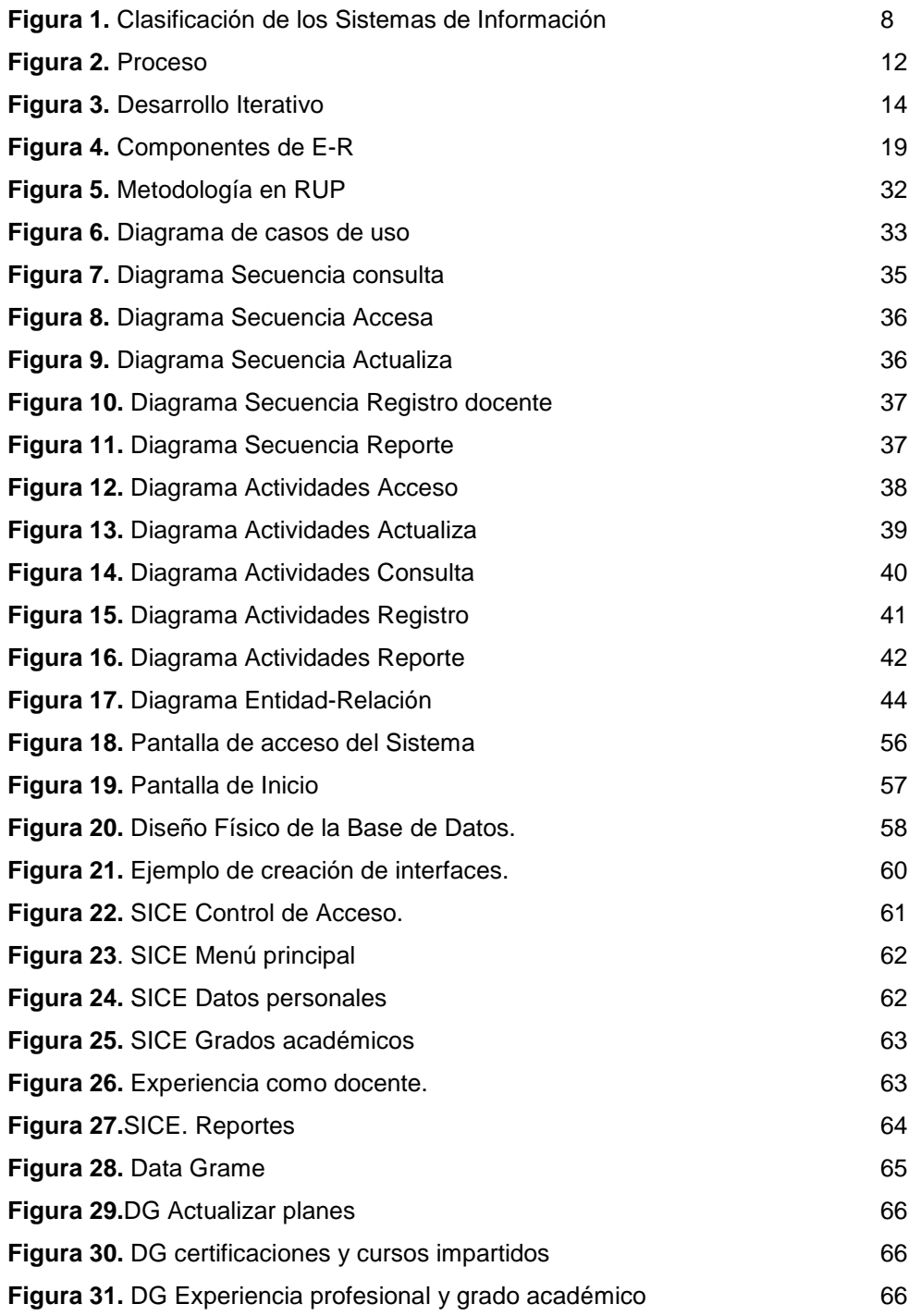

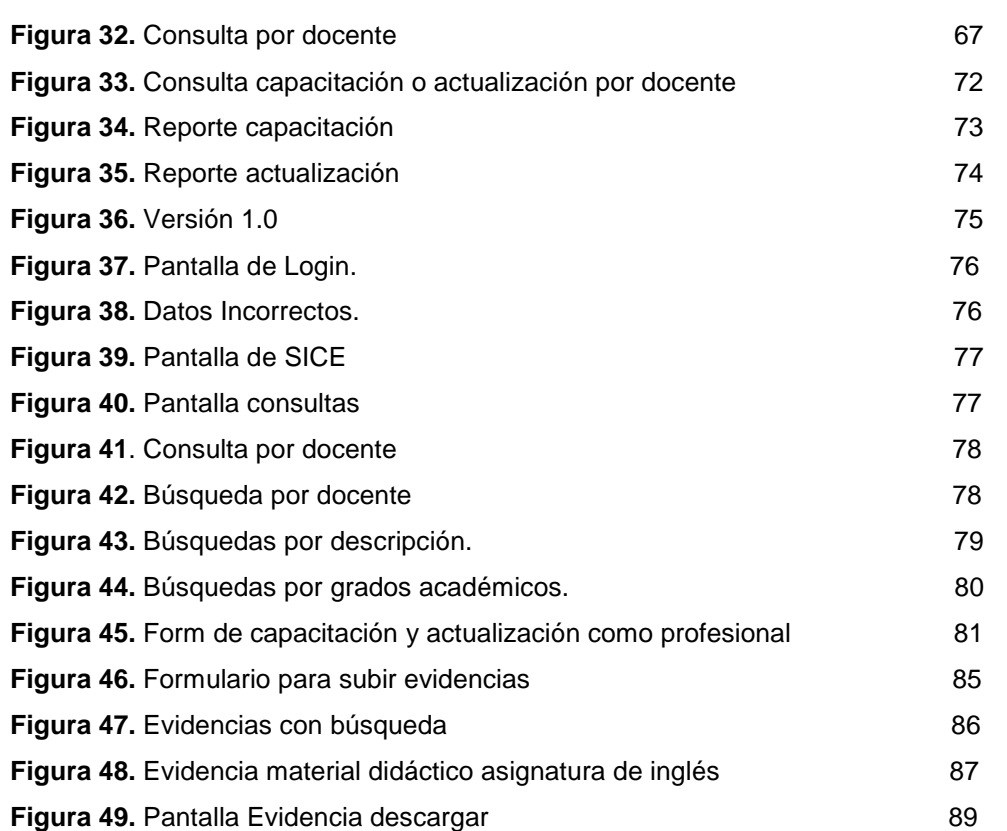

# 1. Introducción

La tecnología, se ha convertido en el área de actividad de los seres humanos, ya que está sujeta a buscar y encontrar soluciones a los problemas y necesidades individuales y colectivas, mediante la elaboración de Sistemas Técnicos, y que emplea para ello los recursos de la sociedad en la que está inmersa. Es indudable el avance que ha tenido el desarrollo tecnológico durante el siglo XXI.

La tecnología suele ser parte del trabajo de organizaciones y es usada para reducir el trabajo o cambiar la forma en que se labora, permitiendo así automatizar procesos y reducir tiempos. La elaboración de un Sistema de Información trae consigo excelentes beneficios para cualquier organización que lo utilice.

Un Sistema de Información como herramienta tecnológica, nos permite administrar, organizar y distribuir toda la información de la organización que haga uso de él. Siendo un conjunto de elementos que son orientados a tratamiento y administración de datos e información, que son organizados y listos para su posterior uso, generados para cubrir una necesidad bajo un objetivo planteado.

En la Escuela Superior de Tlahuelilpan, la Maestra Silvia Soledad Moreno Gutiérrez, solicita llevar el Control de la información de los docentes de la L.S.C. por medio de un Sistema de Información, por lo que permitirá al administrador tener una mayor organización en los datos, pretendiendo que cada vez que se solicite información sea de forma rápida y eficaz. El Sistema mostrará datos, en formato de informe, donde se puedan obtener estadísticas de cuantos cursos se han impartido o tomado en cierto periodo, o el reporte de los docentes obtuvo un nivel más elevado en grado académico.

La Coordinación cuenta con los currículos personales de los catedráticos de la Licenciatura en Sistemas Computacionales en forma física, los cuales son almacenados en un archivero. Cada vez que se solicita información de los docentes de aspectos como el grado académico o profesional que ha obtenido hasta el momento, se busca el currículo en el archivero (gabinete) se realiza la revisión correspondiente y se obtiene un informe. Los docentes de la Licenciatura actualizan su currículo, en cada periodo escolar, toman e imparten cursos y talleres, participan en ponencias y actualizan u obtienen certificaciones de temas que dominan, elevando así su nivel académico, lo cual requerirá renovar o actualizar el currículo.

# 1.1. Antecedentes

En la actualidad el proceso de recolección de la información de los docentes en la institución se realiza de forma manual, esto proceso consiste en llevar un archivo físico de currículo engargolado. Como parte principal, el currículo del profesor cuenta con sus datos personales, en los que se incluye, nombre del académico, grado de estudios, talleres que haya impartido o en los que haya participado, lugares donde ha laborado, así como experiencias como docente citando las materia impartidas, de esta forma se ha estado trabajando desde los inicios de la ESTL, este proceso hasta el momento ha sido un tanto tedioso ya que se tiene que elaborar los reportes que se entregan a las distintas instancias que nos conforman.

Estos datos permiten a la institución y principalmente a la coordinación de la carrera llevar un mejor control sobre los docentes de áreas de Sistemas Computacionales, los cuales son 22 catedráticos que conforman la carrera, derivándose 11 de tiempo completo y los demás están conforme a las horas impartidas de clase. Todo esto, se especificará en el Sistema, describiendo el tipo de docente que es, si es de tiempo completo o solo cumple horas en clase.

# 1.2. Problema

Como planteamiento del problema y delimitación, se dará solución a la forma de llevar y procesar los datos de los currículos de los docentes, en la Escuela Superior Tlahuelilpan de la Universidad Autónoma del Estado de Hidalgo, dando como alternativa la solución, cubrir la necesidad de sistematizar las diferentes acciones que se llevan a cabo como institución, para una escuela de calidad y la obtención de informes solicitados por CONAI

La sistematización de este proceso se cubrirá con un Sistema de Información que contenga de forma electrónica los datos necesarios para conformar ya mencionado currículo de cada uno de los académicos, que contendrá como base principal, un formato único de información personal, el cual estará respaldado de un formato tipo imagen que servirá como evidencia de la información ahí presente (título, constancias, certificaciones, etc.), siendo el docente quien actualizará su currículo, acudiendo al administrador del Sistema de información para que este acceda y actualice la información del docente.

# 1.3. Justificación

El contenido de un currículo vitae, representa un contenido académico y laboral, que representa a detalle una presentación del autor, el contenido describe la vida laboral, los cursos que ha tomado, grados alcanzados y descripción de vivencias personales y profesionales.

Considerando a la tecnología como forma de vida de los individuos, la automatización de un currículo debe ser desarrollada e implantada, ya que trae consigo beneficios potenciales como ofrecer oportunidades de sistematización y adentrar cada vez más a los individuos a fuentes ricas de información digital.

# 1.4. Objetivos

# 1.1.1. Objetivo general

Implementar un Sistema Informático, que recopile el programa curricular de los docentes que laboran en la Escuela Superior de Tlahuelilpan, desarrollando un análisis de requerimientos, con el único fin de automatizar el proceso de realizar consultas, manipular y verificar información de la carrera de cada uno de los docentes.

# 1.1.2. Objetivos específicos

.

- **1.** Realizar un previo análisis de los requerimientos del Sistema y de acuerdo con la metodología de RUP.
- **2.** Elaborar los diagramas UML de secuencia y actividades.
- **3.** Diseñar el diagrama Entidad-Relación
- **4.** Elaborar Prototipo del Sistema y un Diccionario de datos y metadatos, así como el diseño físico de la Base de Datos.
- **5.** Diseñar las interfaces del Sistema así como la conexión del mismo con la Base de Datos y la programación, para proseguir con el nivel de prueba, el cual calificara el encargado del Proyecto, con el fin de rectificar en caso de errores.

# 1.5. Organización de la obra

Los siguientes capítulos establecidos, hacen descripción al desarrollo del Sistema de Información de Currículo Electrónico, detalla cada una de las etapas que se elaboraron.

Los capítulos están organizados de acuerdo a las cuatro fases de la metodología, que se establecieron en el diagrama de RUP. El segundo capítulo tiene contenida la fase de inicio, en la cual se hace un análisis del proyecto, estableciendo los requerimientos y futuros riesgos que se puedan tener a lo largo del desarrollo. También abarca parte de la fase de elaboración, teniendo la construcción del diagrama de casos de uso. El tercer capítulo describe la continuación de la fase de análisis, en donde ya se tiene una arquitectura con base a los diagramas de secuencia y de actividades. La descripción que contiene el cuarto informe, es la culminación de la fase de elaboración, desarrollando el diagrama Entidad-Relación. El quinto informe continua con la fase de construcción, donde se empieza a trabajar con un prototipo para poder realizar la base de datos. El último capítulo es donde se desarrollan las interfaces del Sistema junto con la programación para poder realizar la conexión y obtener una versión beta del proyecto.

# 1.6. Marco Teórico

# 1.6.1.Currículo

El significado de curriculum, tiene orígenes latinos Curriculum et studiorum, que en el idioma español significan carrera de vida y estudios, los cuales hacen referencia a todas las experiencias laborales, educativas y de vida que se ha tenido [1].

El currículo se divide en tres tipos:

\*Cronológico: que consiste en ordenar el currículo del más antiguo hasta el más actual.

\*Inverso: Destaca la experiencia laboral que se ha tenido recientemente.

\*Temático o Funcional: Es cuando se ordena el currículo por bloques temáticos. [1]

# **Preparación de un currículo**

Es muy importante tomar en cuenta que el currículo, debe de tener un formato claro y preciso, que no contenga información errónea o que este incompleto. Debe de tener una agradable presentación y si faltas de ortografía, debe de estar ordenado, contar con una redacción breve, sin dificultad para leerlo, en caso de que se desee resaltar algunas áreas, solo es recomendable utilizar el formato negrita o cursiva. [1]

# **Secciones de un currículo**

#### \*Encabezado

Es donde están contenidos los datos personales, entre ellos podemos destacar: el nombre completo, dirección, teléfonos, dirección de correo electrónico, estado civil, edad y fecha de nacimiento [1].

# \*Objetivo

En esta sección debe de quedar claro, cual es el objetivo profesional o laboral y destacar las habilidades profesionales que se tienen. [1]

# \*Historia laboral

Es recomendable en esta sección, que se comience desde el último trabajo, hasta el de inicio de la historia laboral o profesional. Debe de estar indicado el nombre de la empresa, fechas de ingreso y egreso, el puesto que se ocupó, y los logros que se obtuvieron. [1]

# \*Educación

Describir desde el último título que se obtuvo, incluyendo la institución educativa y el año de su finalización. [1]

# \*Idiomas

Indicar el nivel más alto del lenguaje que se tiene, institución y fechas de realización. [1]

# 1.6.2. Sistema de Información

Es un conjunto de elementos interrelacionados, que recolectan y almacenan información, con el propósito de automatizar, agilizar y a hacer los procesos con menos coste y un grado menor de tiempo. [2]

# **Objetivos de un Sistema de Información**

\*Respaldar las operaciones de la Organización.

\*Respaldar toma de decisiones gerenciales.

\*Trabajar en las fortalezas de la Organización para tenga competitividad estratégica.

\*Automatizar actividades y procesos empresariales.

\*Tener información eficaz a las diferentes instancias que la soliciten dentro de la Organización.

\*Proporcionar un diagnóstico de la Organización en el momento que sea solicitado. [3]

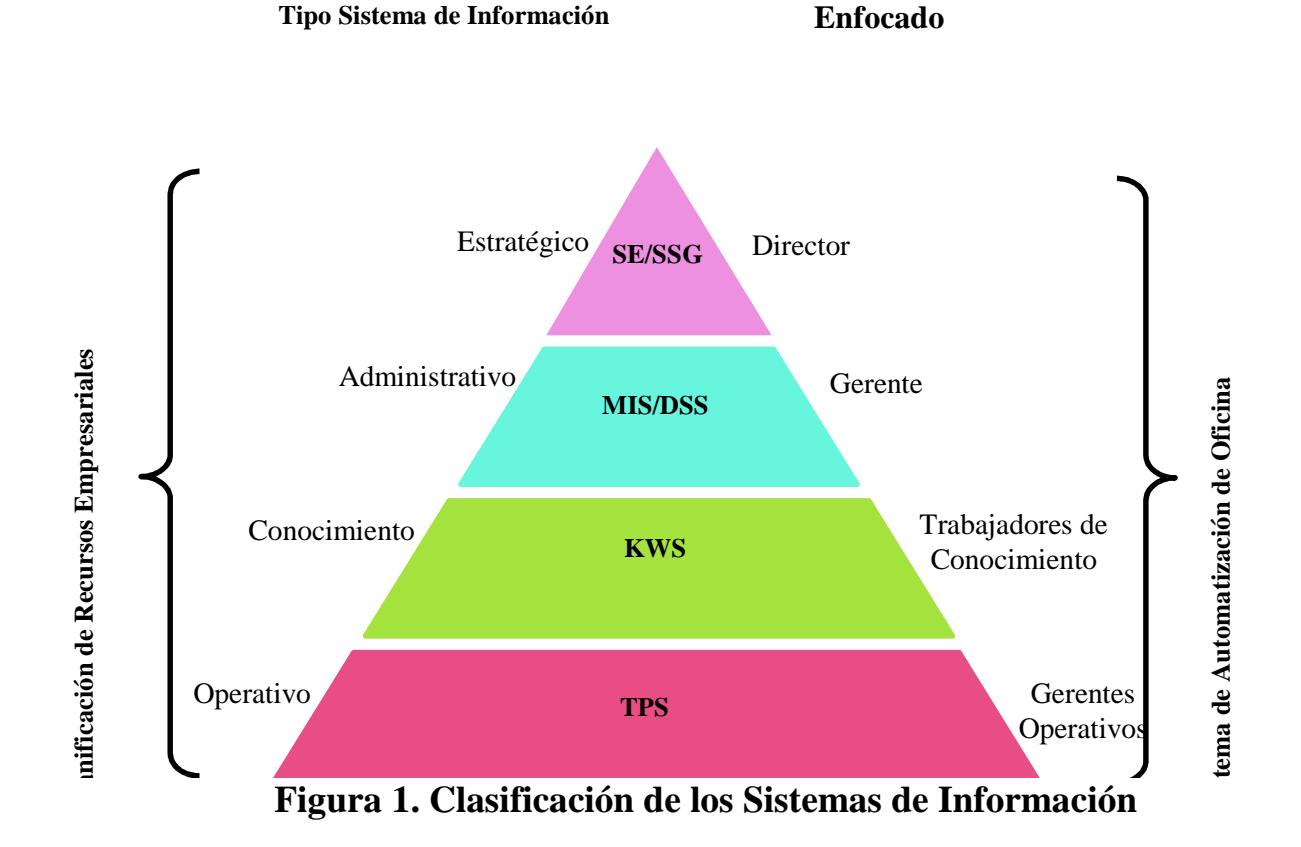

# 1.6.2.1. Clasificación de los Sistemas de Información

# **1.6.2.1.1. Tipo Operativo**

El objetivo principal de este tipo Sistema, es el seguimiento de procesos y funciones principales de una organización. [2]

# **Sistema de Procesamiento de Transacciones (TPS)**

En este tipo de Sistema, la información es manipulada de acuerdo a las transacciones de la Organización. En caso de que estas sean erróneas, el TPS debe ser capaz de corregir los procesos realizados hasta ese momento. Principalmente utilizado en transacciones por Internet. [2]

## **1.6.2.1.2. Tipo de Conocimiento**

Son utilizados para incrementar la productividad de los usuarios, mejorando la calidad y aportando nuevos conocimientos a la Organización. [2]

#### **Sistema de Automatización de Oficina (OAS)**

Este Sistema es utilizado por los administrativos de una organización, entre ellos se encuentran las hojas de cálculo, procesadores de texto y presentaciones. [2]

## **1.6.2.1.3. Tipo Administrativo**

Son utilizados para tratar y comparar resultados importantes de la organización, además de estudiar su trayectoria y ayudan a los administradores de nivel medio a tomar decisiones. [2]

#### **Sistemas de Información Gerencial (MIS)**

Su objetivo principal es apoyar a niveles administrativos, con información eficaz para la toma de decisiones, planteamiento y control. [2]

#### **Sistema de Apoyo a la Toma de Decisiones (DSS)**

Sistema que tiene la capacidad de análisis multidimensional (OLAP), analiza datos desde diferentes perspectivas, permitiendo profundizar en la información, dando pronósticos organizacionales. [2]

#### **1.6.2.1.4. Tipo Estratégico**

Son capaces de enfrentar impactos producidos por cambios de negocio y se basan en resultados históricos de la compañía para toma de decisiones futuras. [2]

## **Sistemas de Soporte Gerencial (SSG)**

Son utilizados en la toma de decisiones que requieran juicio, evaluación y comprensión, trabajando con información externa e interna de la organización. [2]

#### **Sistemas Expertos (SE)**

Son Sistemas capaces de solucionar problemas de gran conocimiento, son muy utilizados en el área de medicina. [2]

## **1.6.2.1.5. Sistemas de Planificación de Recursos Empresariales**

También llamados back office, estos Sistemas manejan las operaciones de producción y aspectos de distribución y son necesarios para el buen funcionamiento de procesos de negocio de la organización. [2]

#### **Áreas en los que son utilizados**

Inventarios Producción Contabilidad Facturas Ventas Recursos Humanos. [2]

# 1.6.2.2. Funciones de un Sistema de Información

# **Recolección**

Consiste en la captura y registro de los datos. Es la parte más costosa del Sistema de Información y está expuesta a la generación de errores. [4]

# **Clasificación**

Función que identifica los datos y los agrupa homogéneamente, tomando en cuenta que estos deben de estar clasificados de acuerdo a las necesidades del Cliente y enfocándolos a los módulos de Sistema. [4]

#### **Comprensión**

Consiste en disminuir el contenido de los datos, sin reducir la información necesaria para el destinatario, con el propósito de hacer el contenido más detallado y de solo dejar pasar los datos con un mayor valor e información significativa. [4]

#### **Almacenamiento**

Consiste prácticamente en la conservación física e integridad de los datos. Se puede definir a Base de Datos como un conjunto de elementos y herramientas lógicas que junto con su teoría y práctica de diseño, organización y consulta de datos hacen posible tener eficientes e íntegros los datos. [4]

### **Recuperación**

Hace posible suministrar el acceso a la Base de Datos en tiempo real, justo en el momento solicitado de la recuperación o actualización de los datos. [4]

## **Procesamiento**

Es la función que realiza el Sistema de Información, en donde a través de operaciones como cálculos, clasificaciones, relaciones, transcripciones, agregaciones o mediante cómputos, convierten los datos en información y principalmente, permiten la modificación de la Base de Datos para mantener la información siempre actualizada. [4]

# **Transmisión**

Función de comunicar los datos a un punto diferente del estado actual, ya sea por traslado físico, utilizando cintas, dispositivos de almacenamiento o por medio de las diferentes tecnologías de comunicación. Esta parte del Sistema de Información, hace posible a través de señales y herramientas tecnológicas, comunicar equipos de cómputo para compartir la información. [4]

# **Exhibición**

Esta función implica la interfaz con el ser humano, la que expone la información mediante pantallas de representación visual o en otros dispositivos, proporcionando una salida de información preparada, de modo que resulte útil y legible para su destinatario. [4]

# **Proceso**

Para hacer posible un Sistema de Información, es necesario seguir un proceso, haciendo uso de diferentes herramientas que permitan su desarrollo.

Un proceso define Quién está haciendo Qué, Cuándo y Cómo para lograr un objetivo. En Ingeniería de Software, el proceso (Figura 2) consiste en construir un producto de Software o mejorar uno existente. [5]

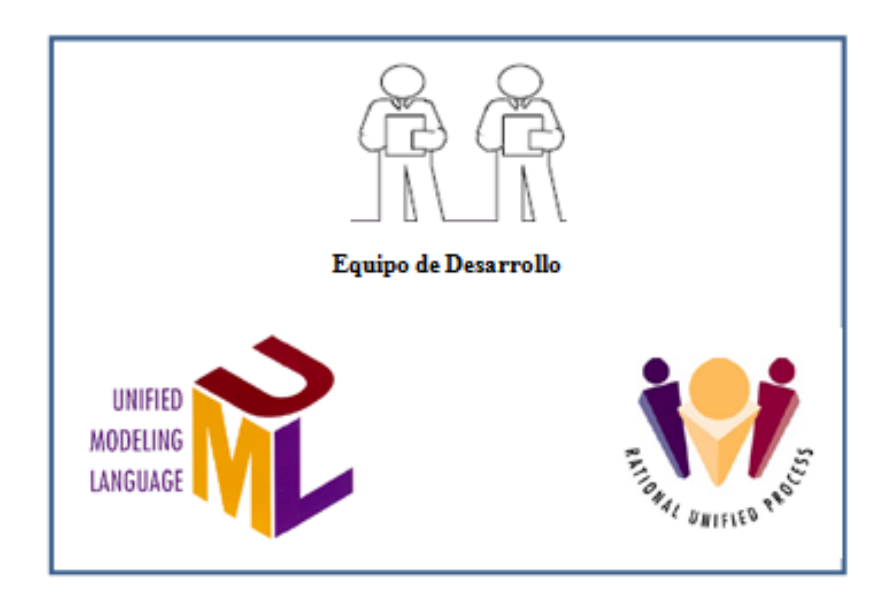

**Figura 2. Proceso**

# 1.6.3. RUP

Rational Unified Process, es un proceso de desarrollo de Software, que consiste en asignar tareas y responsabilidades en una empresa de desarrollo. Trabaja organizando los proyectos en Términos de flujo de trabajo y fases, las cuales van de una a más iteraciones.

RUP es un producto de Rational y es una guía efectiva de cómo usar UML, además de utilizar herramientas de modelado visual, programación y pruebas, durante todo el proceso. [5]

## **Características de RUP**

#### **Dirigido por Casos de Uso**

Permiten capturar requerimientos funcionales, remplazan la antigua especificación funcional tradicional y constituyen la guía fundamental establecida para realizar las actividades durante todo el proceso de desarrollo. [6]

### **Centrado en una arquitectura**

Son los aspectos dinámicos y estáticos más importantes del Sistema, tiene influencia entre plataformas de Software, manejadores de Bases de Datos, protocolos, Sistemas Operativos y requerimientos no funcionales y se representa mediante vistas. [6]

## **Iterativo e incremental**

El proyecto se divide en piezas pequeñas, en ciclos, para hacerlo más manejable. Cada uno de estos, establecen fases de referencia, en donde se debe de considerar como un mini proyecto, donde lo fundamental está constituido por una o más iteraciones de las actividades primordiales básicas del proceso de desarrollo. [6]

## **Desarrollo iterativo**

El proceso iterativo (Figura 3) permite la comprensión creciente de los requerimientos del Sistema, logrando reducir riesgos en el proyecto. Consta de una planeación inicial y posteriormente entrar a las demás etapas de desarrollo. Para cada una de las iteraciones se tiene una versión del subsistema ejecutable. [7]

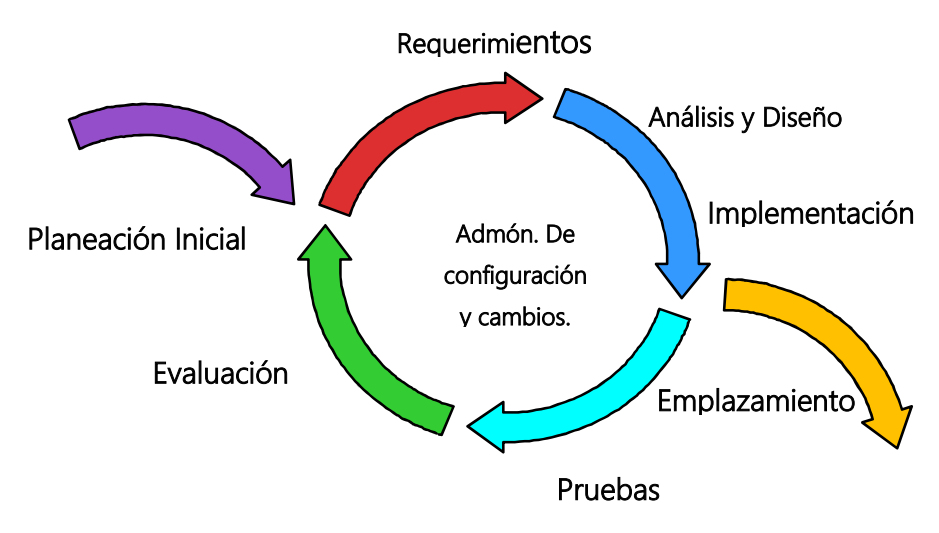

**Figura 3. Desarrollo Iterativo**

# **Administración de requerimientos**

Es una aproximación sistemática para la búsqueda, organización, documentación y seguimiento de los cambios en los requerimientos de un Sistema de Información. [7] RUP describe como se obtienen los requerimientos, la manera de organizarlos, captar y documentar los requerimientos de negocio. [5]

# **1.6.3.1. Modelación Visual de Software**

Permite al equipo visualizar los elementos del Sistema, construir, especificar y documentar la estructura, así como el comportamiento de su arquitectura. Además mantiene la consistencia entre un diseño y su implementación. [7]

#### **Arquitectura Basada en componentes**

El Sistema debe tener una consistencia flexible, fácil de modificar y debe de ser derivada a partir de los diagramas de Caso de Uso. La arquitectura debe de ser diseñada en ciclos iniciales formando un prototipo base ejecutable. [5]

# **Verificación de la Calidad de Software**

Se crean pruebas para cada Caso de Uso para asegurar que todos los requerimientos estén implementados. El Software se verifica a partir de la confiabilidad, funcionabilidad, desempeño de la aplicación y del Sistema de Información. [5]

#### **Control de Cambios**

Es donde se monitorean todos los cambios para poder permitir el desarrollo iterativo y en donde se establecen los espacios de trabajo para cada uno de los desarrolladores, además de administrar el desarrollo del Sistema, la integración y la construcción del mismo. [5]

### **1.6.3.2. Fases en RUP**

### **Inicio**

Es donde se define el alcance que tendrá el Sistema de Información, a partir del estudio de factibilidad, análisis del problema y establecimiento de los objetivos.

En esta fase se debe estimar el tiempo del Proyecto, costes, riesgos y límites, y es en donde se desarrollan Casos de Uso críticos, se establecen los escenarios principales del proyecto, y se obtiene una estimación precisa de los requisitos. [6]

## **Elaboración**

Consiste en analizar el dominio del problema y establecer un prototipo de la arquitectura base del Sistema, demostrando que es apta para soportar la visión y que estará lista para la fase de construcción.

Esta fase tiene como objetivo, disminuir los mayores riesgos, demostrar que ya se tiene un tiempo de desarrollo razonable y que se cuenta con costes lo suficientemente apropiados. [6]

# **Construcción**

Se desarrolla el producto de Software de forma incremental, todos los requisitos han sido integrados e implementados, obteniendo versiones alfa, beta y de prueba que ya están al alcance del Usuario. [6]

### **Transición**

En esta fase el cliente ya está satisfecho con el producto y se pone en sus manos el Software, se complementara la documentación y se entrenara al usuario para su funcionamiento, además de desarrollar después nuevas versiones y actualizaciones… [6]

# 1.6.4. UML

Lenguaje Unificado de Modelado (Unified Modeling Languaje), UML es un Lenguaje de Modelado y no un método. Resulta de la unificación de métodos de análisis y diseño Orientado a Objetos. [8]

Fue creado en el año de 1994 por Grady Booch autor del método Booch, James Rumbaugh creador de OMT y por el autor de OSSE, Ivar Jacobson. UML cubre todos los aspectos de los métodos antecesores de diseño. [9]

## **Fases del Proceso de UML**

El proceso de desarrollo de UML es iterativo y gradual, puesto que el Sistema no se libera de golpe, el proceso de Software consta de fases y se libera por partes. [8]

#### **Fase de Concepción**

Se establece el alcance del proyecto y la razón de ser de este, se determinan los costes del Software para verificar si es factible y se prosigue con su desarrollo. [8]

## **Elaboración**

En esta fase se analizan los requerimientos del Proyecto conforme a los Casos de uso, se identifican las clases y objetos y se realiza la elaboración de diseños de alto nivel para

establecer una arquitectura base, la cual tomara forma de los componentes del Sistema y la manera en que se construirán. [8] La arquitectura base consta de los siguientes elementos

- Lista de casos de uso: Establecen los requerimientos del proyecto.
- Modelo de dominio: Sirve como punto de partida para las clases clave del dominio.
- Plataforma tecnológica: Describe las partes clave de la implementación de tecnología.

La arquitectura es el cimiento del desarrollo y funciona como anteproyecto a las demás fases. La fase de elaboración termina cuando se han identificado todos los riesgos, el grado y como deben tratarse.

### **Construcción**

Consiste en confeccionar el Sistema en una serie de iteraciones, en mini proyectos. Las técnicas de UML son muy útiles en esta etapa, primero porque ayudan a determinar el alcance del Proyecto, pero son valiosos porque ayudan a entender de manera general el comportamiento del Sistema. [8]

Esta fase trae como resultado las interfaces de usuario, Bases de Datos y clases de dominio y se pasa el diseño del Sistema a código. [9]

## **Transición**

Se obtiene una Versión beta y una versión definitiva del Sistema, se valida que el Sistema tenga funcionabilidad a base de pruebas de integración, de sistema y de aceptación. [9]

1.6.4.1. Herramientas de UML

#### **Digramas de Casos de uso**

Los diagramas de casos de uso, son una manera de expresar el comportamiento externo del Sistema, hace descripción a una serie de iteraciones entre el sistema y el administrador que lo utiliza. [1]

- Actores: Se emplea este término para llamar así al usuario, cuando desempeña ese papel para interpretarlo en el Sistema.
- Uses y Extends: Representan las relaciones usa y extiende, se usa extends cuando se tiene un Caso de uso que es similar a otro, pero este es más extenso. La relación use, se usa cuando se tiene un comportamiento similar a otro caso de uso y no se quiere repetir. [1]

# **Diagramas de Secuencia**

Los diagramas de secuencia son utilizados para poder definir las acciones que se realizan en el Sistema, se indican las clases y módulos que se hacen mediante las peticiones del usuario. [1]

### **Diagramas de Actividades**

Complementan los diagramas de clase y describen los pasos que siguen los actores del Proyecto durante las actividades en el Sistema. Fomentan la búsqueda de procesos paralelos, lo cual resulta importante para la eliminación de secuencias innecesarias. [1]

# 1.6.5. Diagrama Entidad-Relación

Modelo utilizado para el diseño de bases de datos, E-R denominado por sus siglas, creado por Peter Chen en 1976. Este diagrama representa a través de un modelo gráfico, la realidad haciendo uso de entidades. [1]

Una entidad es el objeto principal que identifica el problema, hace usos de atributos para diferenciarse de las demás relaciones. Un atributo puede definirse como una característica de una entidad. [1] Los componentes del E-R (Figura 4) se representan mediante figuras y flechas para relacionarlos en el diagrama.

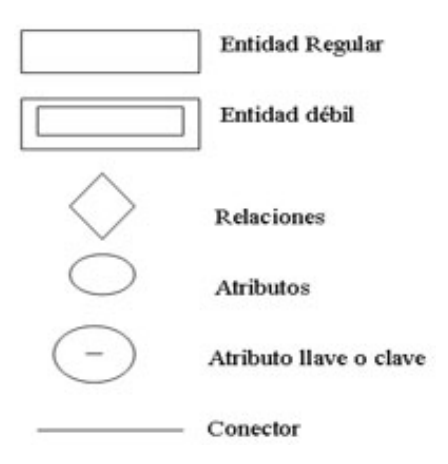

**Figura4. Componentes de E-R**

# **Relación**

Una relación es una asociación entre varias entidades, representado mediante flechas y rombos. Cada entidad determina cardinalidad, que es el número de elementos de una entidad que se pueden relacionar con los elementos de otra. [1]

# 1.6.5.1. DIA

DIA está inspirado por el programa de Windows comercial 'Visio', aunque más engranado hacia los diagramas informales para el uso casual. Puede usarse para dibujar muchos tipos diferentes de diagramas. Tiene los objetos especiales actualmente para ayudar dibuje la relación de la entidad hace el diagrama de, UML hace el diagrama de, diagramas de flujo, diagramas de la red, y muchos otros diagramas. También es posible agregar el apoyo por las nuevas formas escribiéndole a XML simple que archive, mientras usando un subconjunto de SVG para dibujar la forma. [1]

DIA puede cargar y excepto los diagramas a un XML personalizado, puede exportar los diagramas a varios formatos, incluso EPS, SVG, XFIG, WMF y PNG. [1]

# 1.6.5.2. Diccionario de Datos

El Diccionario de Datos es un almacén o catálogo donde se listan detalles y descripciones de los elementos que forman parte del flujo de datos del Sistema.

El Diccionario ayuda a los analistas a determinar los requerimientos del Sistema, además de que en su elaboración en necesaria la descripción de la longitud de datos, el volumen de transacciones y la secuencia en que se van a utilizar. [3]

# Características

#### **Manejo de detalles**

Los Sistemas de Información con continuidad presentan cambios, por eso es muy importante manejar de manera completa todos los detalles, los analistas registran cada uno de estos elementos en un DD para el buen diseño del Sistema. [3]

#### **Comunicación de Significados**

Los diccionarios de datos (DD) proporcionan a los elementos y actividades del Sistema asistencia para asegurar significados comunes y registran detalles complementarios, que están relacionados con el flujo de datos del Sistema, de tal forma que todos los usuarios puedan localizar eficazmente la descripción de datos y procesos. [3]

## **Documentación de las características del Sistema**

Las características contienen componentes y aspectos que los diferencian con los demás Sistemas, y son útiles para que los usuarios tengan una mejor comprensión de este. [3]

#### **Facilidad de análisis**

Los analistas son capaces de determinan si es necesario asignar nuevas características y si están en orden cambios de cualquier tipo. [3]

# **Localización de errores y omisiones**

El problema entre el proceso y descripciones de flujos de datos, que la Base de Datos no se actualice y que nunca se reciben entradas o salidas, son indicadores de un análisis incompleto o incorrecto.

Existen Sistemas automatizados de diccionario de datos que detectan los errores y envían un reporte, sin embargo manualmente se detectan al ir registrando información. [3]

# **Contenido de un Diccionario de Datos (DD)**

# **Dato**

Son los elementos más importantes, son los bloques básicos para los demás datos del Sistema, ya que por sí mismos no arrojan la suficiente información para los usuarios. [3]

# **Estructura de dato**

Es un grupo de datos elementales que se encuentran relacionados con otros y que en conjunto describen un componente del Sistema. [3]

# **Nombre del dato**

Es un nombre significativo que se le da a un dato que es utilizado durante todo el proceso de desarrollo del Sistema para hacer referencia a cada uno de los elementos. [3]

# **Descripción del dato**

Es una manera breve de explicar lo que el dato representa para el Sistema de Información.

[3]

# **Alias**

Durante el desarrollo, un dato puede recibir varios nombres, los alias. Ver cuadro 11.

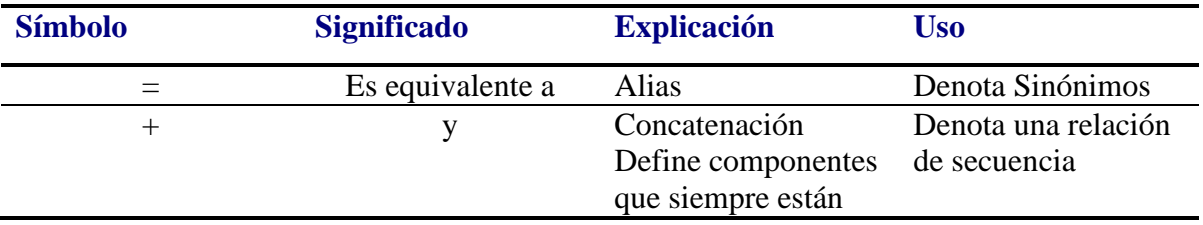
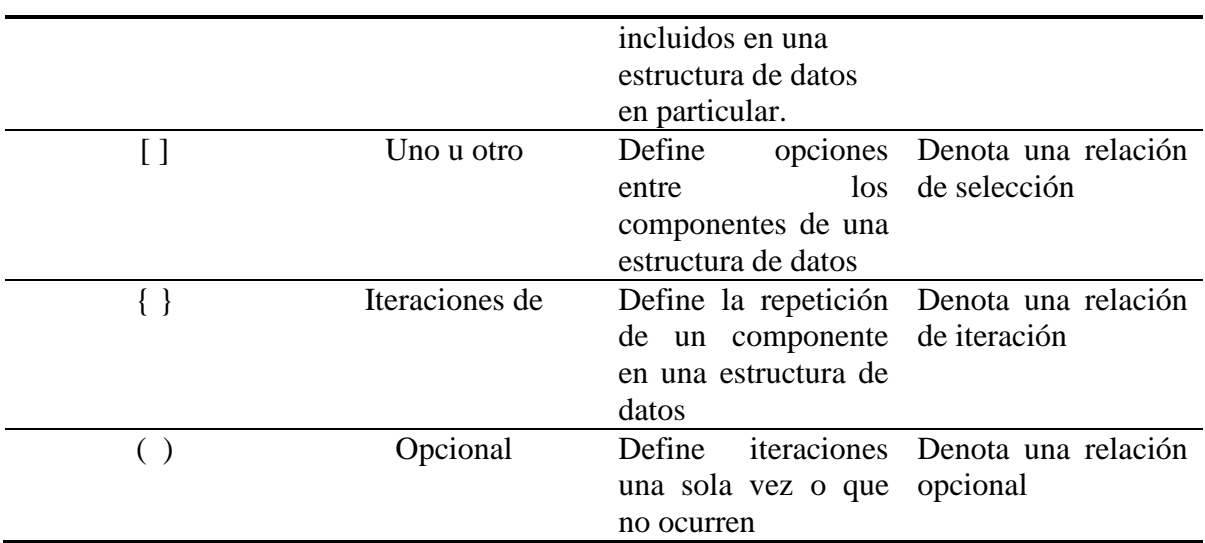

### **Cuadro 1. Notación para relaciones estructurales de los datos. (Fuente Características del DD)**

### **Longitud**

Identifica el número de espacio para cada dato. Al hacer un registro, los datos ingresados deben ser igual al tamaño indicado. [3]

### 1.6.6. Bases de Datos

Podría definirse una Base de Datos como un almacén, en el que se encuentra contenida gran cantidad de datos organizados y relacionados entre sí.

Una BD debe tener independencia física y lógica con los datos, al ir modificando la información esta debe de irse actualizando sin afectar a los demás registros contenidos… [2]

La BD se compone de un conjunto de datos almacenados en discos, que permiten el acceso directo a ellos por medio de programas que los manipulan. Entre algunas de sus características están:

- **•** Redundancia mínima
- **•** Integridad de los datos
- **•** Seguridad de Acceso
- **•** Respaldo
- **•** Acceso concurrente entre varios usuarios

#### **Ventajas de una Base de Datos**

#### **Redundancia**

Una Base de Datos no permite que se desperdicie espacio de almacenamiento, ya que los Sistemas de ficheros guardan varias copias de los datos en ficheros distintos. En las BD, estos ficheros se encuentran integrados por lo que no almacenan copias. [2]

#### **Compartición de Información**

En una organización, diferentes usuarios pueden hacer uso de la Base de Datos, siempre y cuando tengan los permisos necesarios y la asignación de contraseñas de acceso. [2]

#### **Integridad de Datos**

La integridad se expresa por medio de restricciones y reglas que el Sistema asigna e involucran tanto a datos como a sus relaciones. Los datos almacenados siempre tendrán validez y consistencia. [2]

#### **Permite consultas**

Puede permitir query, que son consultas que son formuladas por una expresión lógica y permite relaciones definidas en el esquema de la Base de Datos. [2]

### **1.6.6.1. Partes de una Base de Datos**

### **Tablas**

La información contenida en una BD debe ser almacenada en tablas para evitar redundancias. Su apariencia es similar a una hoja de cálculo, los datos se almacenan en filas y columnas. Cada fila recibe el nombre de registro y las columnas, campos. [6]

### **Formularios**

Son interfaces que contienen botones que ejecutan diversos comandos y en donde se programan que datos aparecerán en el formulario, abrir informes o realizar diversas tareas.. Los desarrolladores los utilizan para ver o editar las tablas. [6]

### **1.6.6.2. Llaves en Bases de Datos**

### **Claves Primarias**

Es una llave candidata que está diseñada para identificar de manera única los registros de una tabla. Deben tener la característica de ser únicas y no nulas garantizando que una parte de la tabla sea referencial a través de esa llave. [7]

### **Claves foráneas**

Son definidas en el momento en el que se crea la tabla y podría definirse como una limitación entre dos tablas. Esta llave identifica una o varias columnas en una tabla que hace referencia a la columna de otra tabla. [7]

### **Claves Compuestas**

Aparece cuando una tabla usa más de una columna para su llave primaria, estas llaves son utilizadas cuando la tabla tiene una relación, uno a muchos o muchos a muchos con otra tabla. [7]

### **Sistema Gestor de Bases de Datos**

Un Sistema Gestor Base de Datos (SGBD) es un Software específico, dedicado a la interfaz de la Base de Datos, el usuario y las aplicaciones utilizadas. Está compuesto por un lenguaje de definición de datos, de manipulación y de consulta. [2] Entre algunos ejemplos de SGBD se encuentran MySQL, Oracle, Access, SQL.

## 1.6.7. SQL (Lenguaje de Consulta Estructurado)

Lenguaje de Bases de Datos normalizado, utilizado para realizar determinadas operaciones y estructura de los datos.

Donald Chamberlin trabajo en 1974 en un lenguaje para la especificación de las Bases de Datos que adoptaban el modelo relacional, llamado SEQUEL. Finalmente en 1986 ANSI adopto este lenguaje como SQL. [8]

SQL está compuesto por dos tipos de comandos:

DDL: Data Definition Language.

DML: Data Manipulation Language.

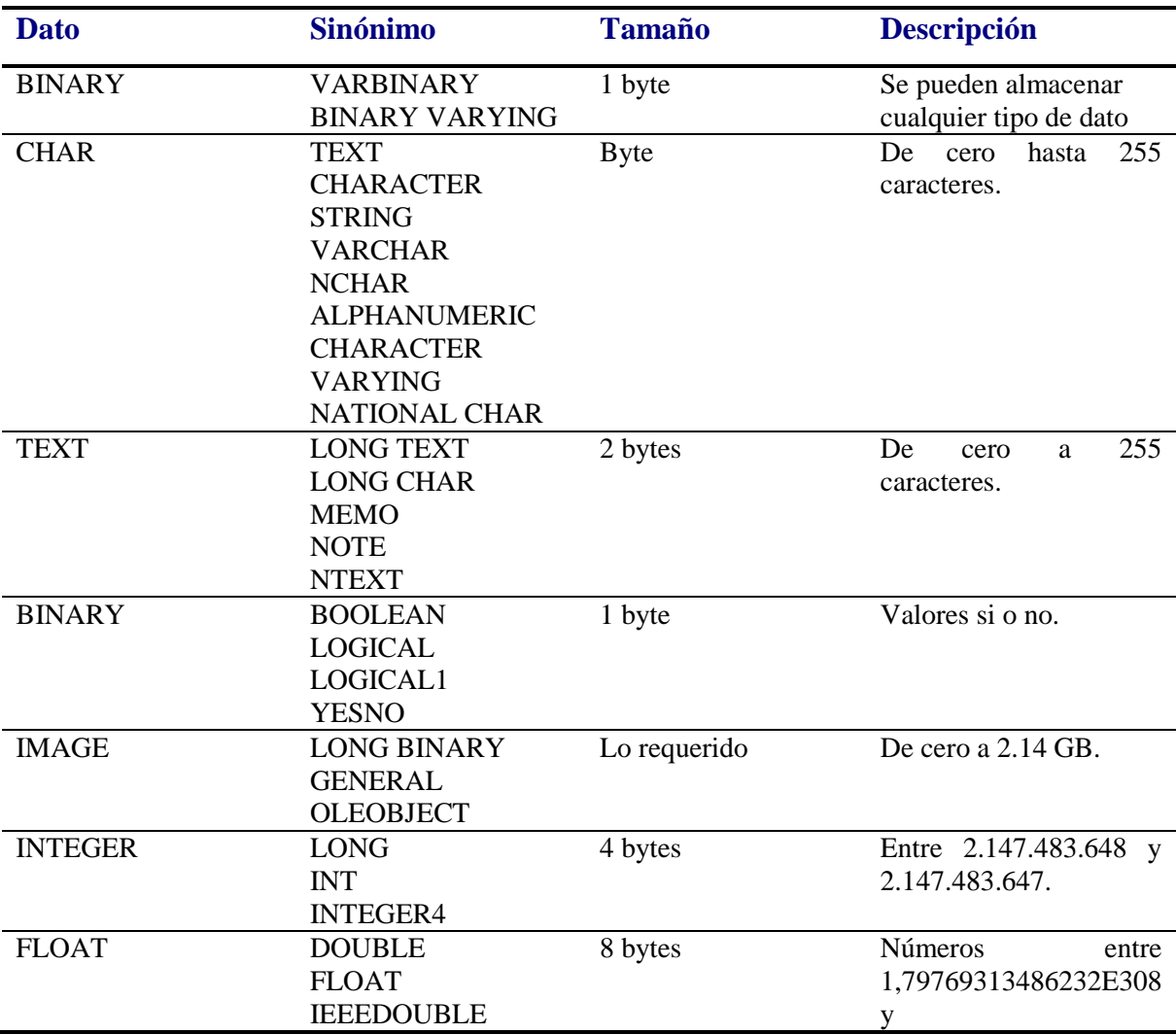

### **1.6.7.1. Datos en SQL**

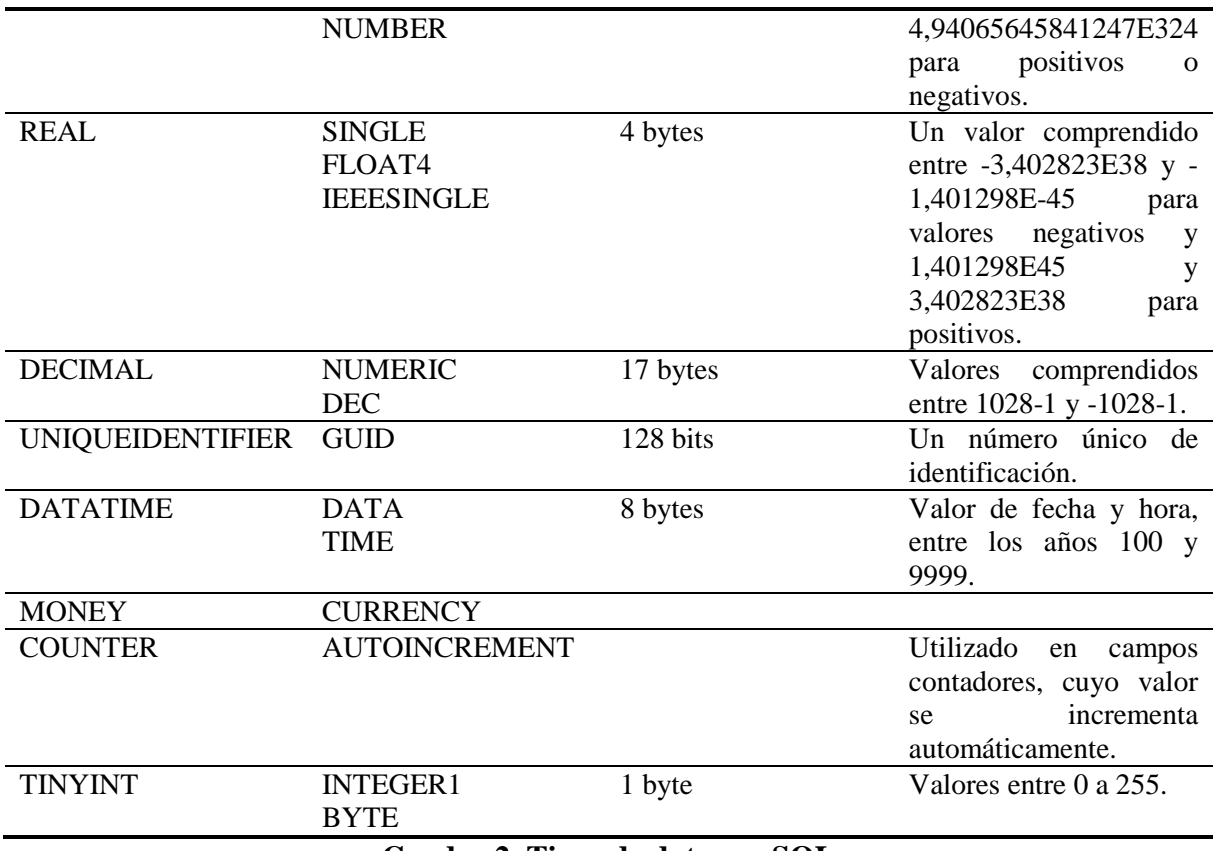

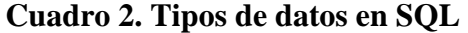

# 1.6.8. Visual Studio

Microsoft Visual Studio (Entorno de Desarrollo Integrado) es utilizado para el desarrollo aplicaciones móviles y de escritorio en Sistemas Operativos Windows y es capaz de soportar varios lenguajes de programación, tal es el caso de Visual Basic.NET, Visual J#, Visual C++, Visual C# y entornos de desarrollo como ASP.NET. [4]

Visual Studio cuenta con funciones que permiten trabajar en multiplataforma e integra nuevos roles para el ciclo de vida (ALM), tester funcional y arquitecto. [4]

### *Ventajas de Visual Studio*

• Mejora el tiempo de los desarrolladores, ya que todas las herramientas están disponibles en el mismo entorno facilitando y agilizando el proceso.[5]

- Un mejor desarrollo guiado por pruebas, gracias a Smart Tags, que permite ahorrar código al dejar Visual Studio por sí solo. [5]
- Visual Studio hace posible programar desde aplicaciones para Windows, Windows Azure, Server, SQL Server, X box y Windows Phone, gracias a la herramienta .NET Framework. [5]

### **1.6.8.1. Herramientas de Visual Studio**

#### **Página de Inicio**

Es el inicio al ejecutar el programa que incluye una lista de proyectos con los que se ha trabajado recientemente o abrir un nuevo proyecto. [5]

#### **Configuración del Entorno**

Visual Studio tiene contenido un conjunto de herramientas, en donde se puede configurar el entorno mediante una ventana de propiedades. La lista de elementos a personalizar pueden ser estilos, combinaciones de teclas, acciones, colores para la sintaxis de editor de código, etc. [5]

#### **Creación de aplicaciones**

Las aplicaciones están divididas en proyectos, en donde cada uno de ellos es un componente diferente de la aplicación, los cuales pueden ser de diferentes como Aplicación Web, Aplicación de Windows, Servicios Web, etc.

Los proyectos están englobados dentro de una solución que puede ser una forma de organizar los proyectos relacionados entre sí. [5]

#### **Creación de Proyectos**

Existen dos tipos de proyectos, el proyecto cliente y el proyecto web, en donde a cada uno de ellos se le puede dar un nombre descriptivo e indicar su localización en el disco duro. [5]

#### **Explorador de Soluciones**

Es en donde se muestra la información de los elementos que pertenecen a una solución y sus proyectos están en forma de árbol. Cada proyecto tiene contenido un conjunto de ficheros de código, formularios, imágenes, etc. [5]

### **Editor de código**

Permite escribir y modificar el código de la aplicación en donde los elementos sintácticos se diferencian por colores y estilos. [5]

#### **Code Snnipets**

Recortes de código que pueden ser arrastrados desde la barra de herramientas a la de edición. [5]

#### **Intellisense**

Aporta información inmediata al desarrollador acerca de las etiquetas, métodos, propiedades dentro del editor. Al escribir una llamada de método, intellisense muestra la firma del método con sus propiedades. [5]

### **Consultas**

Cuando se agrega una consulta, el tipo de la consulta no se especifica dentro de las definiciones, entonces el compilador utiliza la inferencia de variable local para determinar el tipo. [6]

#### **Ejecutar una consulta**

Un mecanismo utilizado para ejecutar una consulta, en un bucle For Each, en donde a través de la variable de iteración del bucle se tiene acceso a los elementos de la secuencia devuelta. [6]

# 1.6.9. Crystal Reports

Herramienta utilizada para el diseño y generación de informes de datos almacenados (bases de datos). Es una herramienta muy útil entre los desarrolladores de Visual Basic y Visual Studio. [7]

### **Ventajas**

- Permite transformar cualquier fuente de datos en un contenido iterativo.
- Integra capacidades de diseño, ediciones y visualización de aplicaciones .NET, Java o COM.
- Los usuarios finales tienen el acceso e iteración de los reportes a través de sitios Web, Microsoft Office y dispositivos móviles. [7]

### **Arquitectura**

Su arquitectura gira alrededor de un soporte para ficheros de tipo propietario con la extensión .RPT, en donde es almacenada la definición de los informes. Sus componentes principales son:

• **Crystal Report Print Engine, CRPE (Motor de impresión)** 

Es un componente escrito en código no administrado, se encarga de la impresión de informes en papel y de lo que tiene que ver con su ejecución, accesando a la Base de Datos para leer la información para generar la imágen y mostrarlas en pantallas para imprimirlas o generarlas en formato PDF. [7]

### • **Librerías de código manejado**

Contienen la función del motor de impresión por medio de un conjunto de clases accesibles escritas en Visual Studio, C# o .NET. Las librerías son utilizadas desde aplicaciones para ejecutar e imprimir los informes solicitados. [7]

### • **Diseñador de informes**

Es el Software que a través de una interfaz de usuario se diseña el informe guardado en .RPT. [7]

# 2. Fase de Inicio y principio de la elaboración.

El presente capítulo hace descripción a la etapa de análisis del Sistema de Información de Currículo Electrónico (SICE), en el que se utiliza la metodología RUP, la cual nos sirve como punto de partida para la construcción del Sistema. En la etapa de análisis de RUP en donde se define el alcance del proyecto y la arquitectura base que tendrá, se elabora un diagrama que nos permite establecer las etapas y tiempos estimados con los que se trabajará hasta la liberación del Sistema. La etapa de elaboración es el desarrollo de diagramas para poder visualizar un comportamiento previo del Sistema con la herramienta UML utilizada para la elaboración de los diagramas de casos de uso.

# 2.1. Introducción

El primer capítulo de Sistema de Información de Currículo Electrónico hace descripción a la fase de análisis de RUP, la cual establece el alcance del Proyecto de acuerdo a los requerimientos del cliente así como identificar los riesgos que pueda tener el proyecto a lo largo de su desarrollo. La fase de elaboración permite a los desarrolladores obtener una arquitectura base del Sistema, gracias a la creación de diagramas de casos de uso, elaborados con la herramienta UML. [1]

El principio del Sistema Informático de Currículo Electrónico, comienza con la elaboración del protocolo, el cual contiene una investigación previa del desarrollo, donde se establece una metodología a seguir, para su elaboración. Esta metodología involucra las herramientas RUP y UML, en donde la fase de Construcción es la más laboriosa, ya que empieza a verse una estructura base del Sistema, se diseña la Base de Datos

# 2.2. Metodología

Sabiendo que existen muchos métodos para el desarrollo de *software*, en este Sistema se utiliza, RUP (Rational Unified Process), el cual es un proceso de desarrollo de *software.* Como lenguaje de modelado se hará uso de UML el cual constituye la metodología estándar más utilizada para el análisis, diseño, implementación y documentación de Sistemas Orientados a Objetos.

- **1.1.** La Fase de concepción, en esta fase se definen el propósito y los alcances del proyecto en conjunto con el área de coordinación de la escuela, así mismo identificando los riesgos potenciales asociados al proyecto; proponiendo una visión general de la arquitectura del software y producir el plan de faces e iteraciones.
- **1.2.** En la fase de elaboración se diseñaran los casos de uso que permitan definir la arquitectura base del sistema diseñando la solución preliminar. De acuerdo a nuestro lenguaje de modelado que es el UML.
	- 1. Construcción del diagrama de casos de uso.
	- 2. El diagrama de actividades permitirá representar el flujo de trabajo paso a paso de cómo se realiza en la actualidad la tarea de currículo y como se desea realizar una vez implementado el sistema mostrando el flujo de control general.
	- 3. La construcción del diagrama de secuencia permitirá modelar la interacción entre los objetos (entidades).
	- 4. Entidad-Relación

**1.3.** La fase de construcción tiene como propósito completar la funcionalidad del Sistema, para ello se deben de clarificar los requerimientos pendientes y se administraran los cambios de acuerdo a las evaluaciones realizadas por la Mtra. Silvia Soledad Moreno Gutiérrez, para una mejora en el proyecto.

**1.4.** En la fase de Transición se asegurará que el software esté disponible para los usuarios finales, ajustar errores y defectos encontrados en las pruebas de aceptación. Además se realizara una capacitación a los usuarios del Sistema Informático de Currículo Electrónico dando el soporte técnico necesario, verificar el producto final, que cumpla con las especificaciones estudiadas por las personas involucradas en el proyecto.

### 2.2.1.Diagrama RUP

Al utilizar la metodología de RUP, en todo sistema deben planearse las cuatro fases, donde se asigna el tiempo estimado para cada una de ellas, los hitos principales, las iteraciones que hay en cada fase y toda la planeación del proyecto en el diagrama RUP (Ver Figura 5). [1]

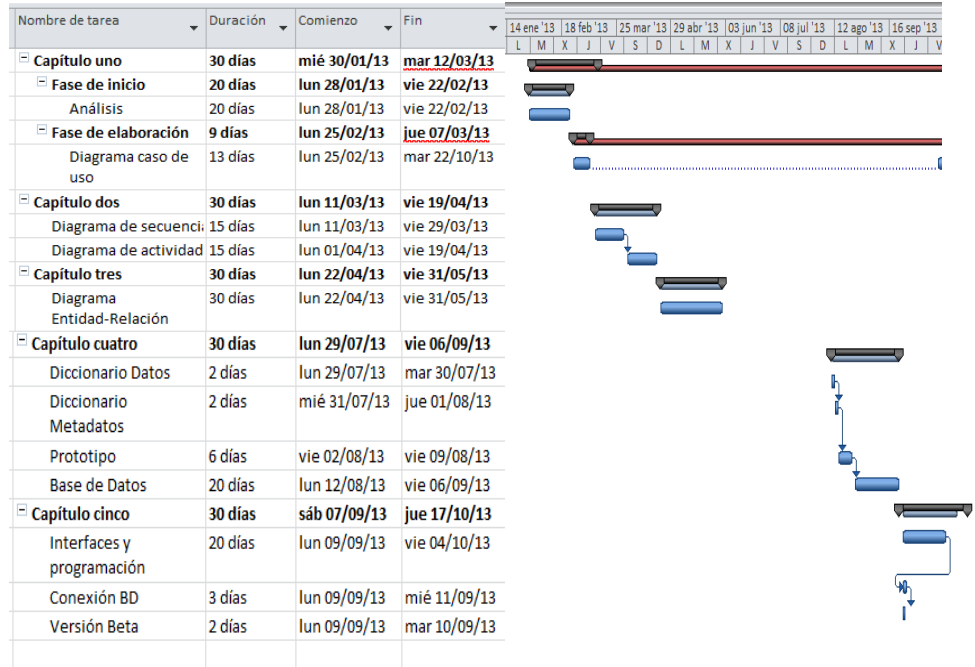

**Figura 5. Metodología en RUP Fuente: Elaboración Propia** 

# 2.3. Diagrama de Casos de Uso

Después de culminar la fase de inicio, en donde se establecieron los requerimientos y alcances del proyecto, se obtuvo un bosquejo para poder empezar a trabajar con la arquitectura. La elaboración de casos de uso (Ver Figura 6) trae consigo poder visualizar el comportamiento del sistema y cada uno de los procesos que realiza el administrador.

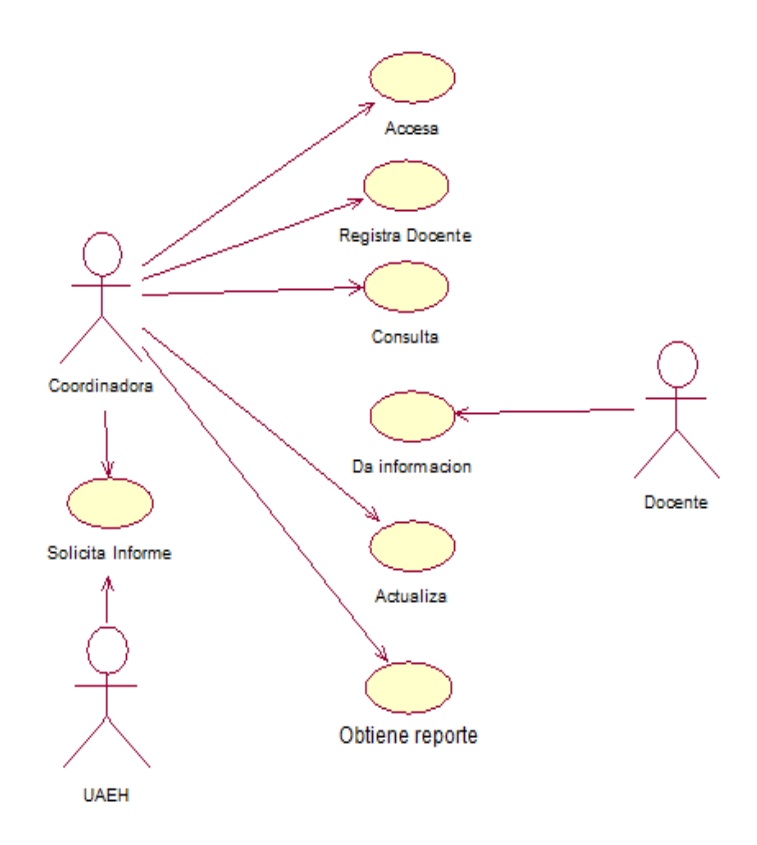

### **Figura 6. Diagrama de casos de uso Fuente: Elaboración Propia**

# 3. Seguimiento de la Fase de Elaboración

El presente capítulo hace referencia al desarrollo de los diagramas de secuencias y de actividades, de acuerdo a UML, establecidos en la fase der elaboración, los cuales describen cada uno de los procesos y etapas que tiene el Sistema al estar siendo utilizado por el administrador. Este capítulo es primordial para proseguir a la culminación de la fase de elaboración, ya que cada uno de los diagramas muestra la arquitectura y comportamiento que tendrá el Sistema en el diseño.

# 3.1. Introducción

El seguimiento de la fase de elaboración hace mención a la elaboración de diagramas de secuencias y de actividades, los cuales son desarrollados mediante UML. Las técnicas de UML son muy útiles en esta etapa, primero para determinar el alcance del Proyecto, pero son valiosos porque nos dan a entender de manera general el comportamiento del Sistema. [8]

UML se entiende como un estándar para modelado y no para el proceso de *software.* Aunque esta herramienta debe aplicarse en el contexto de un proceso, la experiencia demuestra que organizaciones y dominios del problema requieren de diversos procesos, es por esta cuestión que se han centrado los esfuerzos en un meta-modelo y una notación que pueda proporcionar la representación de esas semánticas. [1]

UML es un proceso dirigido por casos de uso, diagramas de secuencias y actividades, ademàs de ser centrado en la arquitectura, iterativo e incremental. [1]

# 3.2. Diagrama de Secuencias

Para la elaboración de SICE, se realizó el diseño de los siguientes diagramas de secuencias, en donde cada uno de ellos ayuda a definir las acciones que realiza el Sistema.

# 3.2.1.Consulta

El administrador del Sistema hace consultas sobre la información del docente.

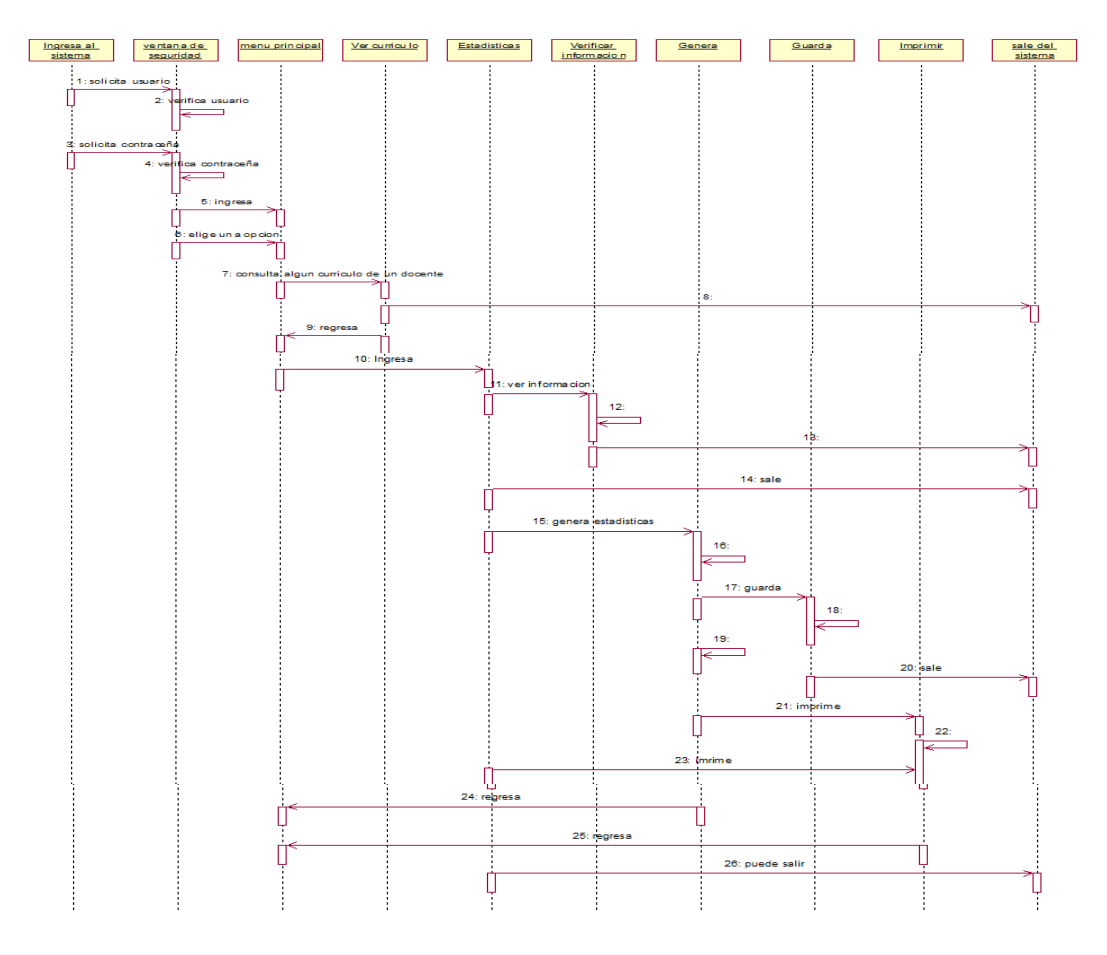

**Figura 7. Diagrama Secuencia consulta Fuente: Elaboración Propia** 

# 3.2.2.Accesa

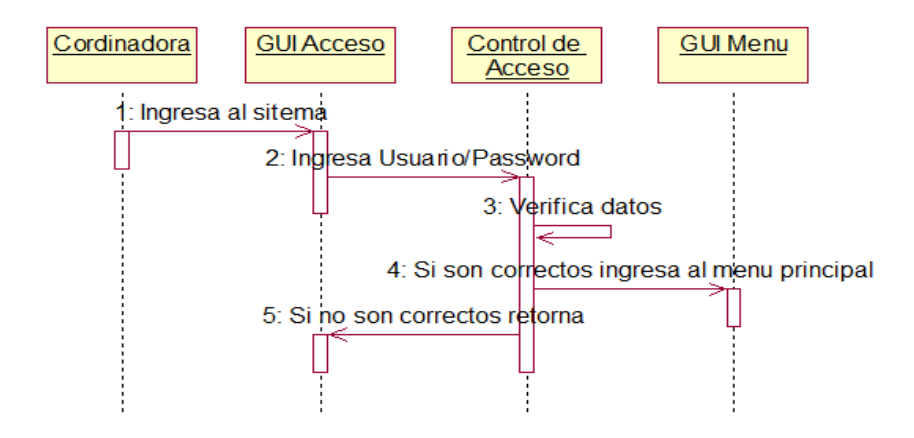

**Figura 8. Diagrama Secuencia Accesa Fuente: Elaboración Propia** 

# 3.2.3.Actualiza

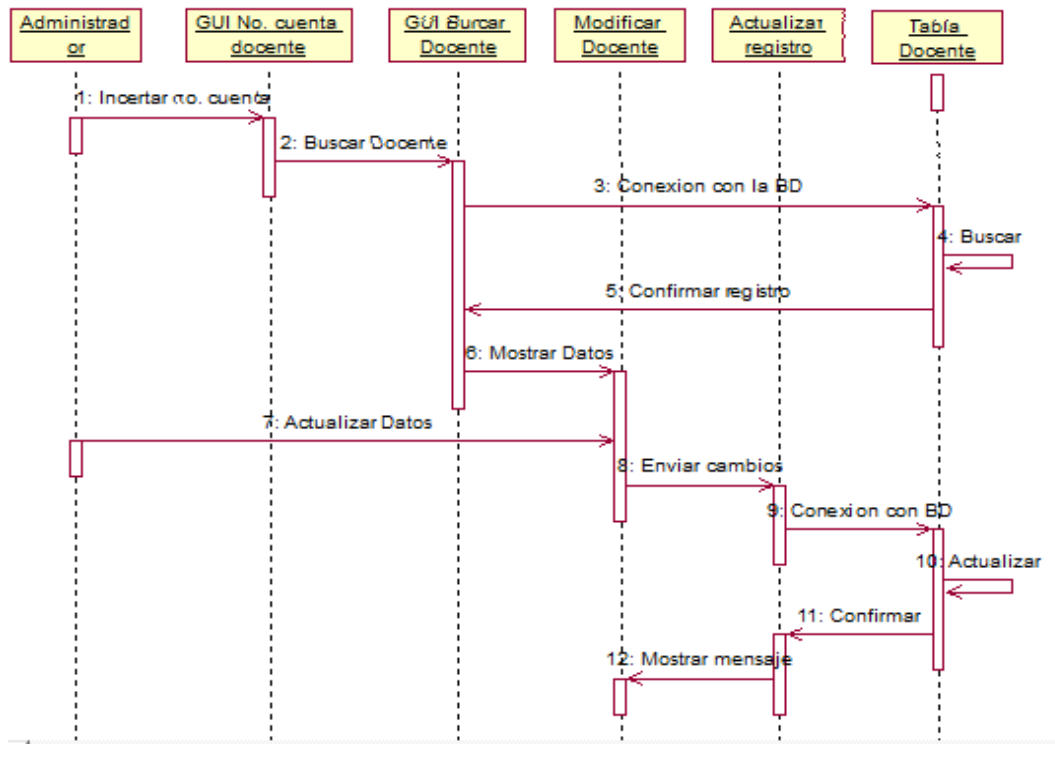

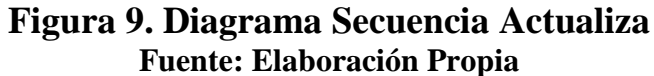

## 3.2.4.Registro Docente

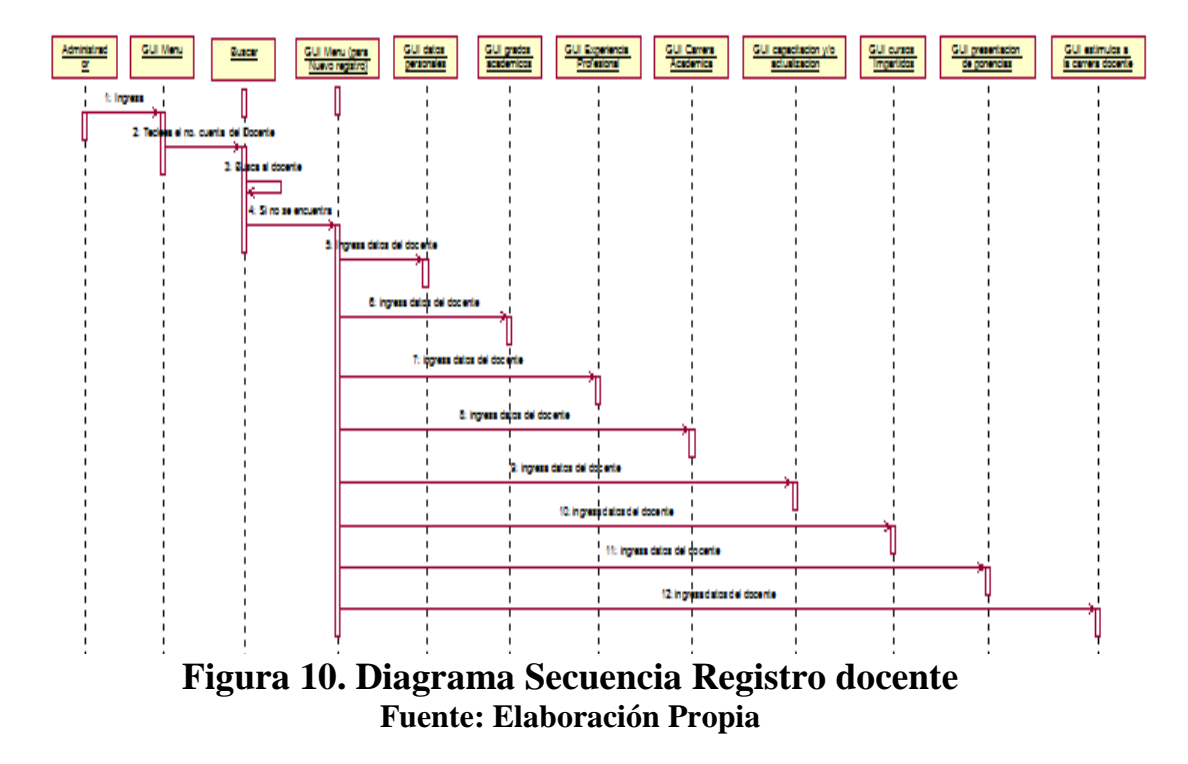

# 3.2.5.Reporte

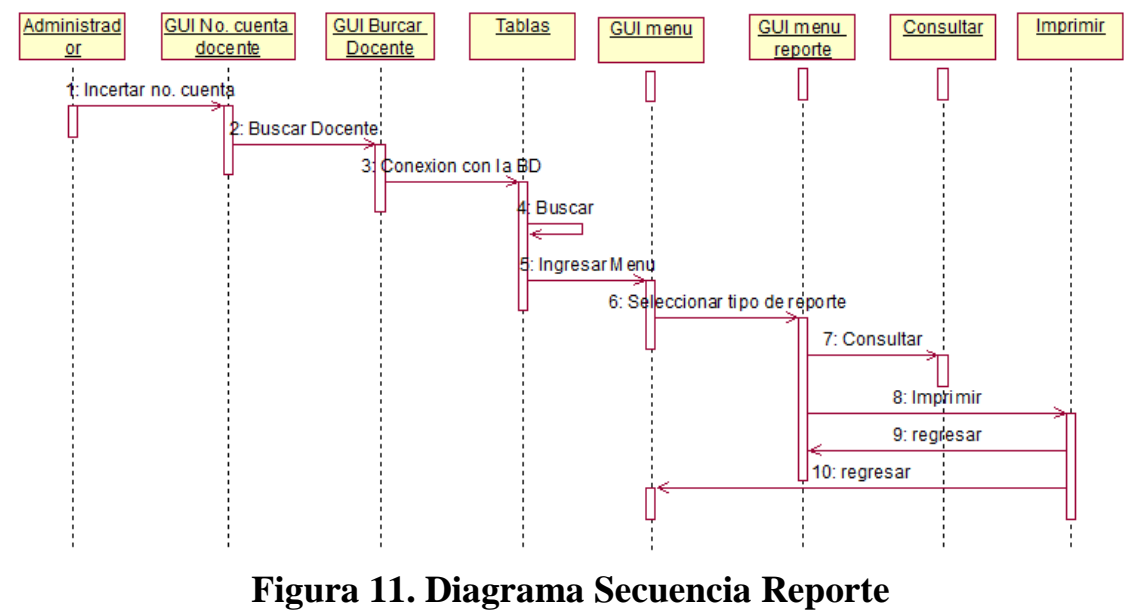

**Fuente: Elaboración Propia** 

# 3.3. Diagrama de Actividades

Los siguientes diagramas de clase describen cada uno de los pasos que siguen el usuario durante las actividades en el sistema. Fomentan la búsqueda de procesos paralelos, lo cual resulta importante para la eliminación de secuencias innecesarias. [1]

# 3.3.1.Acceso

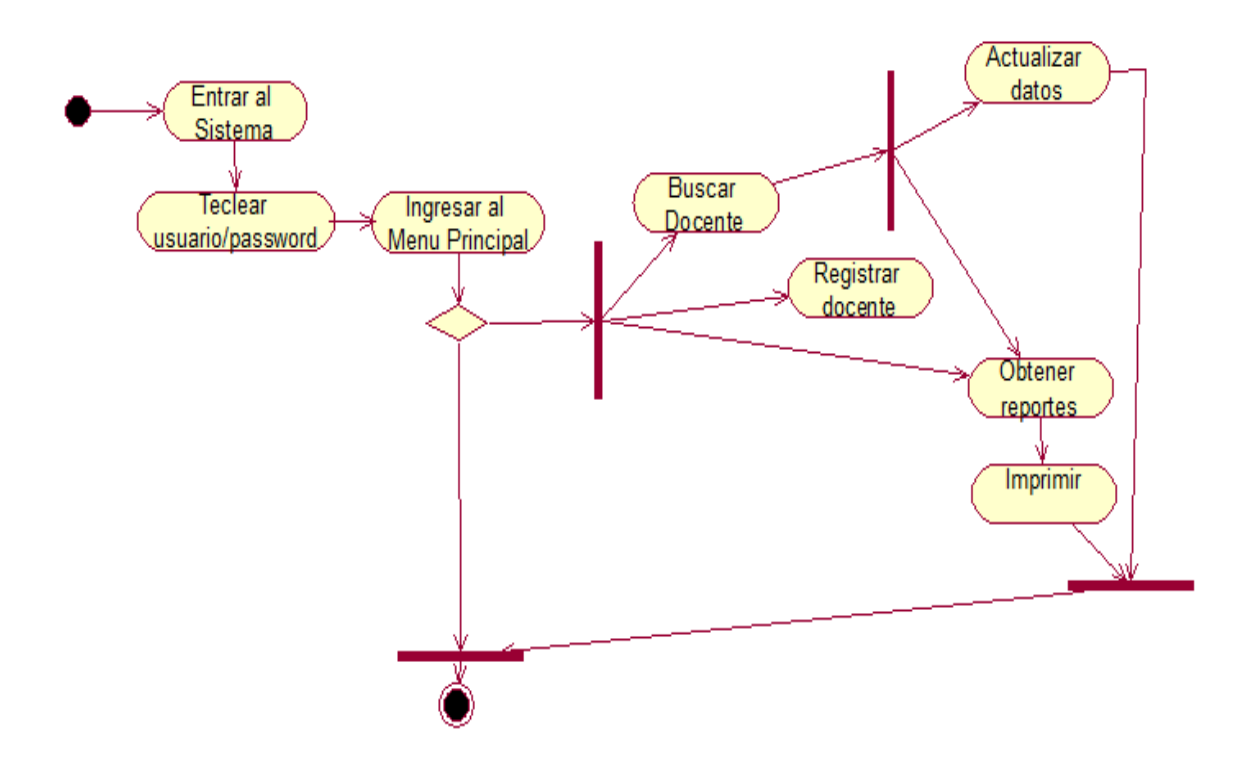

**Figura 12. Diagrama Actividades Acceso Fuente: Elaboración Propia** 

# 3.3.2.Actualiza

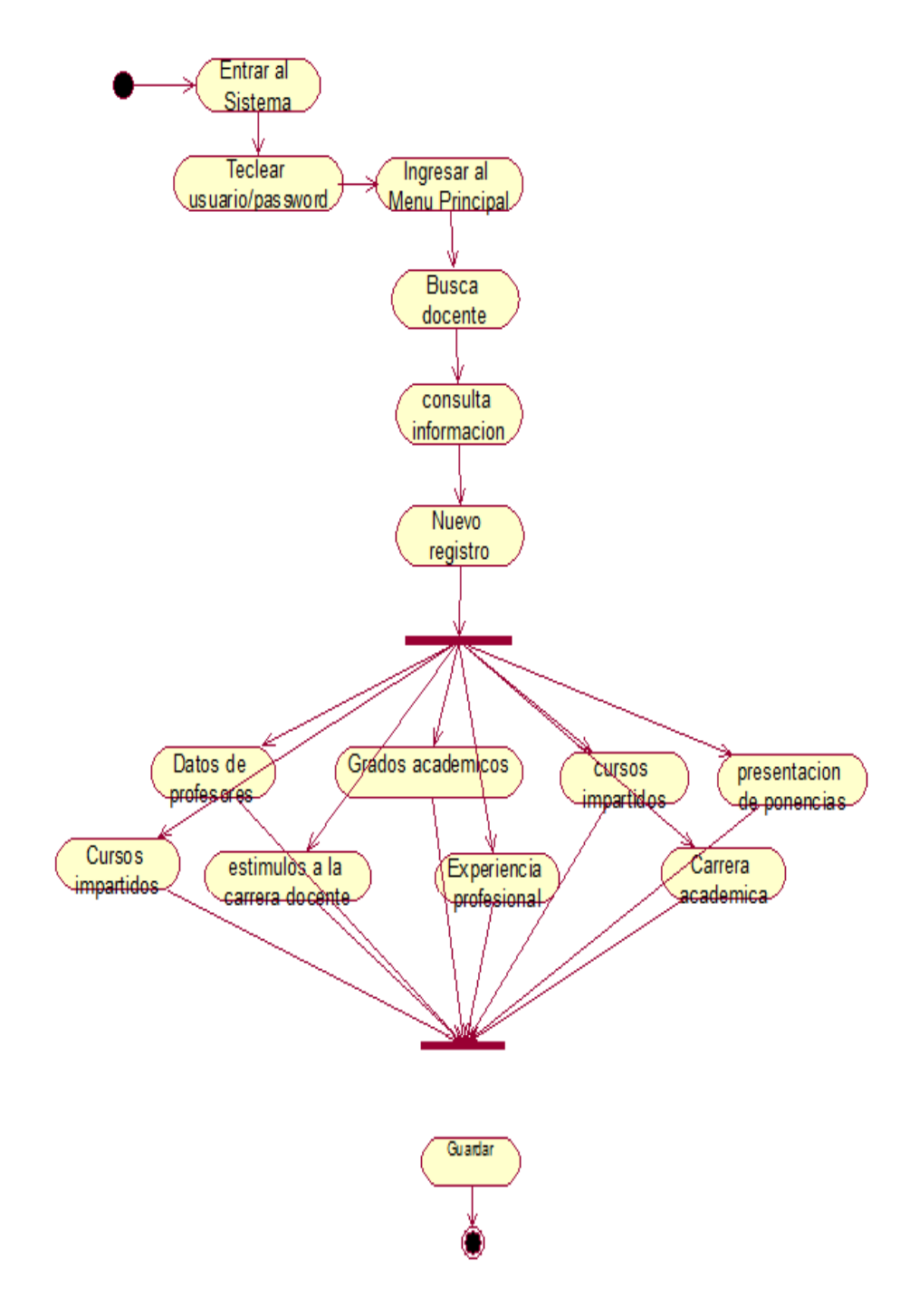

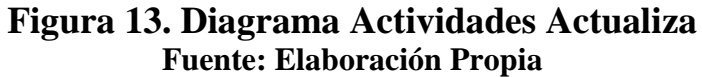

# 3.3.3.Consulta

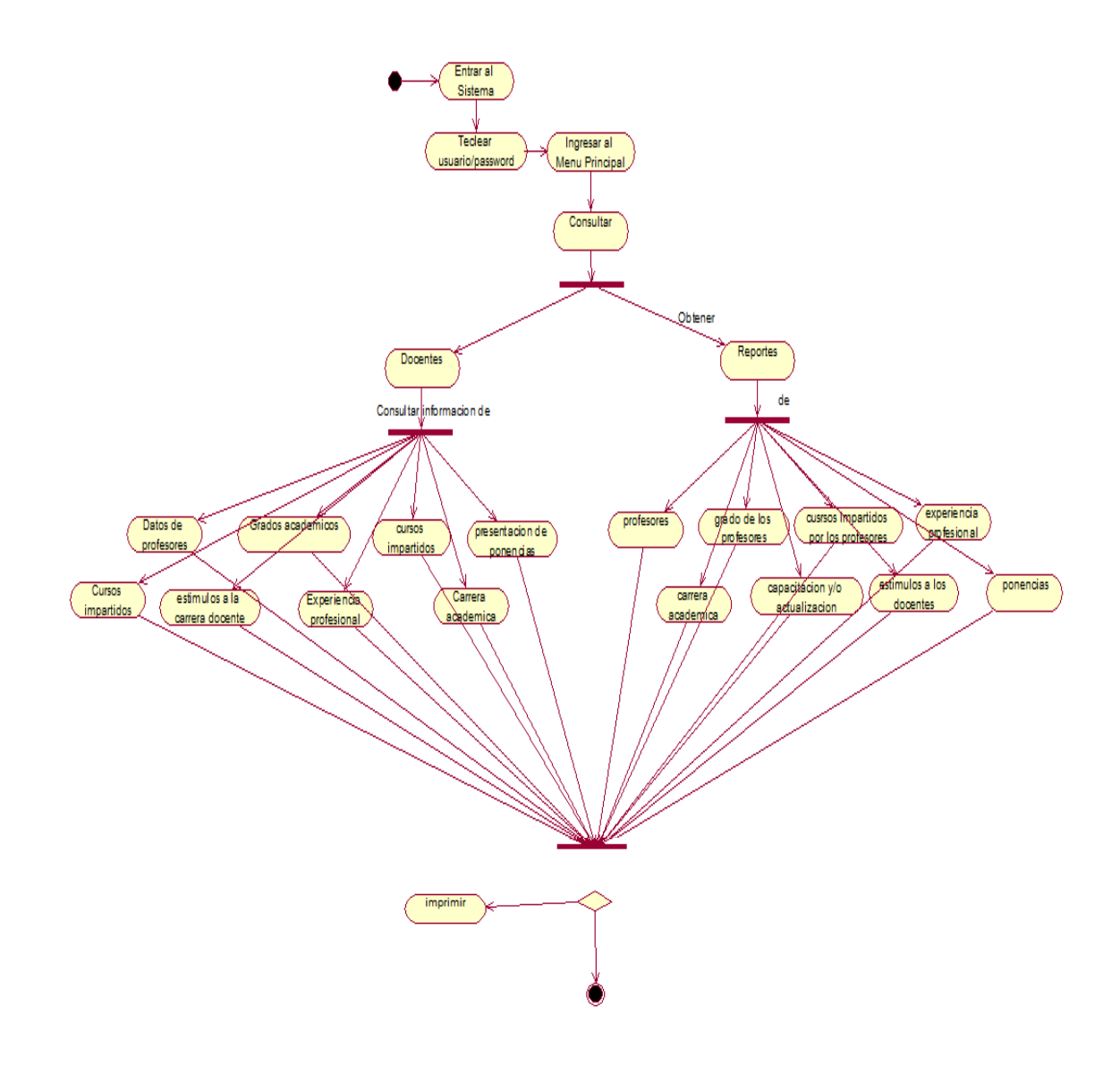

**Figura 14. Diagrama Actividades Consulta Fuente: Elaboración Propia** 

# 3.3.4.Registro

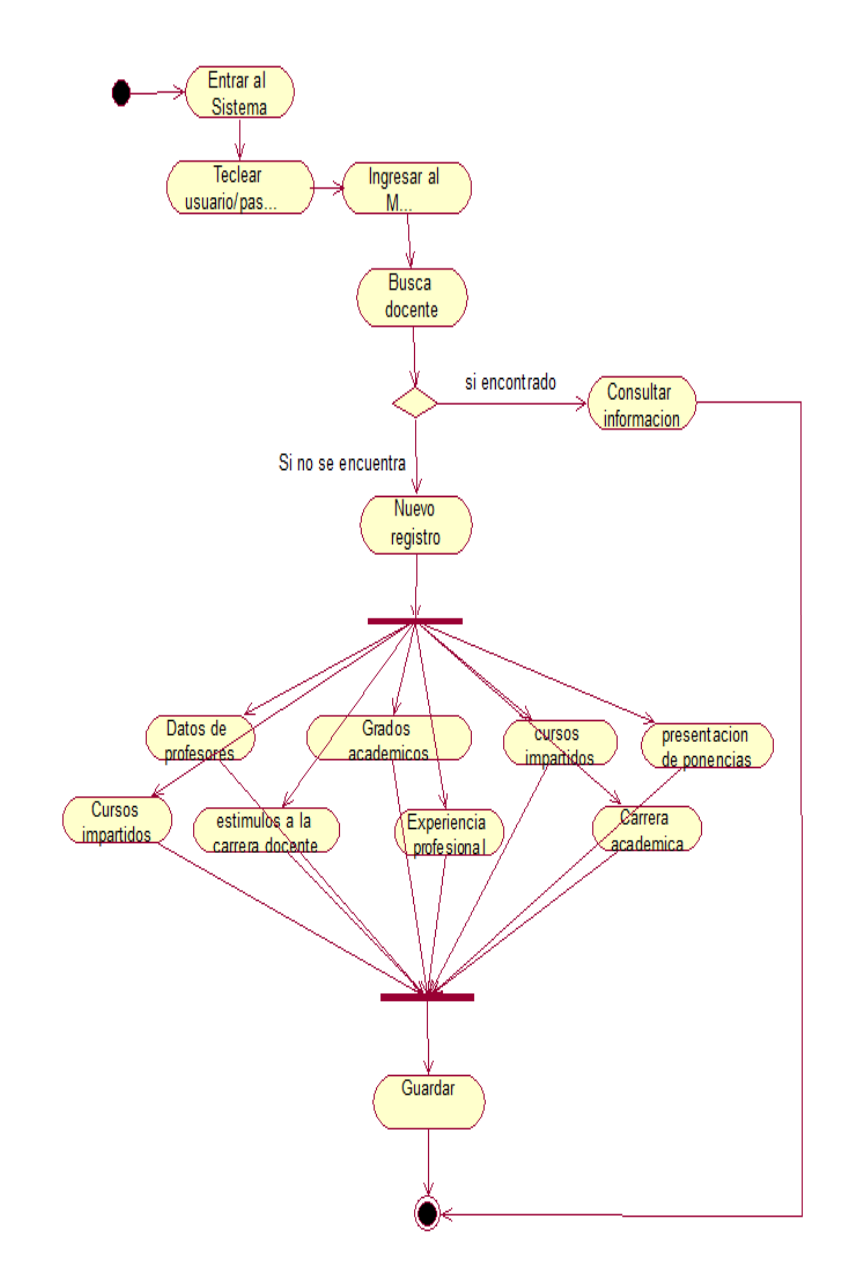

# **Figura 15. Diagrama Actividades Registro Fuente: Elaboración Propia**

# 3.3.5.Reporte

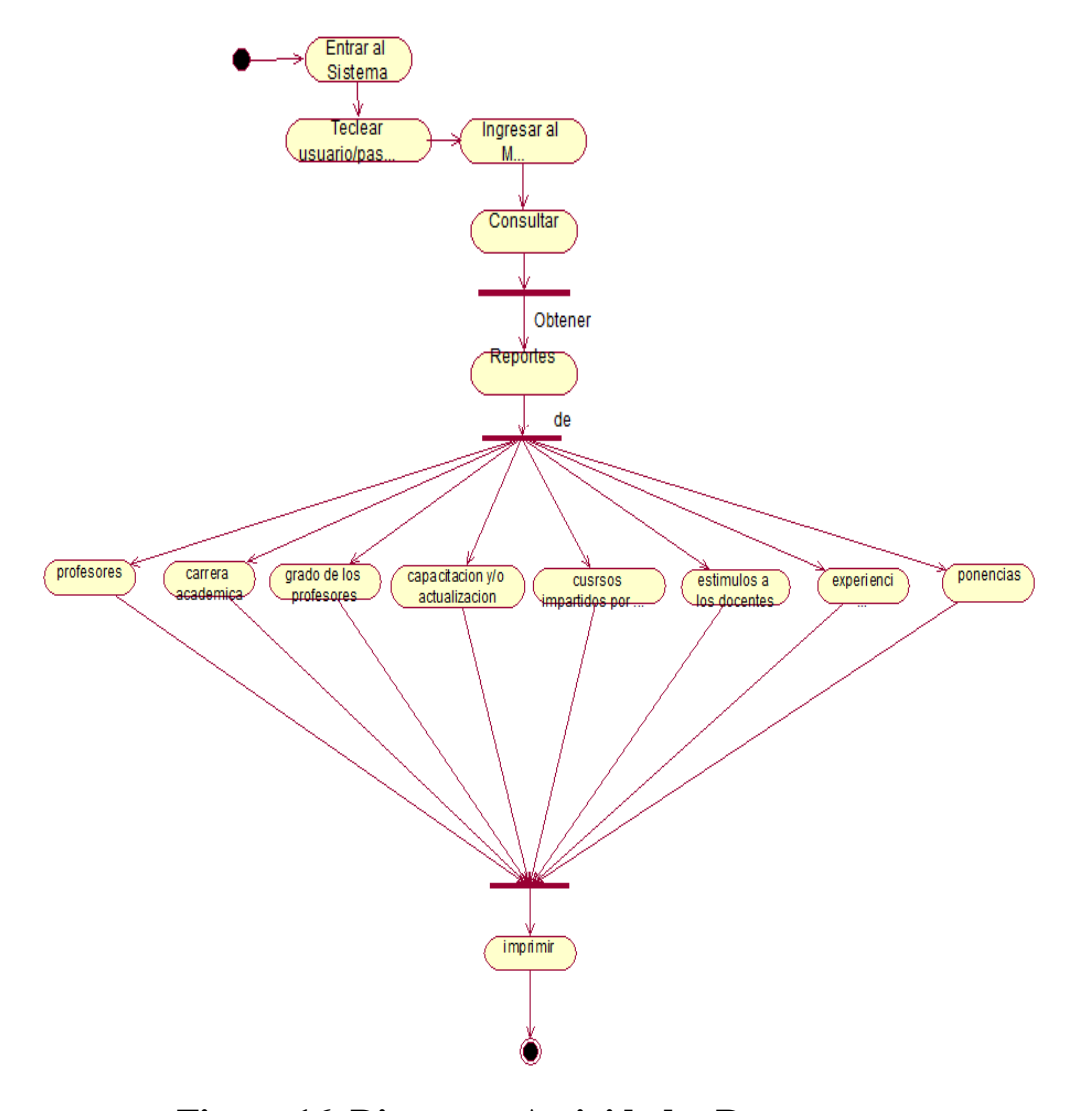

**Figura 16. Diagrama Actividades Reporte Fuente: Elaboración Propia** 

# 4. Culminación de la Fase de Elaboración.

El presente capítulo hace descripción al desarrollo del diagrama Entidad-Relación en el software Día utilizando cada una de las características, como cada una de las entidades, con sus atributos y relaciones, identificando las llaves primarias en cada una de ellas. La utilización del software DIA, colabora de una manera primordial, ya que el desarrollo de este capítulo es elaborado totalmente a este diagrama de Entidad-Relación.

# 4.1. Introducción

El capítulo de la culminación de la etapa de análisis en RUP describe la creación del diagrama entidad-relación mediante DIA que es un programa bajo la licencia de GPL. Los diagramas de entidad relación se pueden describir como un lenguaje gráfico que describe conceptos, mediante entidades, atributos y relaciones. [1]

Desde 1988, ANSI selecciono este modelo E-R como un estándar para los sistemas, el E-R solo se componía de entidades, atributos y relaciones. Hoy en nuestros días este modelo hace uso de conceptos como atributos compuestos y algunas jerarquías de generalización. [1]

# 4.2. Diagrama Entidad-Relación en DIA

SICE muestra ya una arquitectura de15 entidades, en donde cada una de ellas contiene sus atributos, por ejemplo la de datos personales, tiene contenido el nombre del docente, edad, domicilio, teléfono, correo electrónico etc. Las entidades de este diagrama servirán como punto de partida para las tablas de las bases de datos y los atributos como campos.

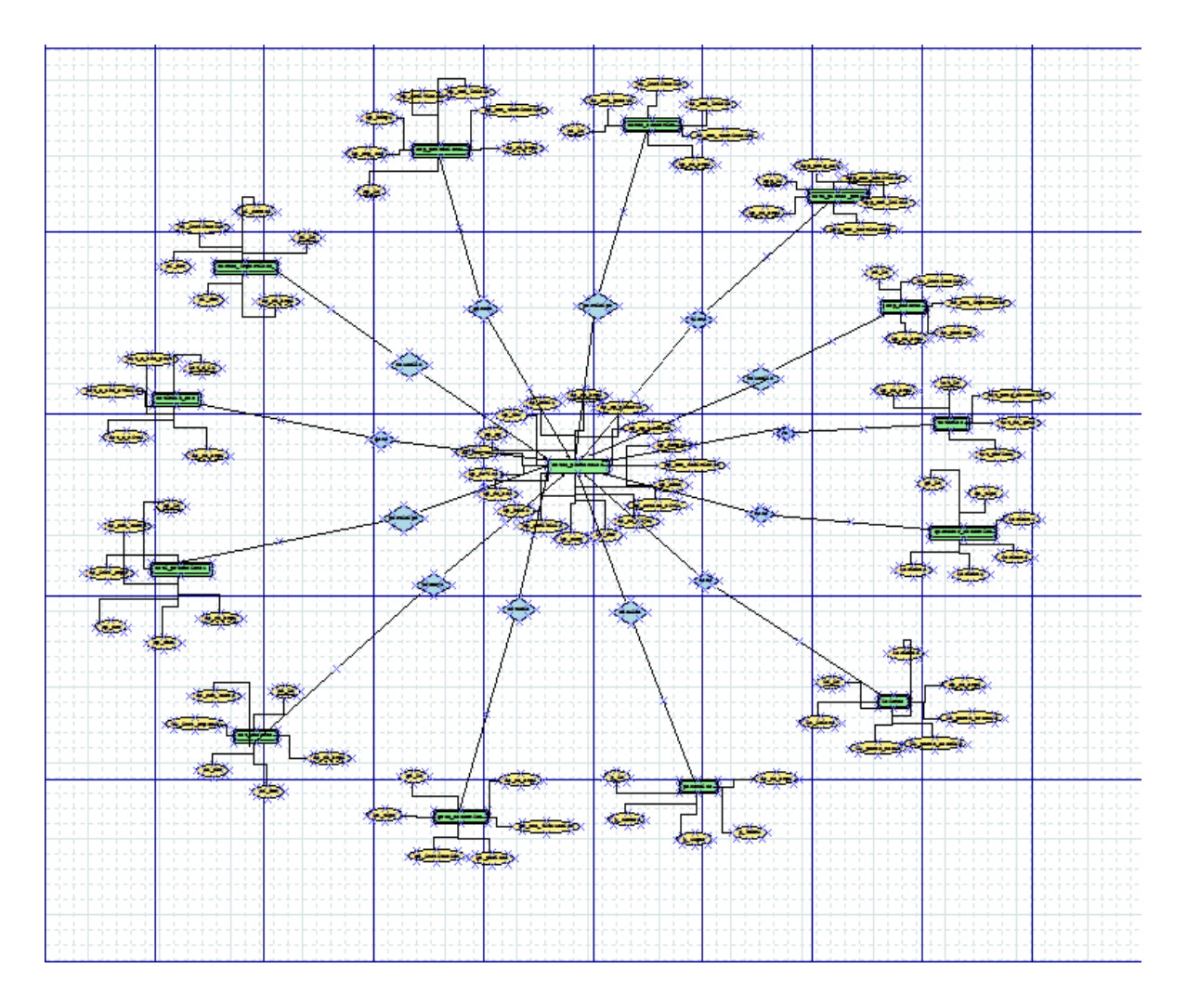

**Figura 17. Diagrama Entidad-Relación Fuente: Elaboración Propia** 

# 5. Fase de Construcción

En las siguientes líneas se describe la fase de construcción de RUP de acuerdo a la metodología establecida, en el cual se realiza la elaboración del Diccionario de Datos y el de metadatos, los cuales sirven como punto de partida para el diseño del prototipo del Proyecto, principalmente la construcción de este, trae consigo una idea integra y original para el diseño Físico de la Base de Datos. Gracias al desarrollo y a la elaboración del bosquejo del Sistema se tiene una arquitectura base para el Sistema.

# 5.1. Introducción

Parte de la fase de construcción en RUP, trae consigo la parte más importante de todo el Proyecto, elaborar el diseño físico de la Base de datos y el primer bosquejo del Software que se está desarrollando. Hoy en día muchas organizaciones llevan sus procesos mediante un Sistema Informático, en donde están incluidos sus datos más confidenciales y el desarrollo de las actividades que realizan a diario, por esta razón las empresas toman en cuenta a los datos como otro recurso ya añadido a los tradicionales, ya que deben atender a múltiples usuarios y aplicaciones, y la información que arrojan estos debe ser precisa, clara y oportuna a cada solicitud que se tenga, por eso es muy importante contar con una Base de Datos que tenga la capacidad de modificar información específica, si afectar a los demás registros de la misma. [1]

El primer concepto de Bases de Datos se dio a conocer en los años setenta en grandes Organizaciones, hoy en día ya no se necesita de una gran infraestructura tecnológica para hacer uso de ellas, ni soy de uso exclusivo, las tecnologías de información han llegado a extenderse de tal modo que una Base de Datos ya es utilizada en medianas y grandes empresas con gran éxito. [1]

Aunque las Bases de datos han servido infinitamente a un sinnúmero de organizaciones, existen unas que todavía dudan en automatizar sus procesos de control y almacenamiento de información, ya que trae consigo costes, en algunos casos por adquirir más espacio de almacenamiento o implementar infraestructura Tecnológica. [2]

A pesar de que las bases de Datos tienen algunas desventajas, la implementación en organizaciones, trae consigo beneficios en el ahorro de tiempo, personal y procesos, además de que los datos siempre están íntegros y la empresa tiende a ser mucho más competitiva. [2]

# 5.2. Diccionario de Datos

En un Sistema de Información el volumen de los datos es esencial y por ello el grupo de analistas tienen la tarea de coordinar las definiciones de cada uno de los ellos, estas definiciones son descritas en un diccionario de datos y metadatos, que son un componente importante en el análisis estructurado, ya que proporcionan información relevante del Sistema, conteniendo características lógicas de los sitios en donde se almacenan los datos.

En la elaboración del Diccionario de datos, fue indispensable identificar los datos, tipo y tamaño apropiados para este.

El Currículo Electrónico contará en la primera sección, con los datos personales del Docente.

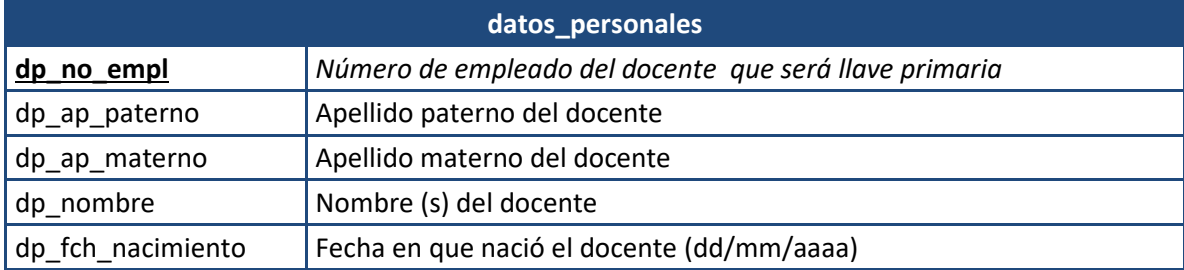

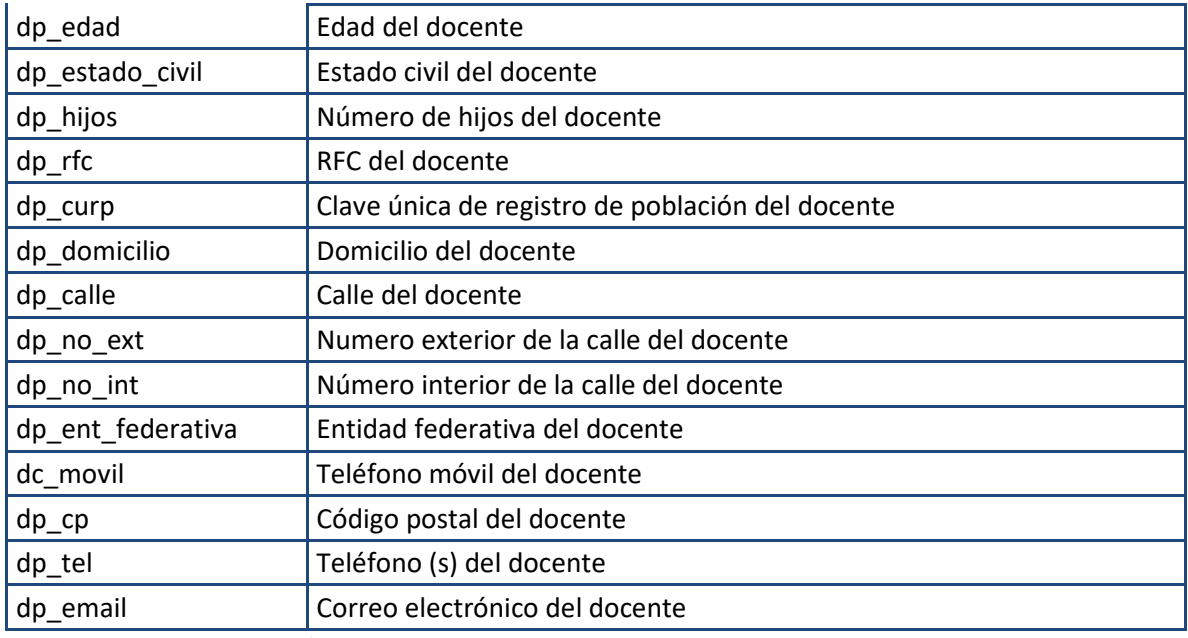

**Cuadro 3. DD Datos personales del docente.** 

Después de la descripción de los datos de la tabla de los datos personales del docente, el Sistema contiene la tabla de administración académica en donde se muestra el puesto que ha desempeñado, así como la institución donde realizo las actividades y las fechas de su estancia.

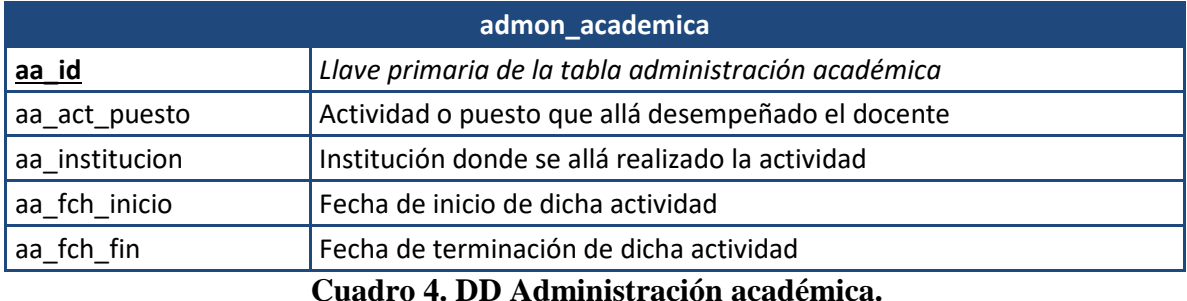

Cada uno de los docentes de be de actualizar los planes y programas en los programas educativos que ha participado.

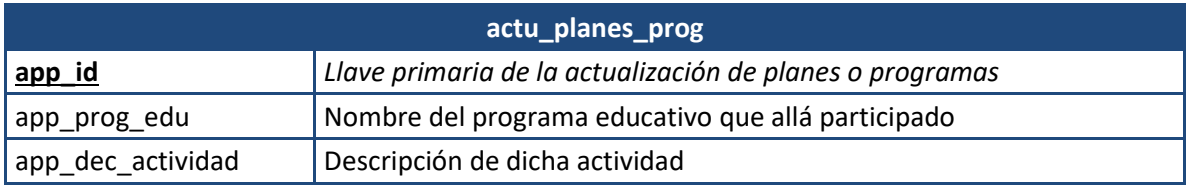

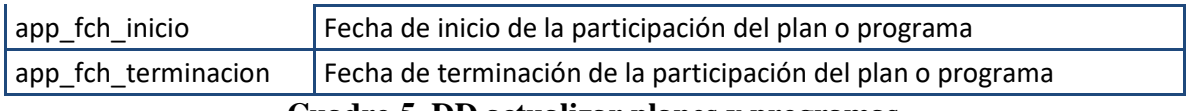

#### **Cuadro 5. DD actualizar planes y programas.**

Esta tabla especifica las tutorías en las que el docente participa, así como la carrera en que la imparte y el grupo.

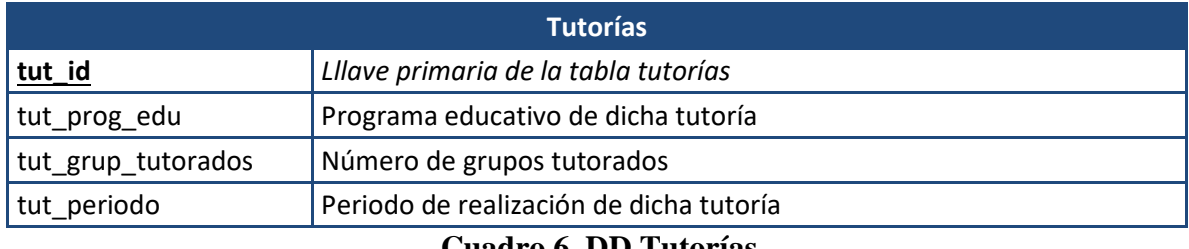

**Cuadro 6. DD Tutorías** 

La experiencia como docente abarca las instituciones en las que ha laborado y las materias que impartió durante su estancia indicando el periodo de su desempeño como académico.

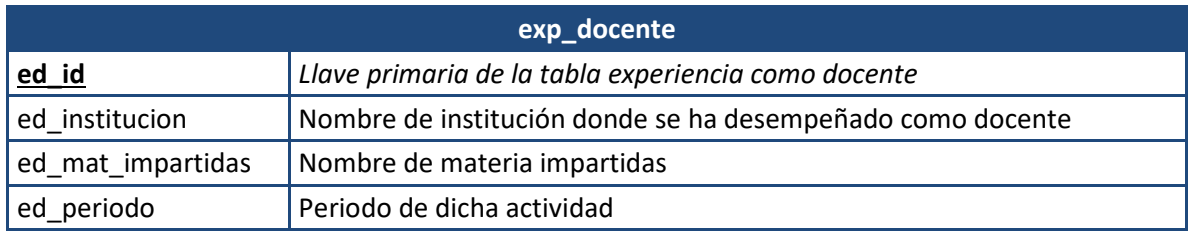

### **Cuadro 7. DD Experiencia como docente**

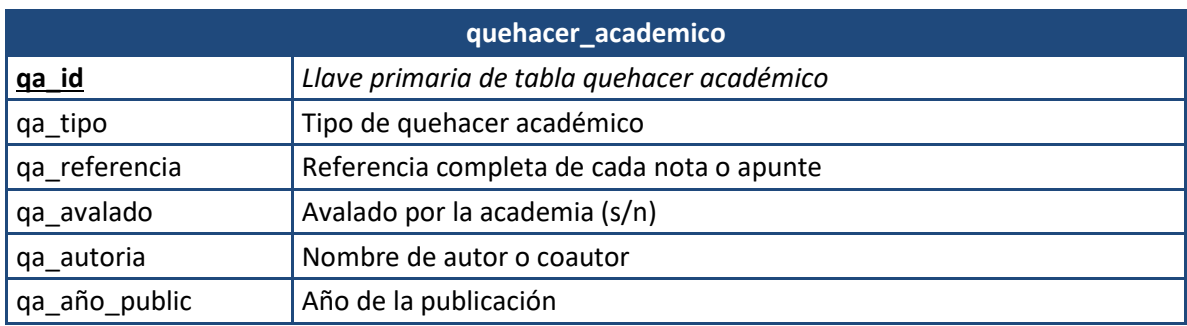

**Cuadro 8. DD Quehacer académico** 

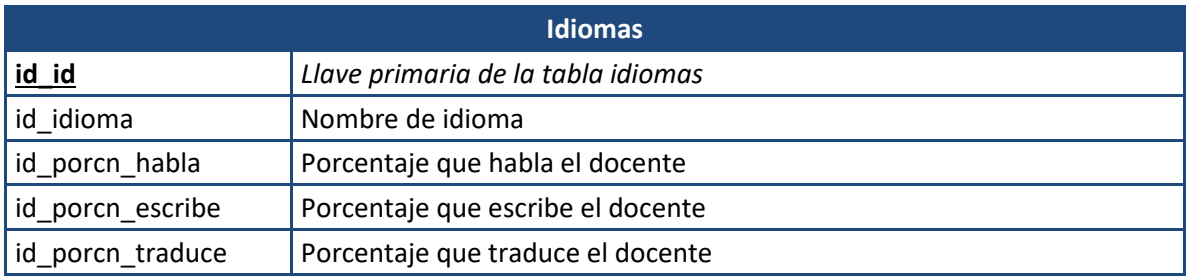

### **Cuadro 9. DD Idiomas**

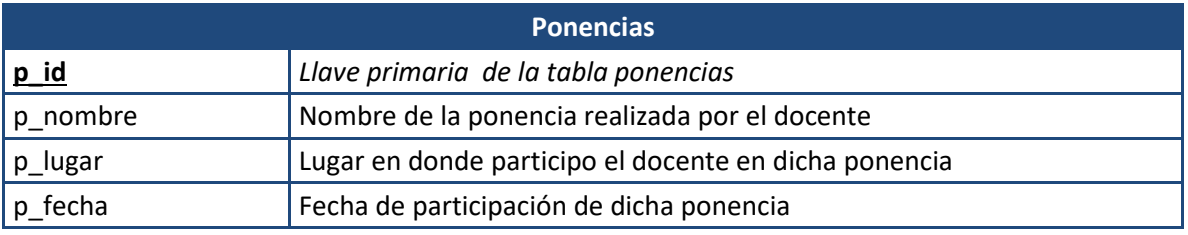

### **Cuadro 10. DD Ponencias**

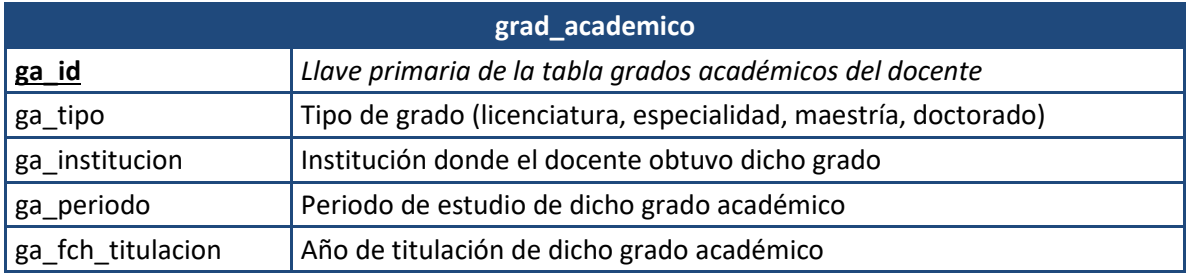

### **Cuadro 11. DD Grado académico**

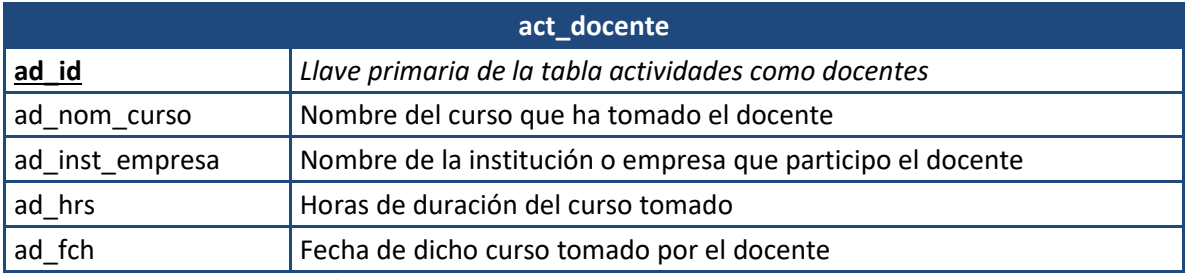

# **Cuadro 12. DD Actividad como docente**

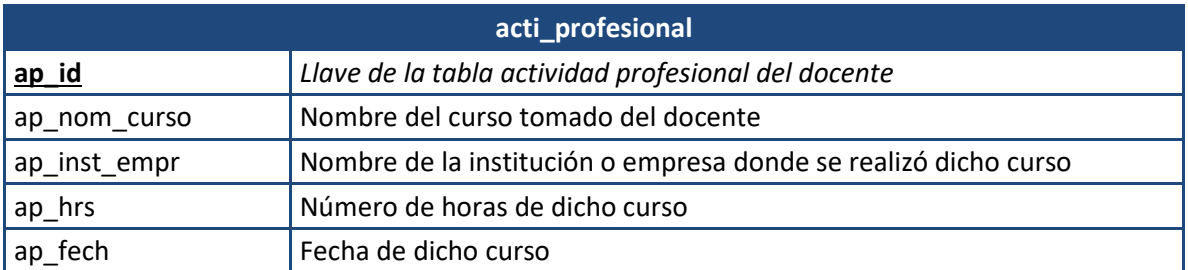

**Cuadro 13. DD Actividad Profesional** 

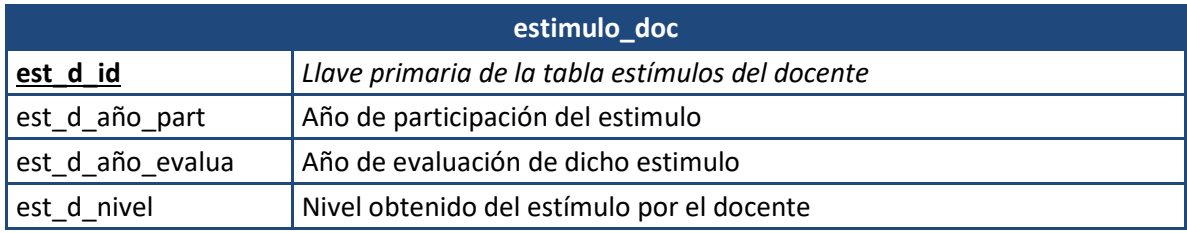

### **Cuadro 14.DD estímulos como docente**

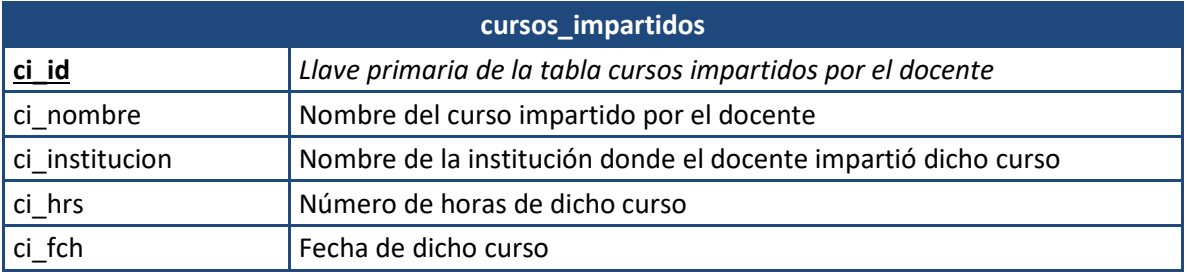

### **Cuadro 15. DD Cursos Impartidos**

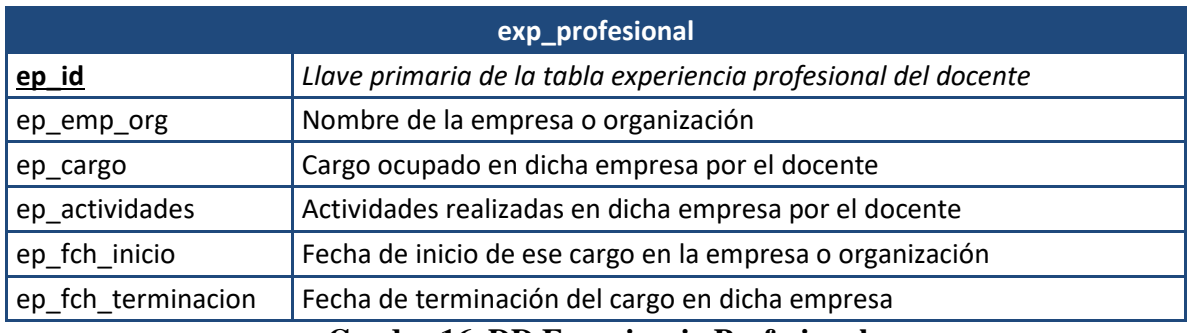

**Cuadro 16. DD Experiencia Profesional** 

En la tabla de evidencia (Ver Figura 17) se encuentra la imagen del comprobante de maestrías, doctorados, certificaciones y constancias de cursos, ponencias o alguna otra actividad.

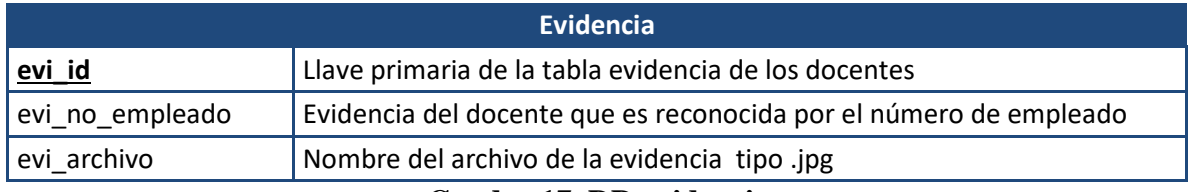

**Cuadro 17. DD evidencia** 

# 5.3. Diccionario de Metadatos

En un Sistema de Información el volumen de los datos es esencial y por ello el grupo de analistas tienen la tarea de coordinar las definiciones de cada uno de los ellos, estas definiciones son descritas en un Diccionario de Datos y Metadatos, que son un componente importante en el análisis estructurado, ya que proporcionan información relevante del Sistema, conteniendo características lógicas de los sitios en donde se almacenan los datos.

El diccionario de metadatos contiene el nombre del dato, el tipo de carácter y el tamaño de este, además de indicar si es llave y de qué tipo es.

| datos_personales   | <b>Tipo</b> | Longitud       | <b>Null</b> | <b>Primaria</b> | <b>Foránea</b> |
|--------------------|-------------|----------------|-------------|-----------------|----------------|
| dp no empl         | Nvarchar    | 6              |             | X               |                |
| dp_ap_paterno      | Char        | 20             |             |                 |                |
| dp_ap_materno      | Char        | 20             |             |                 |                |
| dp_nombre          | Char        | 20             |             |                 |                |
| dp_fch_nacimiento  | Date        |                |             |                 |                |
| dp_edad            | Int         | $\overline{2}$ |             |                 |                |
| dp_estado_civil    | Int         | $\mathbf{1}$   |             |                 |                |
| dp_hijos           | Int         | $\overline{2}$ |             |                 |                |
| dp_rfc             | Nvarchar    | 25             |             |                 |                |
| dp_curp            | Nvarchar    | 25             |             |                 |                |
| dp_domicilio       | Nvarchar    | 45             |             |                 |                |
| dp_calle           | Nvarchar    | 30             |             |                 |                |
| dp_no_ext          | Varchar     | 3              |             |                 |                |
| dp_no_int          | Varchar     | 3              |             |                 |                |
| dp_ent_federativa  | Char        | 20             |             |                 |                |
| $dp$ <sub>cp</sub> | Char        | 5              |             |                 |                |
| dc_movil           | Nchar       | 18             |             |                 |                |
| dp_tel             | Nchar       | 18             |             |                 |                |
| dp_email           | Nvarchar    | 25             |             |                 |                |

**Cuadro 18. DM datos personales del docente.** 

| admon_academica | <b>Tipo</b> | Longitud | <b>Null</b> | <b>Primaria</b> | <b>Foránea</b> |
|-----------------|-------------|----------|-------------|-----------------|----------------|
| aa_no_empleado  | nvarchar    | 6        |             | x               |                |
| aa_no           | int         |          |             | Χ               |                |
| aa_act_puesto   | nvarchar    | 60       |             |                 |                |
| aa institucion  | nvarchar    | 60       |             |                 |                |
| aa_fch_inicio   | date        |          |             |                 |                |
| aa fch fin      | date        |          |             |                 |                |
| dp_no_empl      | nvarchar    |          |             |                 | dp_no_empl     |

**Cuadro 19. DM Administración académica** 

En el cuadro 20, además de la llave primaria, se hace uso de una compuesta.

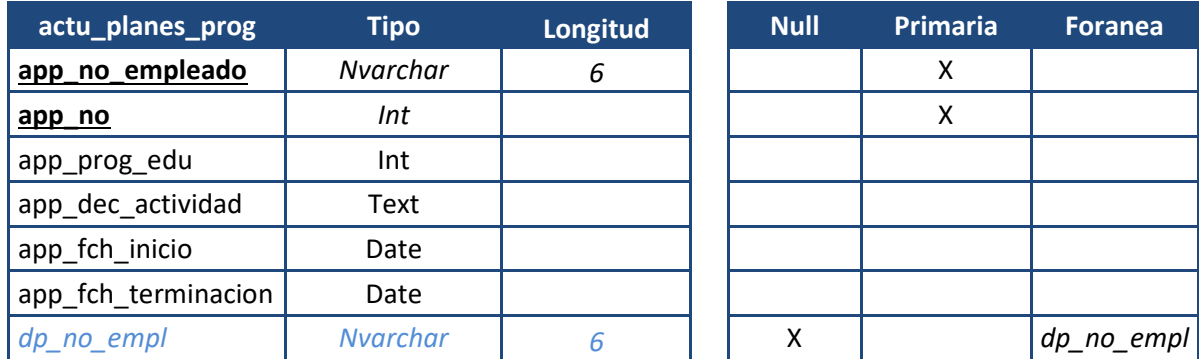

**Cuadro 20. DM Actualización de planes y programas.** 

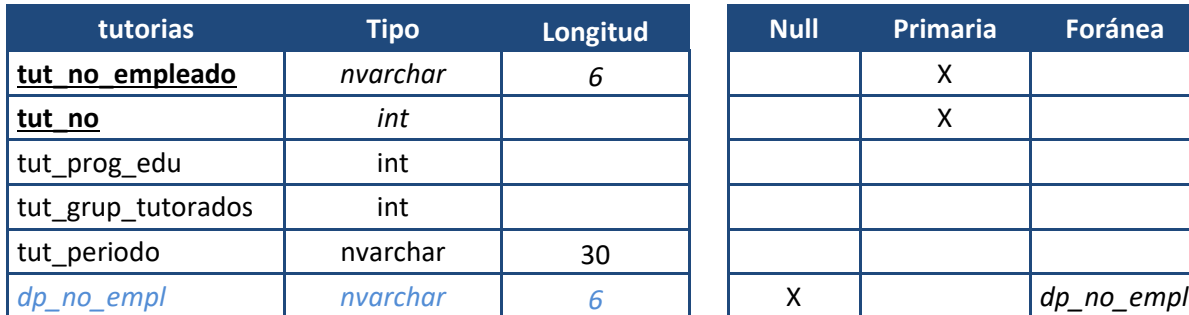

| <b>Null</b> | <b>Primaria</b> | Foránea    |  |  |
|-------------|-----------------|------------|--|--|
|             | x               |            |  |  |
|             | χ               |            |  |  |
|             |                 |            |  |  |
|             |                 |            |  |  |
|             |                 |            |  |  |
|             |                 | dp_no_empl |  |  |

**Cuadro 21. DM Tutorías** 

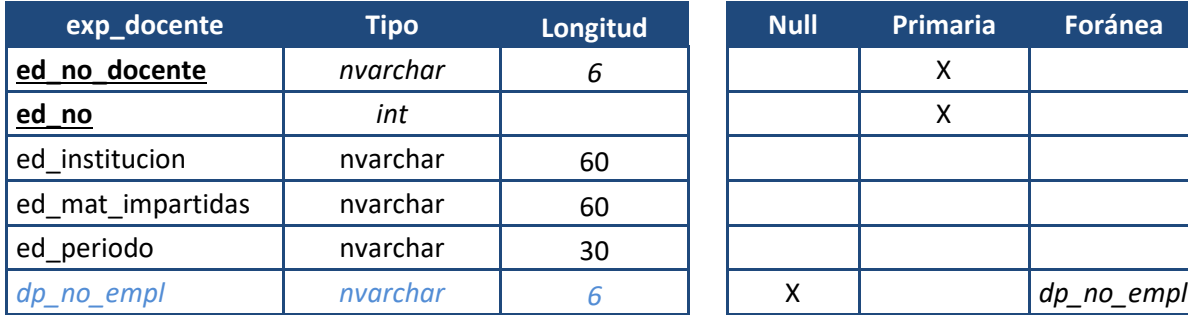

| <b>Null</b> | <b>Primaria</b> | <b>Foránea</b> |
|-------------|-----------------|----------------|
|             | χ               |                |
|             | x               |                |
|             |                 |                |
|             |                 |                |
|             |                 |                |
|             |                 | dp_no_empl     |

**Cuadro 22. DM Experiencia como docente** 

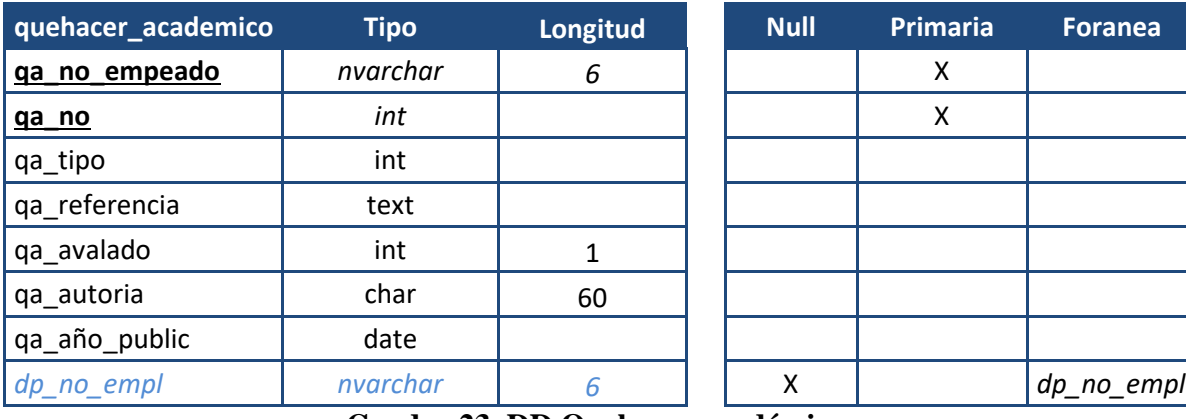

| <b>Null</b> | <b>Primaria</b> | <b>Foranea</b> |
|-------------|-----------------|----------------|
|             | Χ               |                |
|             | X               |                |
|             |                 |                |
|             |                 |                |
|             |                 |                |
|             |                 |                |
|             |                 |                |
| x           |                 | dp_no_empl     |

**Cuadro 23. DD Quehacer académico** 

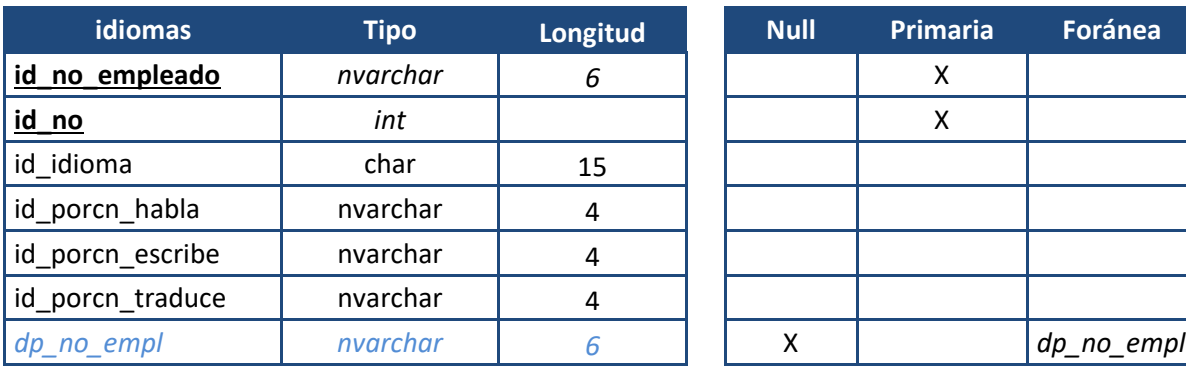

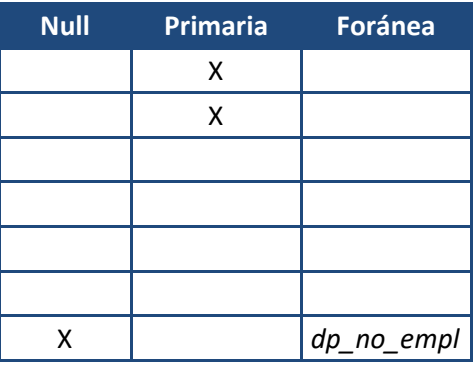

### **Cuadro 24. DD Idiomas**

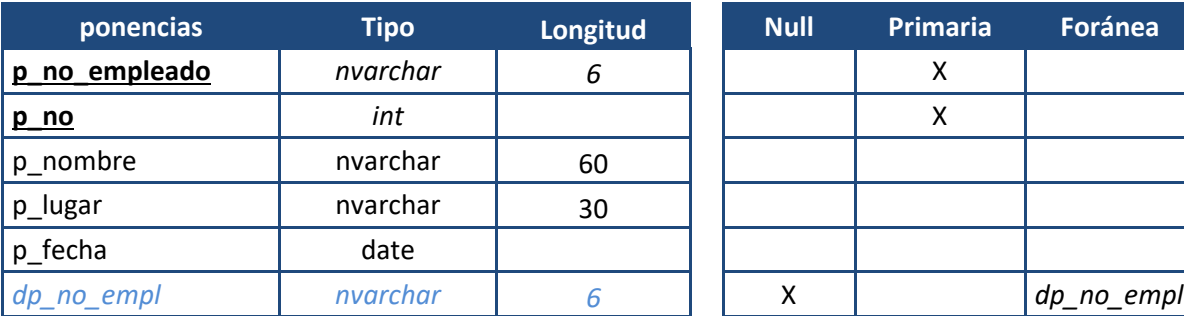

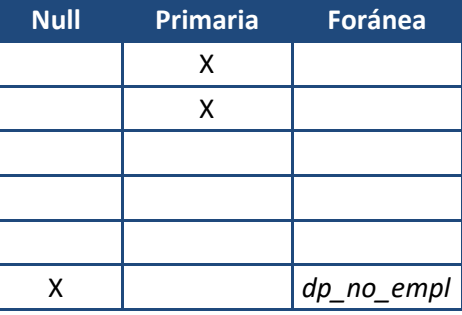

**Cuadro 25. DD Ponencias** 

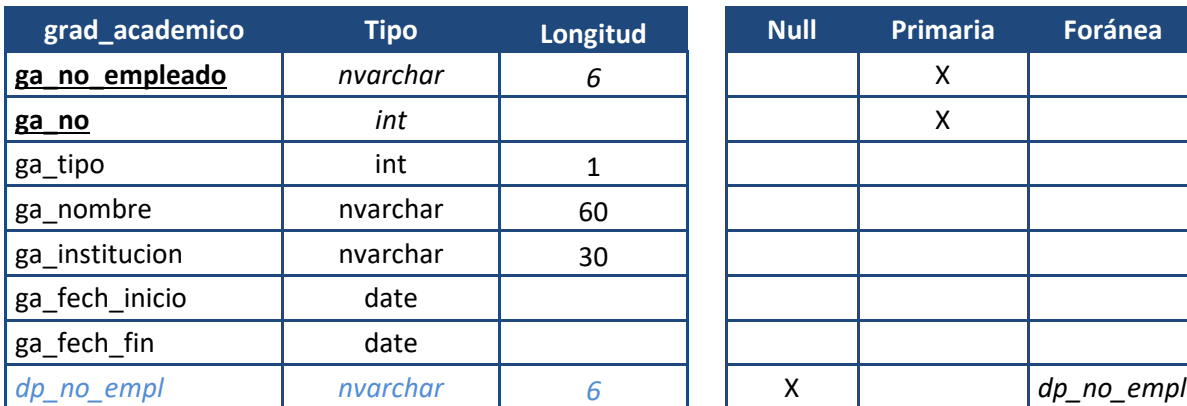

| <b>Null</b> | <b>Primaria</b> | <b>Foránea</b> |
|-------------|-----------------|----------------|
|             | Χ               |                |
|             | X               |                |
|             |                 |                |
|             |                 |                |
|             |                 |                |
|             |                 |                |
|             |                 |                |
|             |                 | dp no empl     |

**Cuadro 26. DD Grado académico** 

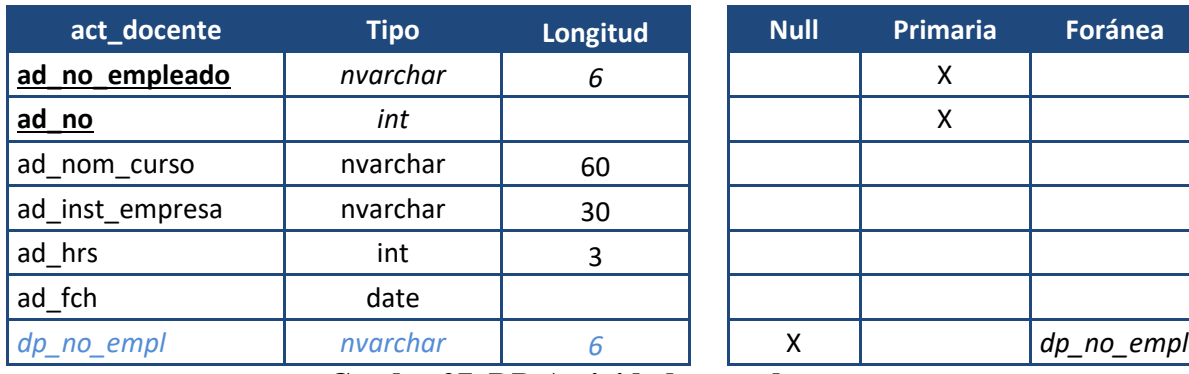

| <b>Null</b> | Primaria | Foránea    |
|-------------|----------|------------|
|             | x        |            |
|             | X        |            |
|             |          |            |
|             |          |            |
|             |          |            |
|             |          |            |
|             |          | dp_no_empl |

**Cuadro 27. DD Actividad como docente** 

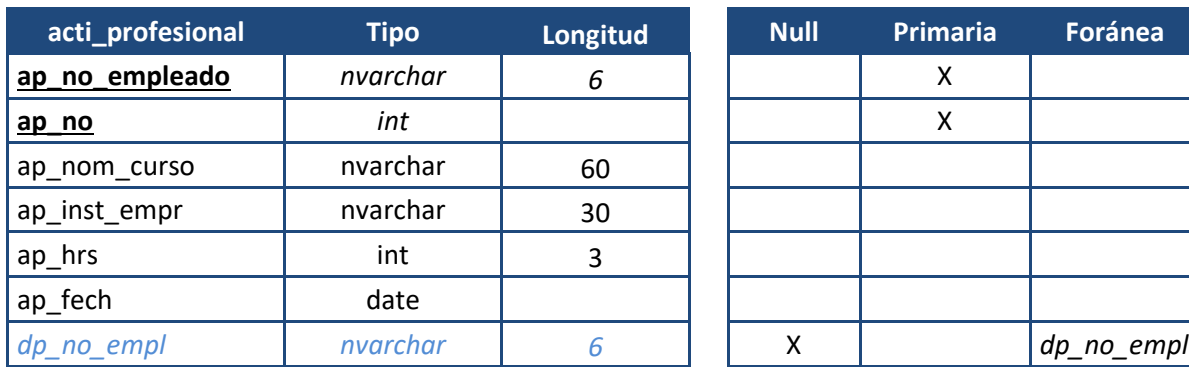

| <b>Null</b> | <b>Primaria</b> | <b>Foránea</b> |
|-------------|-----------------|----------------|
|             | χ               |                |
|             | X               |                |
|             |                 |                |
|             |                 |                |
|             |                 |                |
|             |                 |                |
|             |                 | dp_no_empl     |

**Cuadro 28. DD Actividad profesional** 

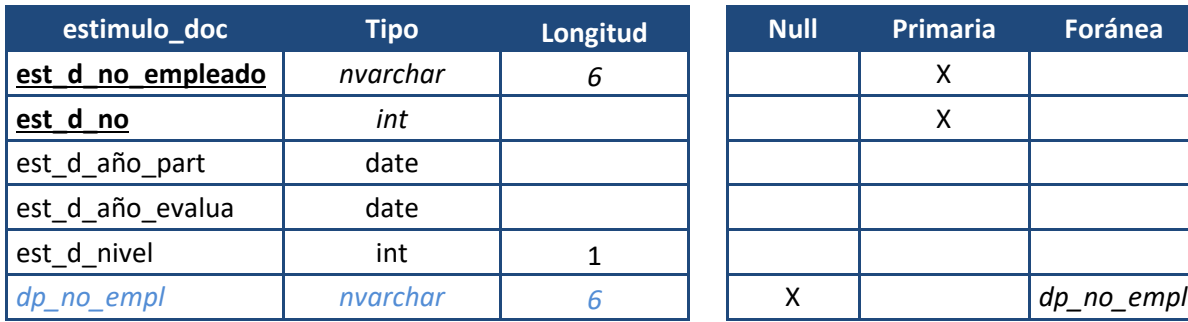

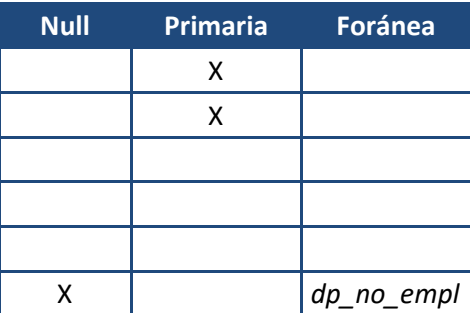

**Cuadro 29. DD Estímulos docentes** 

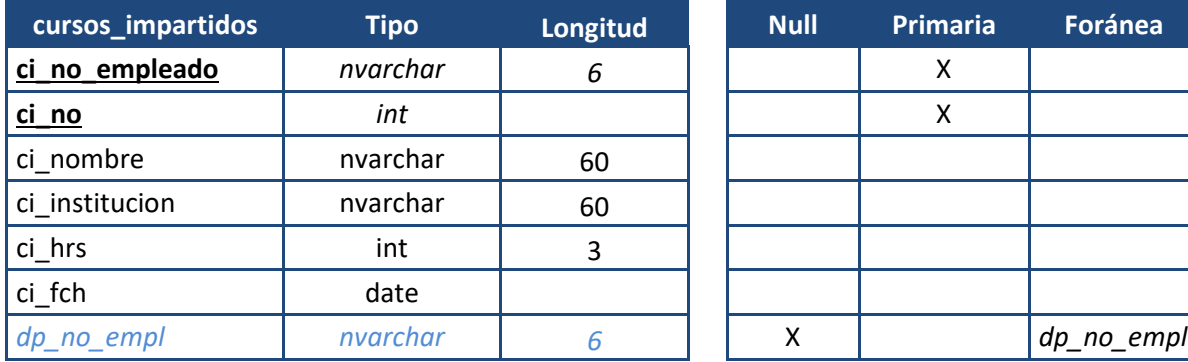

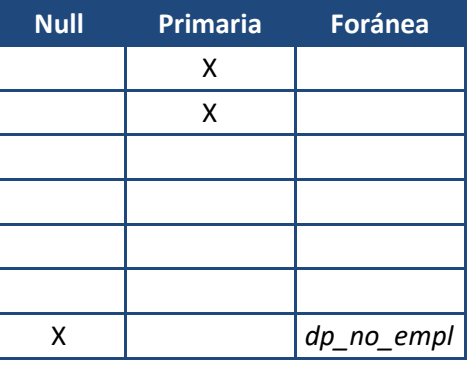

**Cuadro 30. DD Cursos impartidos** 

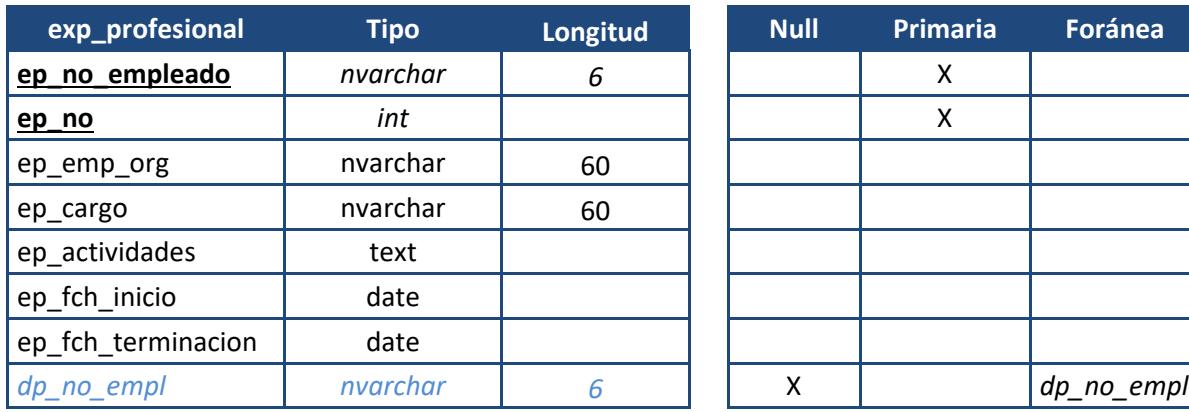

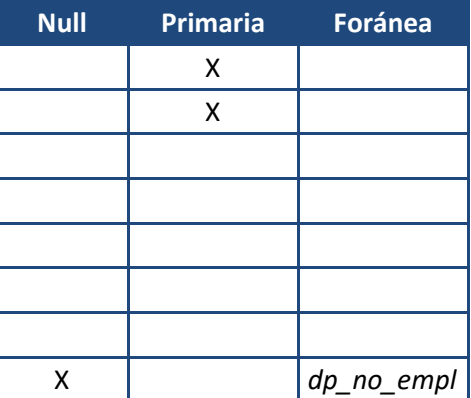

**Cuadro 31. DD Experiencia profesional** 

| evidencia       | Tipo                   | Longitud | <b>Null</b> | <b>Primaria</b> | Foránea    |
|-----------------|------------------------|----------|-------------|-----------------|------------|
| evi_no_empleado | nvarchar               |          |             |                 |            |
| evi_no          | int                    |          |             |                 |            |
| evi nombre      | titulo.jpg(nvarchar30) | cedula   |             |                 |            |
| no empl<br>ap   | nvarchar               |          |             |                 | dp_no_empl |

**Cuadro 32. DD Evidencia** 

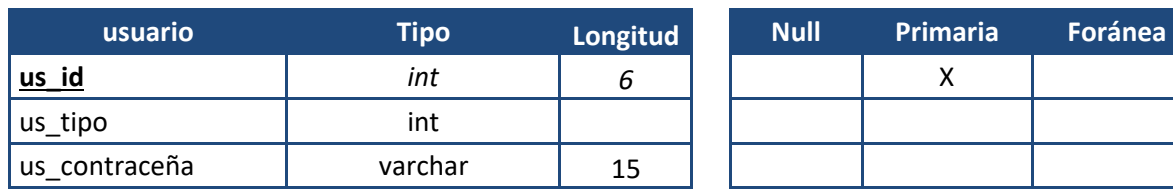

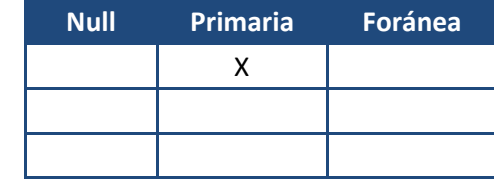

**Cuadro 33. DD Usuario** 

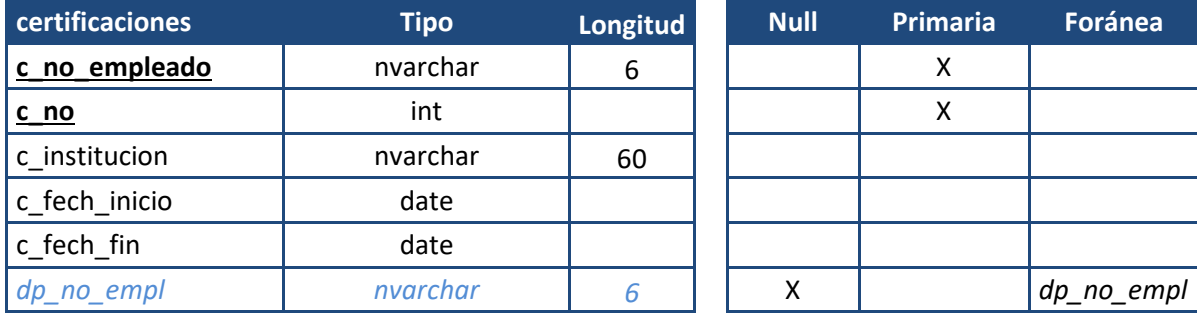

**Cuadro 34. DD certificaciones** 

# 5.4. Prototipo del Sistema

El prototipo del Sistema es un pre diseño de lo que será la interfaz gráfica del Proyecto, elaborado en Power Point para visualizar que cada formulario contenga los requerimientos solicitados por la Coordinación de la Licenciatura en Sistemas Computacionales.

La figura 18, representa la pantalla en donde el administrador ingresa al Sistema.

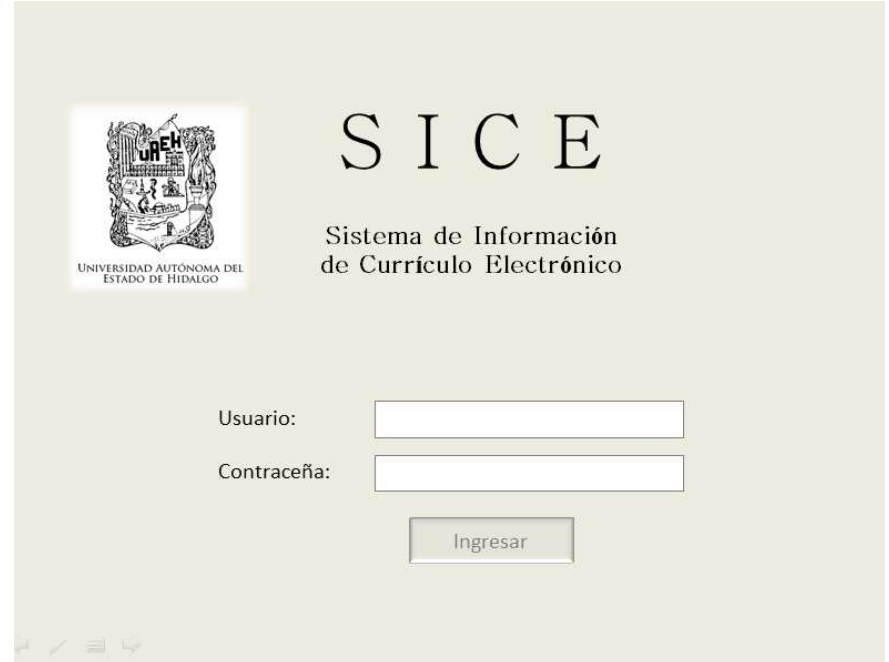

**Figura 18. Pantalla de acceso del Sistema** 

Estando en el Sistema, el Administrador puede realizar una búsqueda del docente por su número de empleado, en donde tiene el acceso de modificar, ingresar o borrar registros, además de consultar información sobre sus datos personales, experiencia académico y laboral, grados académicos con los que cuenta y quehaceres académicos en los que ha participado. Ver Figura19.

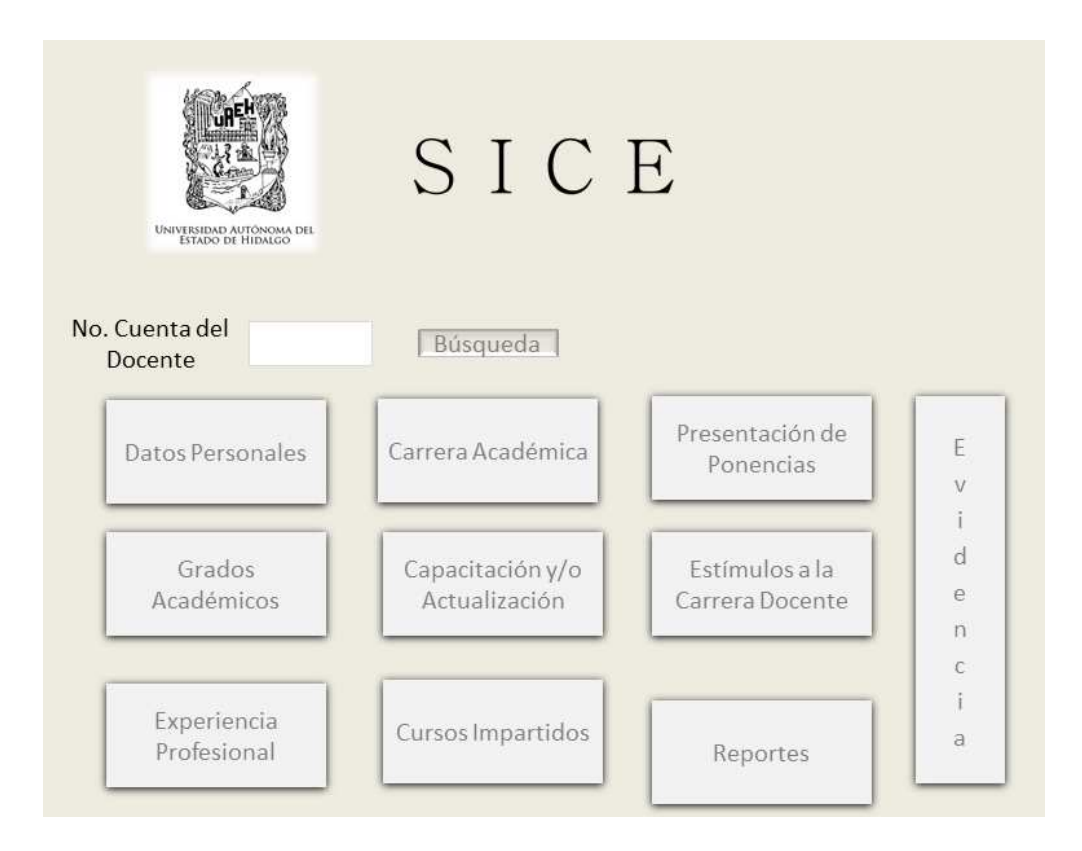

**Figura 19. Pantalla de Inicio**
### 5.5. Diagrama Físico de la Base de Datos

El desarrollo del diagrama físico de la Base de Datos (Figura 20) del Sistema de Información de Currículo Electrónico, permitirá elaborar el diseño de las interfaces del Sistema y posteriormente hacer la conexión.

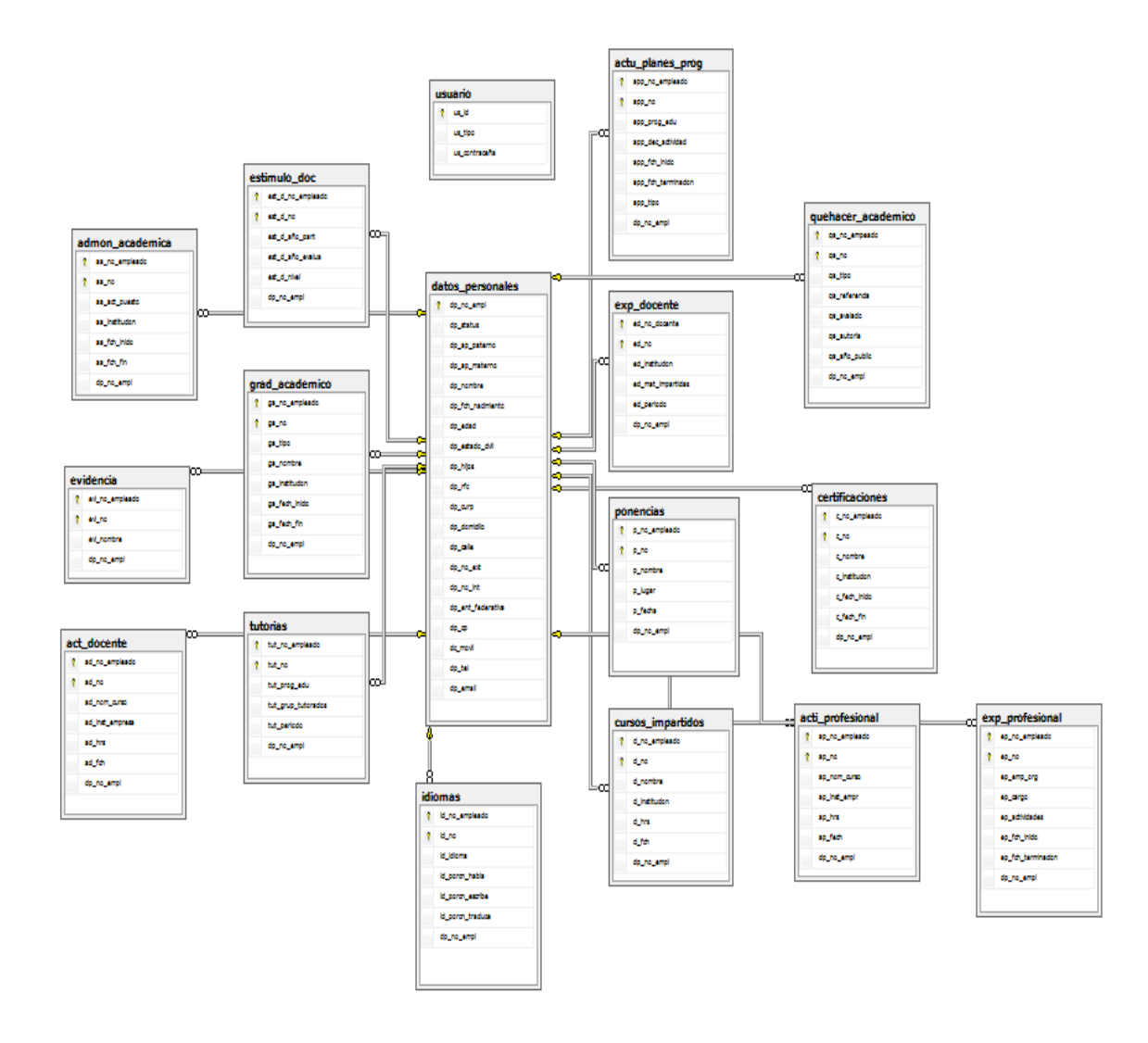

**Figura 20. Diseño Físico de la Base de Datos.** 

# 6 . Culminación de la Fase de construcción e inicio de la de Transición.

El siguiente capítulo de la metodología RUP establecida en el protocolo del proyecto, tiene contenida la elaboración de las interfaces del Sistema de Información Currículo Electrónico en Visual Studio 2010, junto con la programación del mismo y la conexión con la Base de Datos. Este capítulo culmina con la liberación de una versión beta para el cliente, que analizara y comprobara que el Sistema funciona correctamente y en donde se verifica que se alcanzaron los objetivos establecidos en un principio.

### 6.1 Introducción

La metodología de RUP consta de cuatro fases, cada una de ellas se han estado desarrollando a lo largo de la elaboración de SICE. Este capítulo abarca la terminación de la fase de construcción, la cual tiene como principal objetivo lograr un enfoque detallado del diseño, implementación y pruebas del Sistema para obtener un proyecto con éxito. Durante el desarrollo de esta fase se deben implementar, integrar y probar en su totalidad todos los componentes, características y requisitos del mismo. [1]

El Proceso Unificado de Rational ha sido un proceso de ingeniería de Software que utiliza un acercamiento disciplinado para asignar tareas y responsabilidades a los desarrolladores los cuales también trabajan en un amplio proceso de pruebas y retroalimentación del Sistema, sin embargo el esfuerzo se refleja al culminar un trabajo satisfactorio. Su objetivo ha sido asegurar el desarrollo de Software de alta calidad que satisfaga las necesidades de los clientes finales. [2]

Durante varios años se ha venido utilizando el modelo de cascada, que en el desarrollo de la construcción no se refleja realmente la complejidad inherente al proceso de elaboración de software. Esta complejidad es derivada en la estructura de ya mencionado modelo, ya que es definido por una secuencia de grandes etapas en la que no se puede continuar con la siguiente, sino se ha culminado la etapa anterior. [3]

## 6.2 Creación de Interfaces en Visual Studio 2010

La creación de las pantallas en Visual Studio se elaboró a través de forms en donde se agregaron los botones y cajas de textos necesarias para su diseño de acuerdo con el prototipo generado en el inicio de la fase de construcción de RUP.

|                      | コ·ヨ·ヨヨヨ K 3.3 ウ·ド·ジ・コ 》Debug → Any CPU                                                    |  | 大脑型        | - 57                                                                                                    |
|----------------------|-------------------------------------------------------------------------------------------|--|------------|----------------------------------------------------------------------------------------------------|
| Form1<br>a mainMenu1 | Form1.cs [Diseño] Managed Spy: Dine, April 2006 5QL Server 2005 Webcasts Página de inicio |  | <b>四日区</b> | $\bullet$ X Explorador de soluci $\bullet$ # X<br>90E<br>Solución TieviceApplication1"<br><b>DeviceApplication1</b><br><b>Froperties</b><br>all References<br>AppDatabase1.sdf<br>AppDatabase1Data5<br>AppDatabase1Da<br>*1 AppDatabase1Da<br>AppDatabase1Da<br>Form1.cs<br>Program.cs |

**Figura 21. Ejemplo de creación de interfaces. Fuente: propia** 

Visual Studio es una herramienta para la creación de aplicaciones de escritorio y móviles, para SICE fue indispensable su uso, ya que se creó la interfaz con la que el administrador se comunica con el Sistema entre las características de Visual podemos encontrar las siguientes:

- Hace más fácil el ciclo de vida de desarrollo en las aplicaciones.
- Contiene herramientas que hacen más fácil la escritura de código.
- Contiene diseñadores que hacen visibles esquemas de Bases de Datos e interfaces gráficas, además de generar el código automáticamente para ser creadas.
- Implica un menor tiempo de desarrollo gracias al aumento de productividad a los desarrolladores.
- Proporciona un Sistema de ayuda mientras se va generando código, mostrando información que puede ser útil al momento

### 6.2.1 Pantallas de SICE

La primera pantalla del Sistema es la de control de acceso en donde el administrador del Sistema introducirá su nombre de usuario y su contraseña.

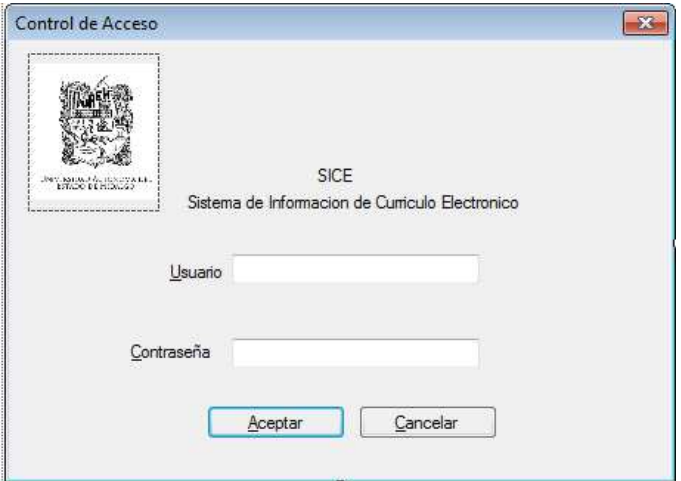

**Figura 22. SICE Control de Acceso. Fuente: Elaboración Propia** 

Una vez que el administrador acceso al Sistema tendra un menú para consultar por número de empleado, la información del docente.

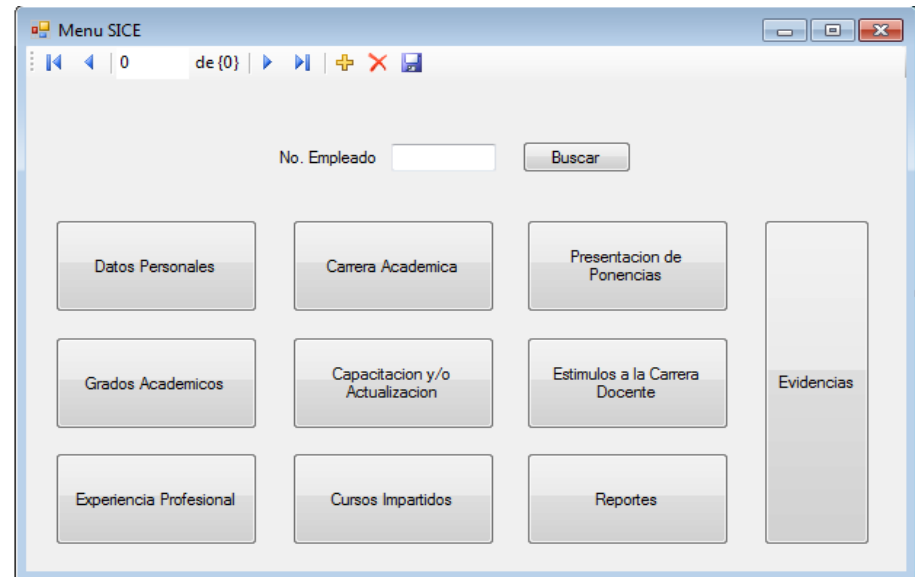

#### **Figura 23. SICE Menú principal Fuente: Propia**

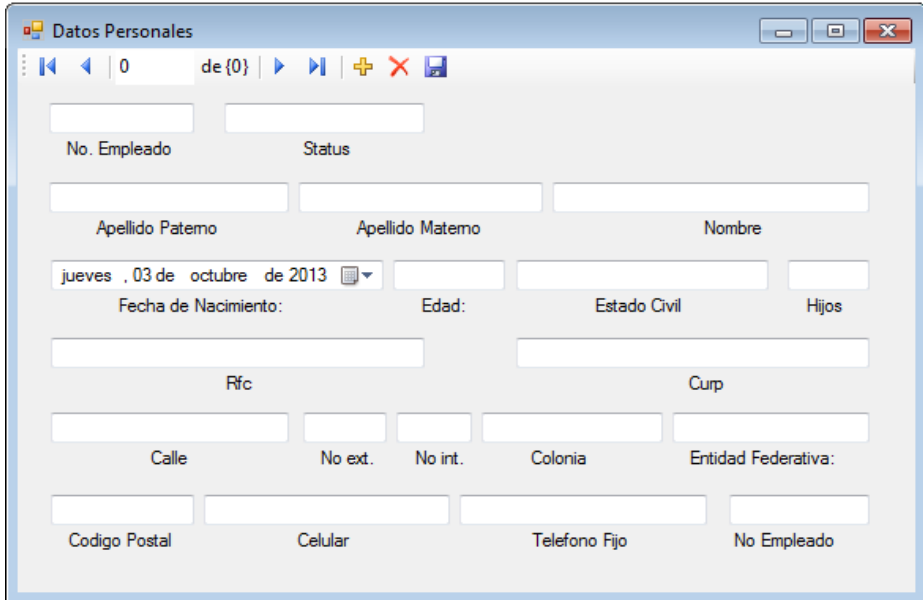

#### **Figura 24. SICE Datos personales Fuente: Propia**

Cada uno de los botones del menú del Sistema, arroja una pantalla de información del docente.

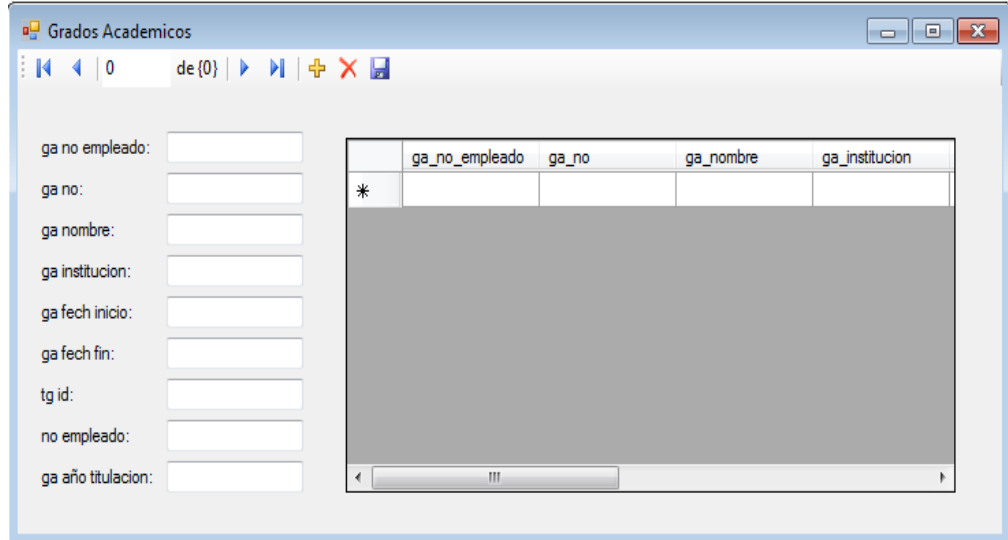

**Figura 25. SICE Grados académicos Fuente: Propia** 

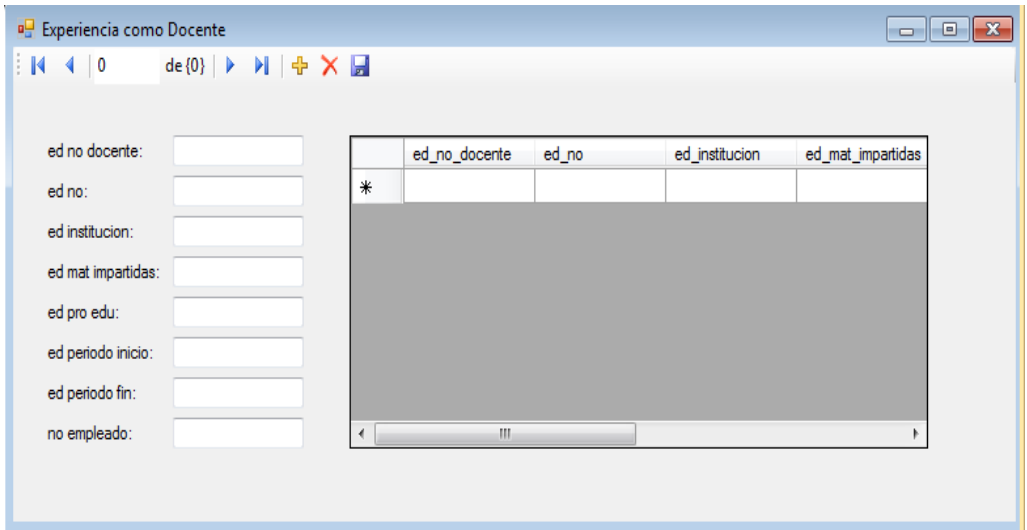

**Figura 26. Experiencia como docente. Fuente: Propia** 

# 6.3 DataSet en Visual Studio

Visual Studio permite la creación de diagramas, en el caso de SICE se creó Data Grane en donde se muestran cada una de las tablas de la base de datos y la relación que existen entre ellas.

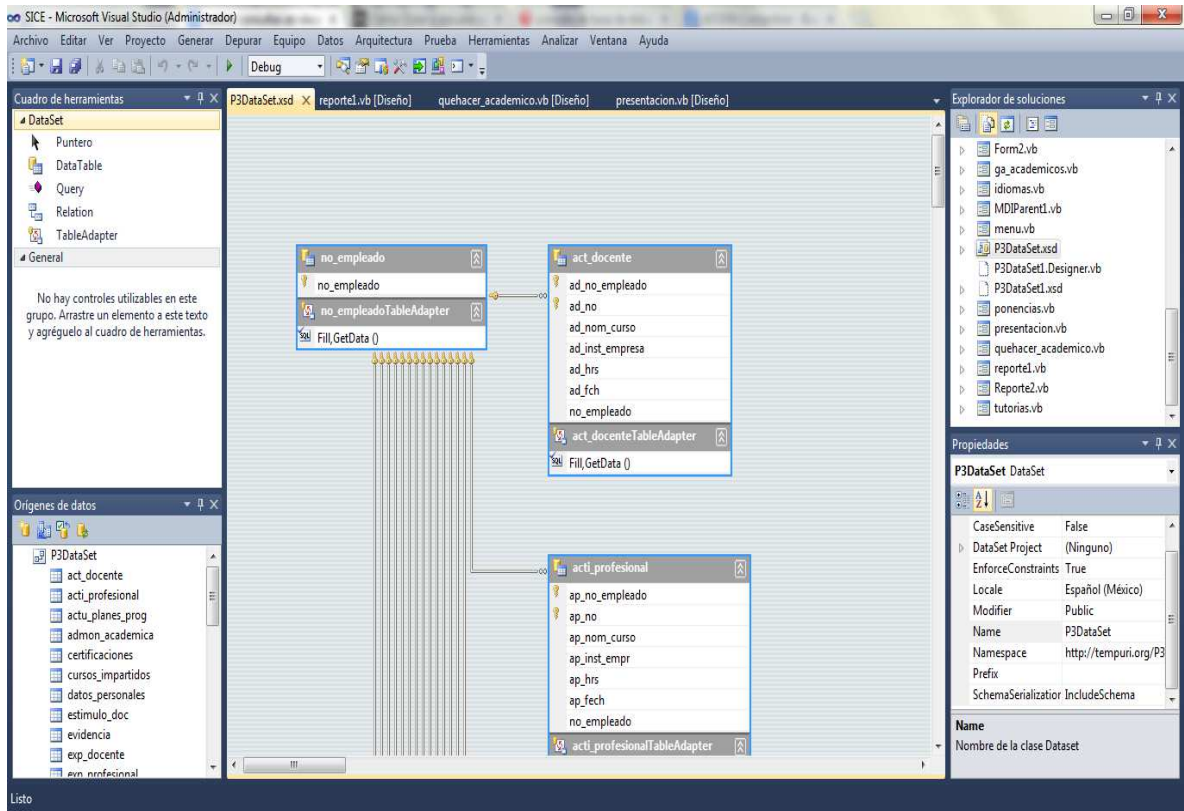

**Figura 27. Data Grame Fuente Propia**

En la figura29 se muestra la actualización de planes de los docentes y en actu\_planes\_progTableAdapter se pueden agregar métodos.

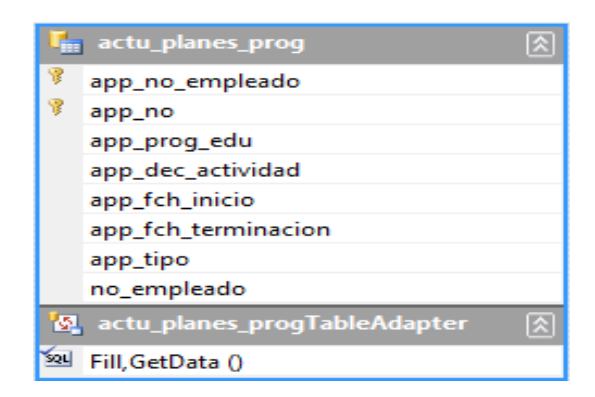

#### **Figura 28.DG Actualizar planes Fuente Propia**

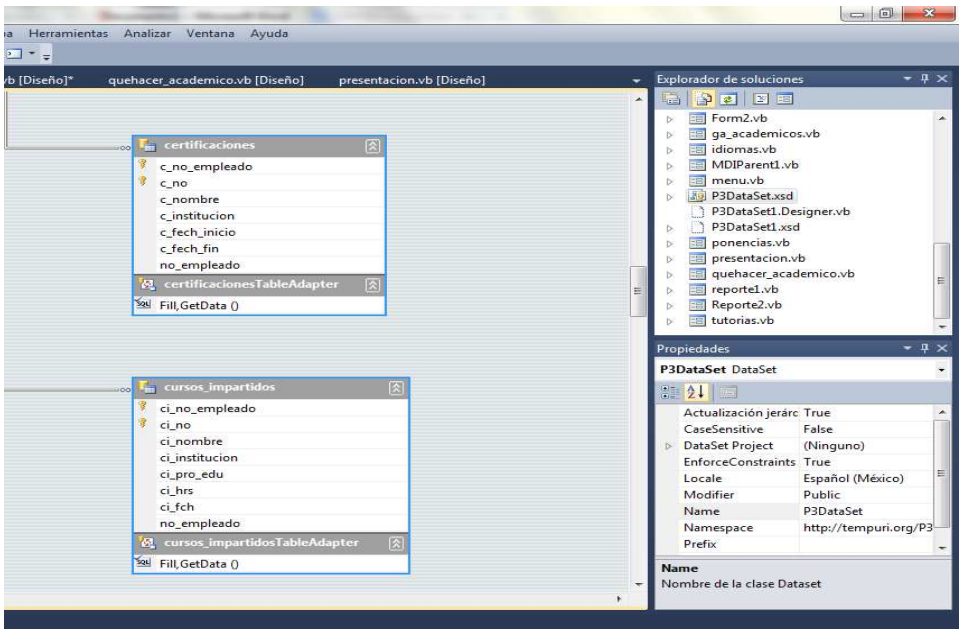

**Figura 29. DG certificaciones y cursos impartidos Fuente: Propia** 

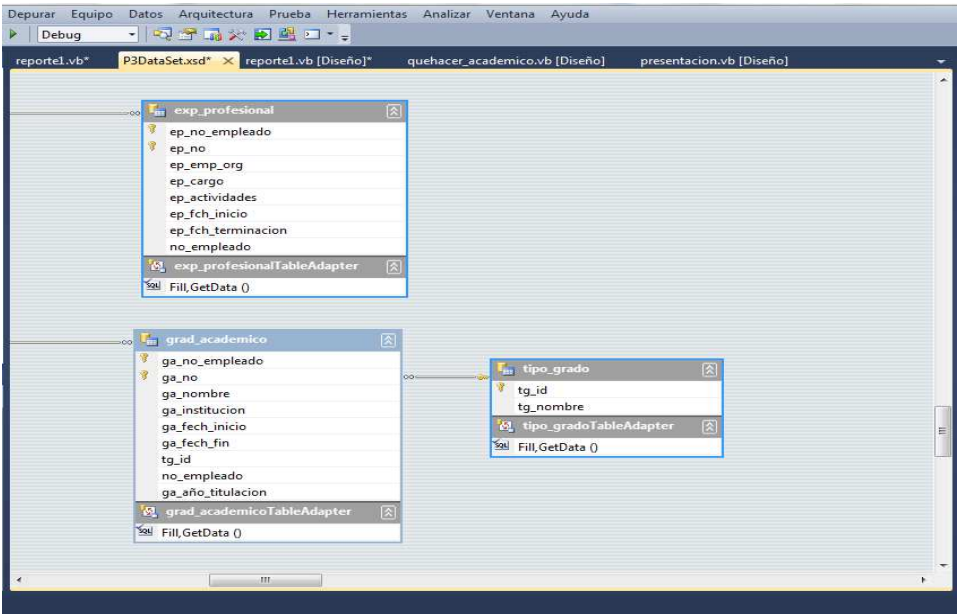

**Figura 370. DG Experiencia profesional y grado académico Fuente: propia** 

#### **Querys utilizados para la búsqueda en el DataSet**

#### **Ponencias**

SELECT no\_empleado, p\_no, dp\_nombre, dp\_ap\_paterno, dp\_ap\_materno, p\_nombre, p\_lugar, p\_fecha FROM dbo.r\_ponencias WHERE no\_empleado =@parametro1

#### **Estimulos**

```
SELECT no_empleado, est_d_no, dp_nombre, dp_ap_paterno, 
dp_ap_materno, est_d_año_part, est_d_año_evalua, est_d_nivel 
FROM dbo.r_estimulo 
WHERE no_empleado =@parametro1
```
#### **Actualización como profesional de los docentes**

SELECT no\_empleado, ap\_no, dp\_ap\_materno, dp\_ap\_paterno, ap\_nom\_curso, ap\_inst\_empr, ap\_hrs, ap\_fech FROM dbo.r\_actu\_prof **WHERE no\_empleado =@parametro1** 

#### **Actualización como docente**

SELECT no\_empleado, ad\_no, dp\_nombre, dp\_ap\_paterno, dp\_ap\_materno, ad\_nom\_curso, ad\_inst\_empresa, ad\_hrs, ad\_fch FROM dbo.r\_actu\_doc WHERE no\_empleado =@parametro1

#### **Idiomas**

SELECT no\_empleado, id\_no, dp\_nombre, dp\_ap\_paterno, dp\_ap\_materno, id\_porcn\_habla, id\_porcn\_escribe, id\_porcn\_traduce FROM dbo.r\_idiomas WHERE no\_empleado =@parametro1

#### **Quehacer Académico**

SELECT no\_empleado, qa\_no, dp\_nombre, dp\_ap\_paterno, dp\_ap\_materno, qa\_nombre, qa\_referencia, qa\_avalado, qa\_autoria, qa\_año\_public, tq\_id FROM dbo.r\_quehacer **WHERE** no\_empleado =@parametro1

#### **Tutorías**

```
SELECT no_empleado, tut_no, dp_nombre, dp_ap_paterno, 
dp_ap_materno, tut_prog_edu, tut_grup_tutorados, tut_periodo, 
Expr1 
FROM dbo.r_tutorias 
WHERE no_empleado =@parametro1
```
#### **Experiencia como docente**

```
SELECT no_empleado, ed_no, dp_nombre, dp_ap_paterno, 
dp_ap_materno, ed_institucion, ed_mat_impartidas, ed_pro_edu, 
ed_periodo_inicio, ed_periodo_fin 
FROM dbo.r_exp_docente 
WHERE no_empleado =@parametro1
```
#### **Actualización de planes y programas**

**SELECT** no\_empleado, app\_no, dp\_nombre, dp\_ap\_paterno, dp\_ap\_materno, app\_prog\_edu, app\_dec\_actividad, app\_fch\_inicio, app\_fch\_terminacion, app\_tipo **FROM** dbo.r\_act\_planes\_prog **WHERE** no\_empleado =@parametro1

#### **Administración Académica**

**SELECT** no\_empleado, aa\_no, dp\_nombre, dp\_ap\_paterno, dp\_ap\_materno, aa\_act\_puesto, aa\_institucion, aa\_fch\_inicio, aa\_fch\_fin **FROM** dbo.r\_admon\_acd **WHERE** no\_empleado =@parametro1

#### **Experinecia Profesional**

**SELECT** no\_empleado, ep\_no, dp\_nombre, dp\_ap\_paterno, dp\_ap\_materno, ep\_emp\_org, ep\_cargo, ep\_actividades, ep\_fch\_inicio, ep\_fch\_terminacion **FROM** dbo.r\_exp\_prof **WHERE** no\_empleado =@parametro1

#### **Cursos Impartidos**

**SELECT** no\_empleado, ci\_no, dp\_nombre, dp\_ap\_paterno, dp\_ap\_materno, ci\_nombre, ci\_institucion, ci\_pro\_edu, ci\_hrs, ci\_fch FROM dbo.r cursos imp **WHERE** no\_empleado =@parametro1

#### **Grados Académicos**

**SELECT no\_empleado, ga\_no, dp\_nombre, dp\_ap\_paterno, dp\_ap\_materno, ga\_nombre, ga\_institucion, ga\_fech\_inicio, ga\_fech\_fin, tg\_id, ga\_año\_titulacion FROM dbo.r\_grad\_acd where dp\_nombre=@parametro1** 

#### **Docentes**

```
SELECT dbo.datos_personales_no_empleado, 
dbo.datos_personales.ad_no, 
datos_personales.dp_nombre, 
  dbo.datos_personales.dp_ap_paterno, 
dbo.datos_personales.dp_ap_materno, 
  dbo.act_docente.ad_nom_curso, 
dbo.act_docente.ad_inst_empresa, 
dbo.act_docente.ad_hrs, 
dbo.act_docente.ad_fch, 
dbo.act_docente.no_empleado 
FROM dbo.act_docente,dbo.datos_personales 
WHERE dp_status =@parametro1 
AND
dbo.act_docente.ad_no_empleado=dbo.datos_personales.dp_no_emp
l
```
#### **Datos Personales**

```
SELECT dp_no_empl, 
dp_status, 
dp_ap_paterno, 
dp_ap_materno, 
dp_nombre, 
dp_fch_nacimiento, dp_edad, dp_estado_civil, dp_hijos, 
dp_rfc, dp_curp, dp_calle, dp_no_ext, dp_no_int, dp_colonia, 
dp_ent_federativa, dp_cp, dc_movil, dp_tel, no_empleado FROM 
dbo.datos_personales where dp_nombre=@ parametro1
```
# 6.4 Conexión con la Base de Datos.

La conexión de la base de datos, se realiza cuando las interfaces del Sistema hayan sido creadas y diseñadas. En Visual Studio 2010 la conexión se realiza mediante la opción auxiliar de Visual Studio.

Se puede observar que SICE contiene los registros de la BD. Ver Figura 31.

Se encontraron tres registros y en caso de que el usuario solicitará un docente en específico, ingresa su número de empleado para obtener la solicitud.

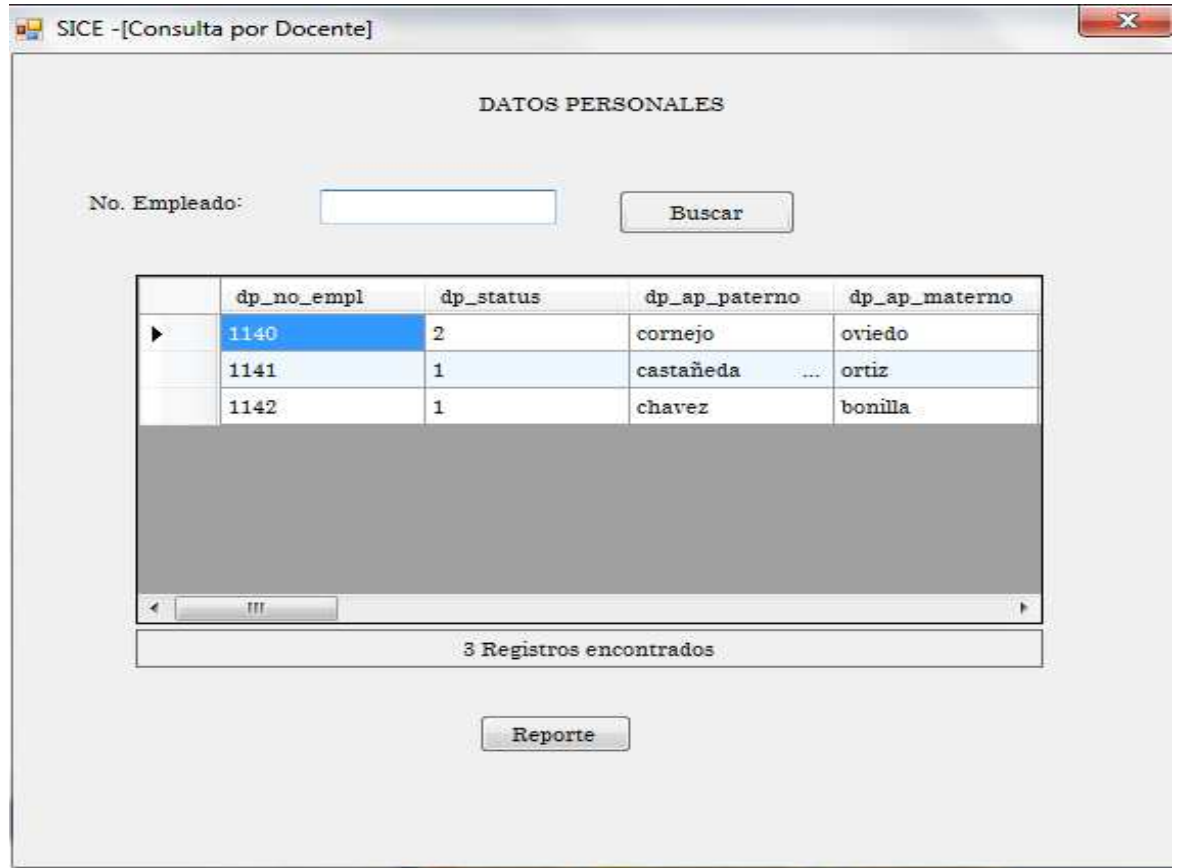

**Figura 31. Consulta por docente** 

Al ingresal el número de empleado, se muesra la información del docente, esta consulta permite visualizar los cursos que ha tomado. Ver Figura 32

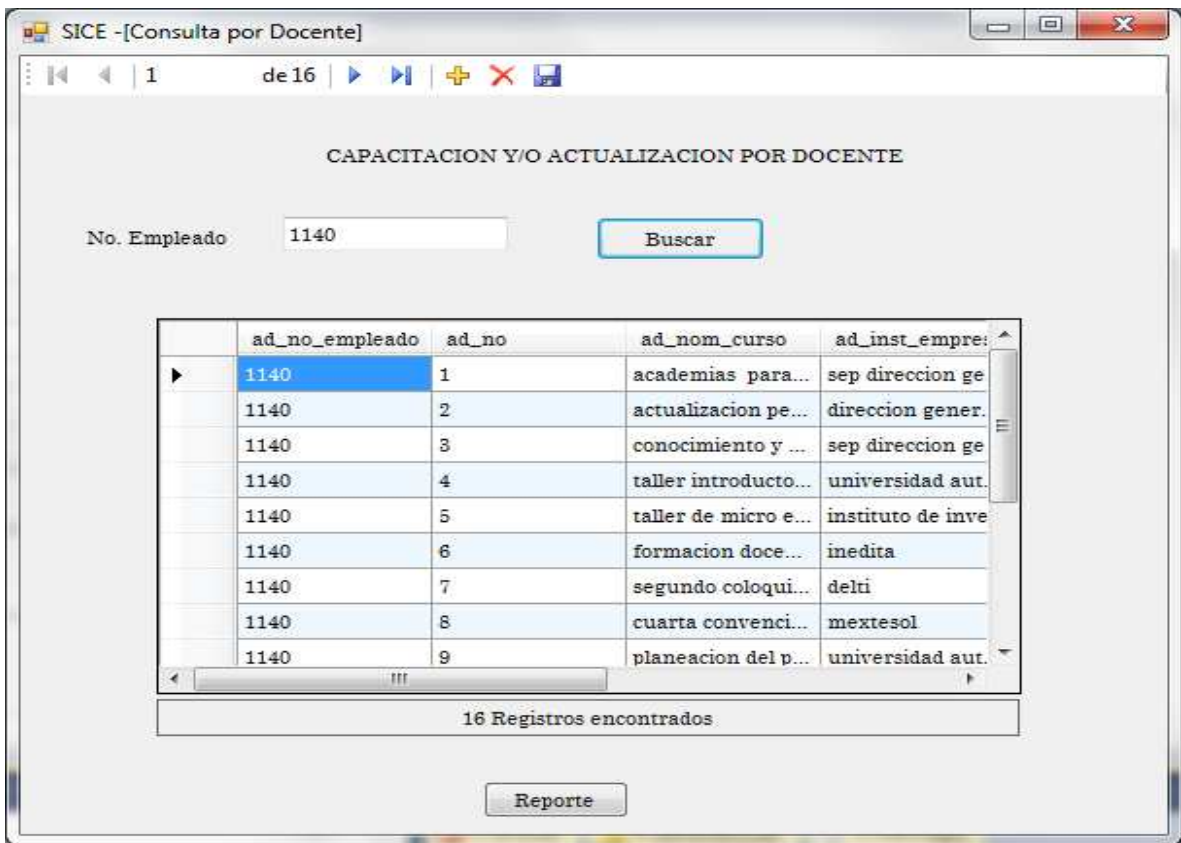

**Figura 32. Consulta capacitación o actualización por docente** 

# 6.5 Reportes es Crystal Reports

Uno de los requerimientos de SICE, fue tener la función de obtener reportes acerca de la información de los docentes, ya que instituciones que evalúan a la Universidad los solicitan, tal es el caso de CONAIC.

El presente reporte es por docentes, se ingresó un número de empleado y se muestra solo la información del solicitado. Ver Figura 33.

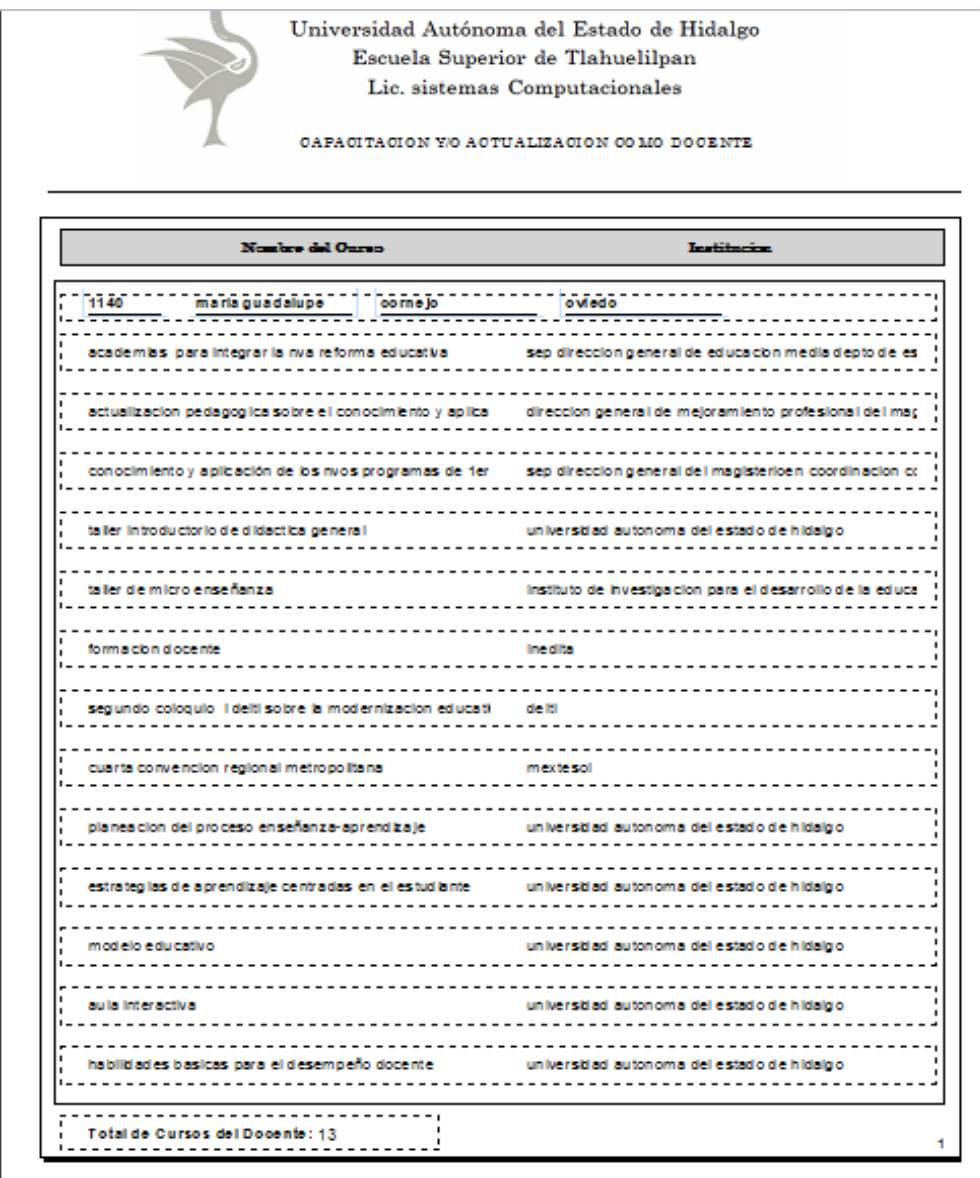

**Figura 33. Reporte capacitación** 

El siguiente reporte (Figura 34) muestra la información de planes y programas del número de empleado que ya se había ingresado.

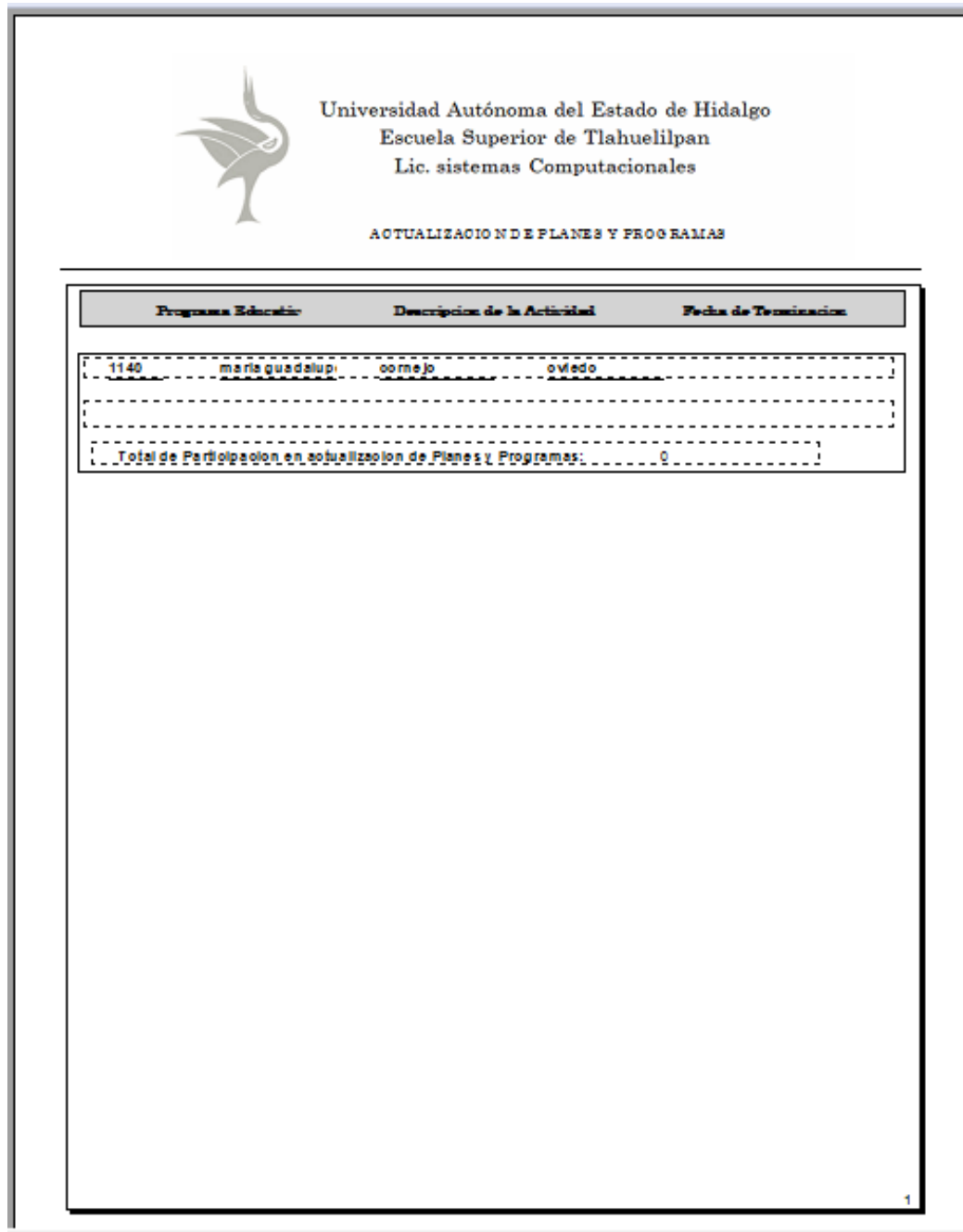

**Figura 34. Reporte actualización** 

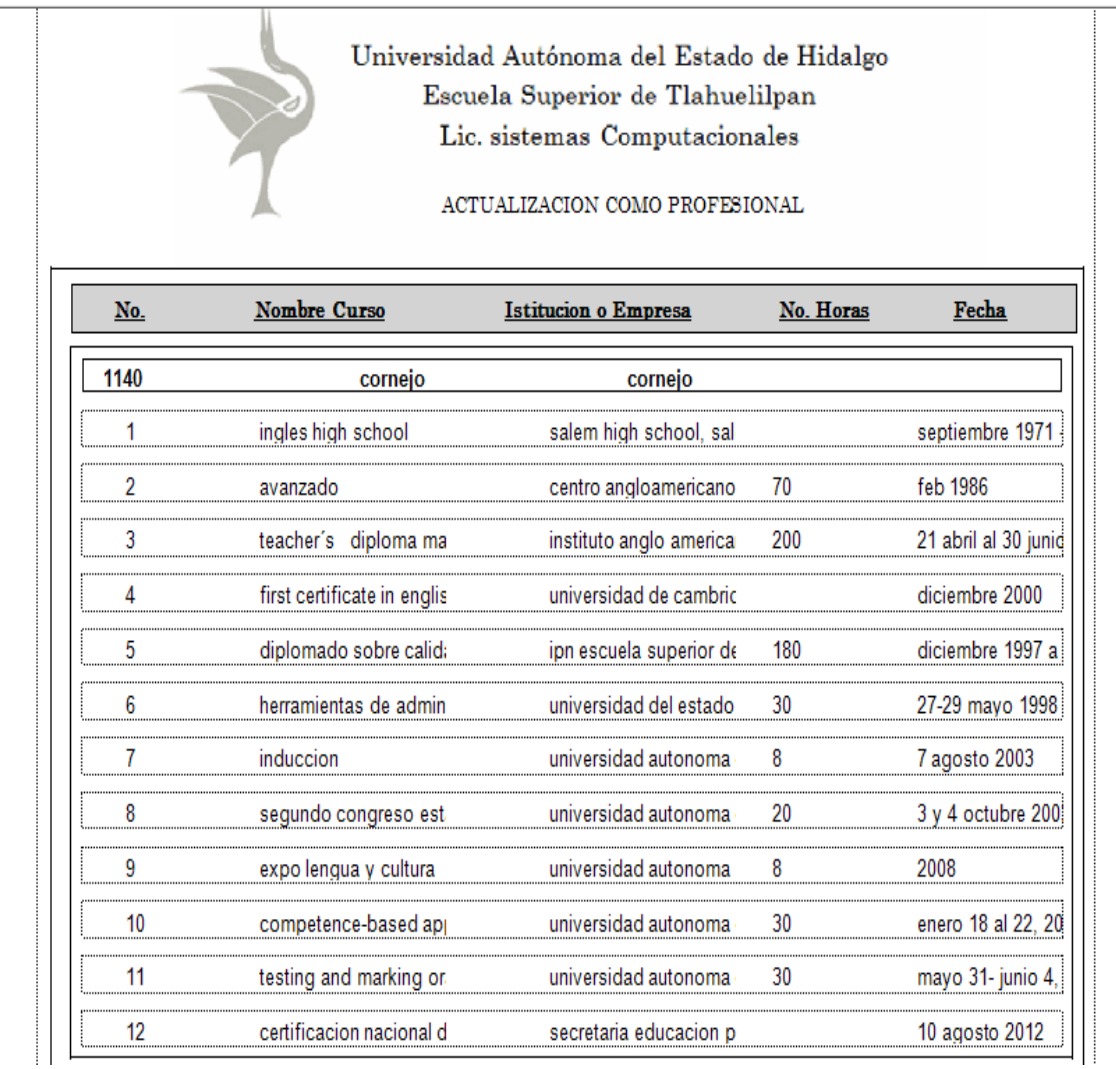

La Figura 35 muestra el reporte de actualización como profesional.

**Figura 35. Actualización como profesional**

# 6.6 Versión 1.0

Durante la elaboración del último capítulo de RUP, se desarrollaron las interfaces del Sistema, así como la programación complementaria para el buen funcionamiento del mismo, el objetivo fue conectar estas interfaces con la Base de Datos para así obtener el resultado de una primera versión (Ver Figura 36) para el cliente, la cual será probada y evaluada en la siguiente etapa, para retroalimentar el Sistema y hacer las correcciones necesarias en caso de haberlas.

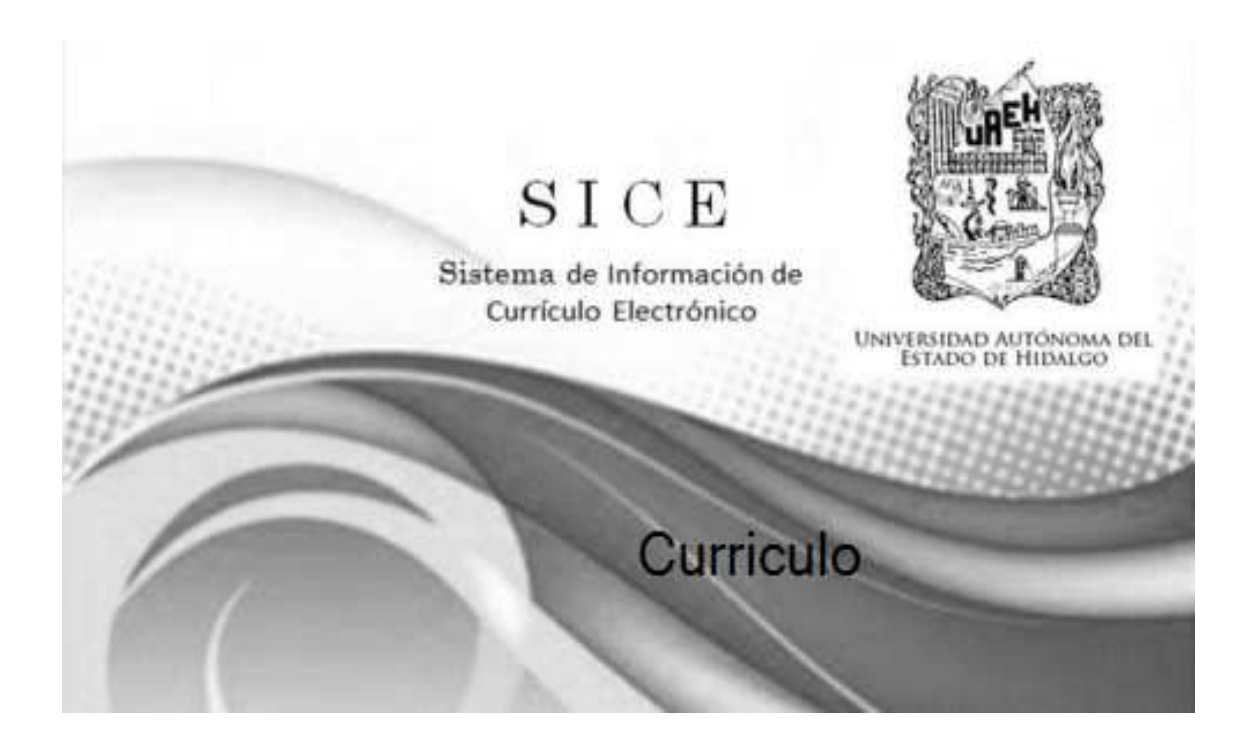

**Figura 36. Versión 1.0**

La Figura 37 muestra la primera pantalla de SICE en donde el administrador del sistema introduce su número de empleado y su contraseña.

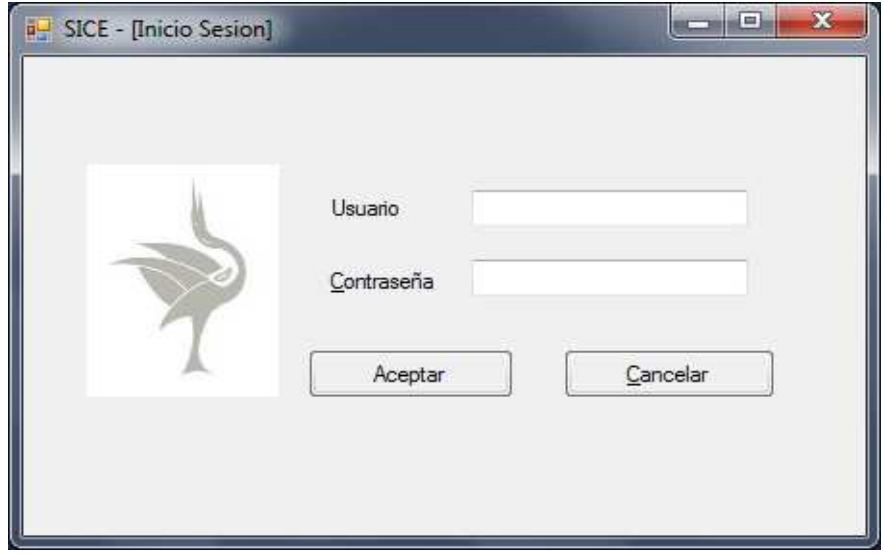

**Figura 37. Pantalla de Login.**

En la Figura 38 se puede observar que los datos introducidos por el administrador son correctos.

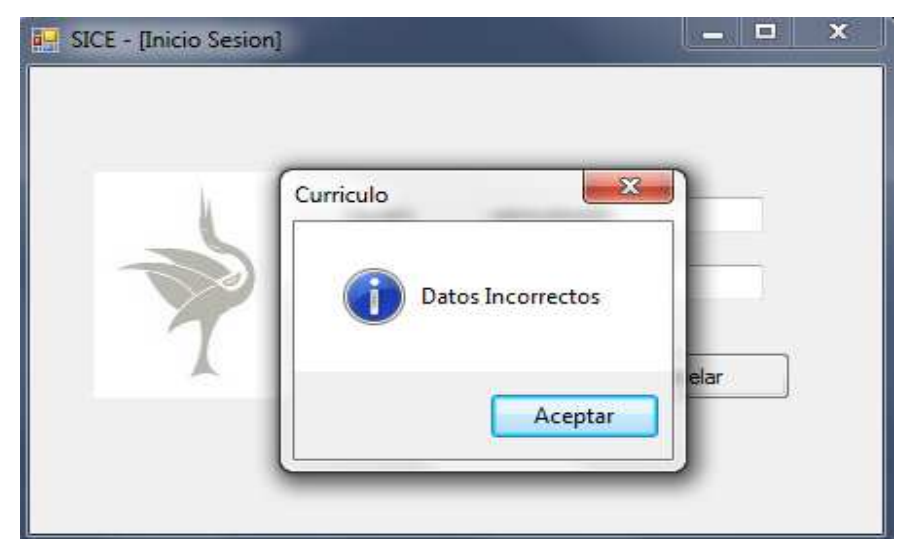

**Figura 38. Datos Incorrectos.**

Después de introducir los datos correctos, se entra al sistema (Figura39) en donde podemos agregar un nuevo docente, actualizar o consultar datos.

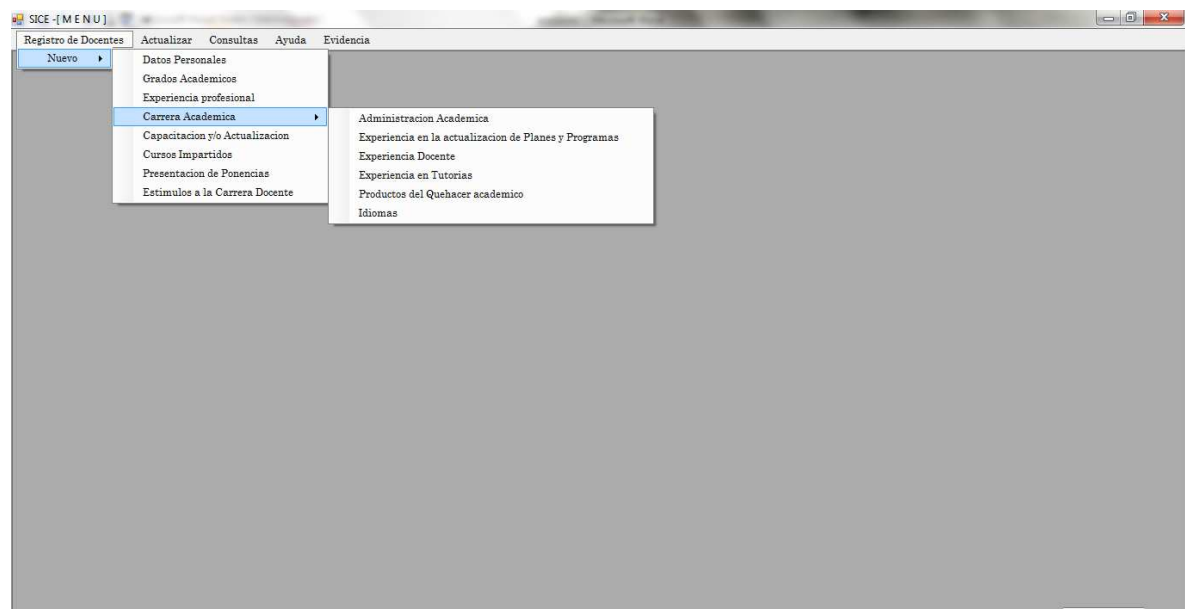

### **Figura 39. Pantalla de SICE**

La Figura 40 muestra todas las consultas que podemos realizar en SICE

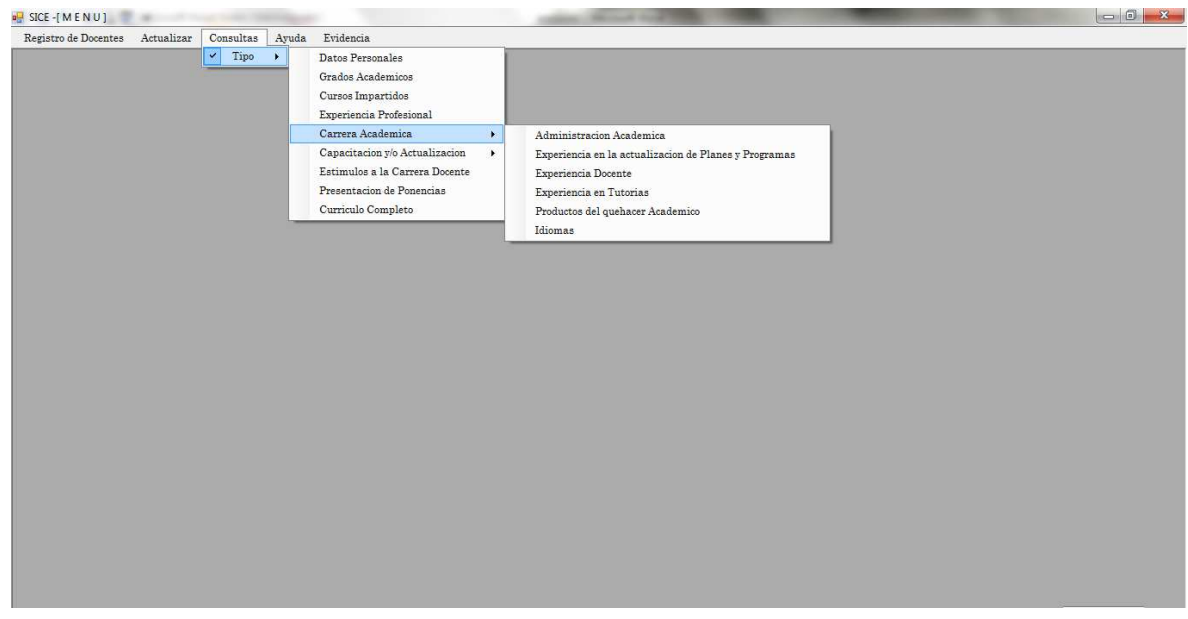

 **Figura 40. Pantalla consultas** 

La Figura 41 muestra los datos de todos los docentes que se encuentran en el sistema.

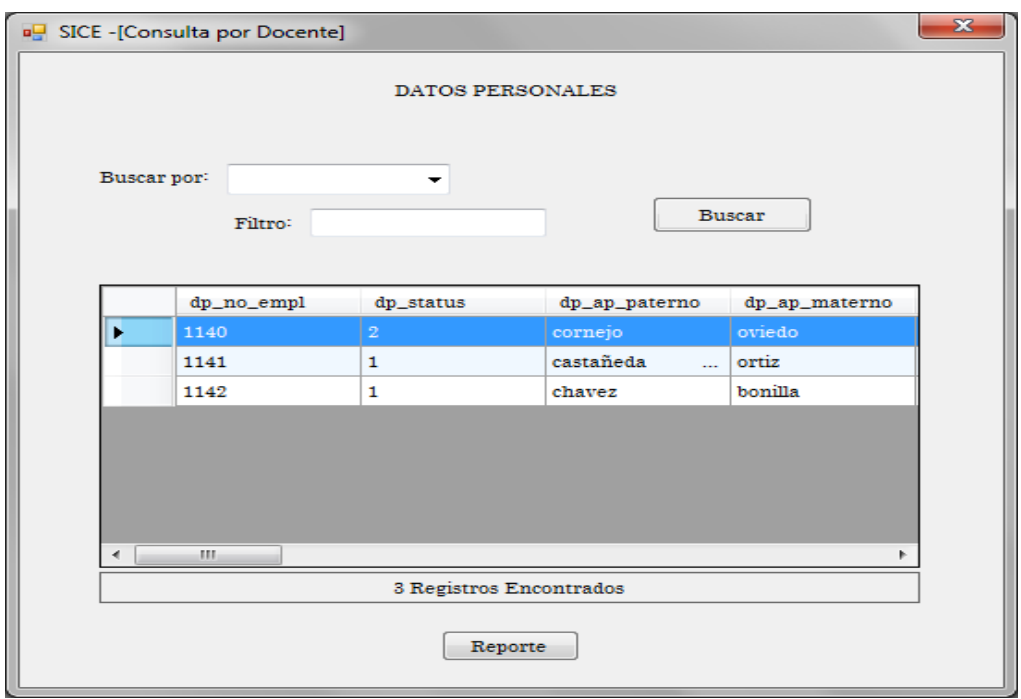

**Figura 41. Consulta por docente**

La siguiente pantalla (Figura 42) muestra la búsqueda de solo un docente al ingresar el número de empleado en el Text Box.

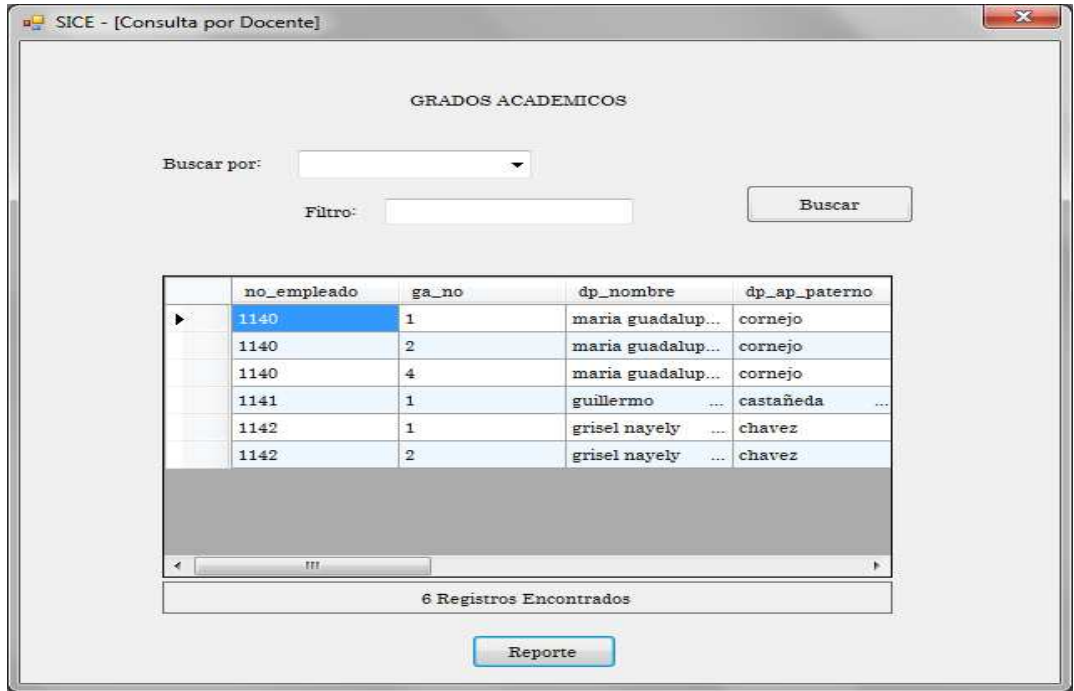

**Figura 42. Búsqueda por docente**

Tambien se pueden hacer búsquedas por número de empleado, status, apellidos, nombres o alguno de sus datos personales como se muestra en la Figura 43.

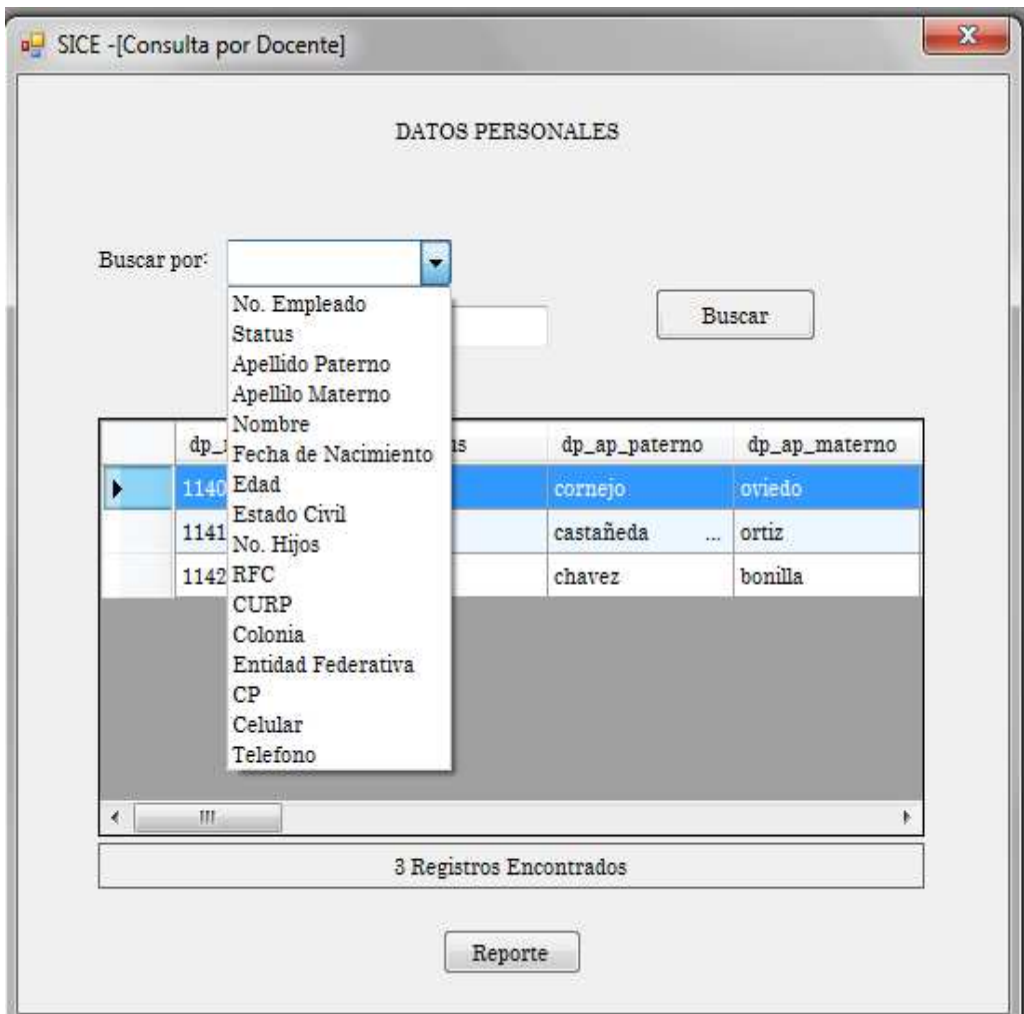

**Figura 43. Búsquedas por descripción.**

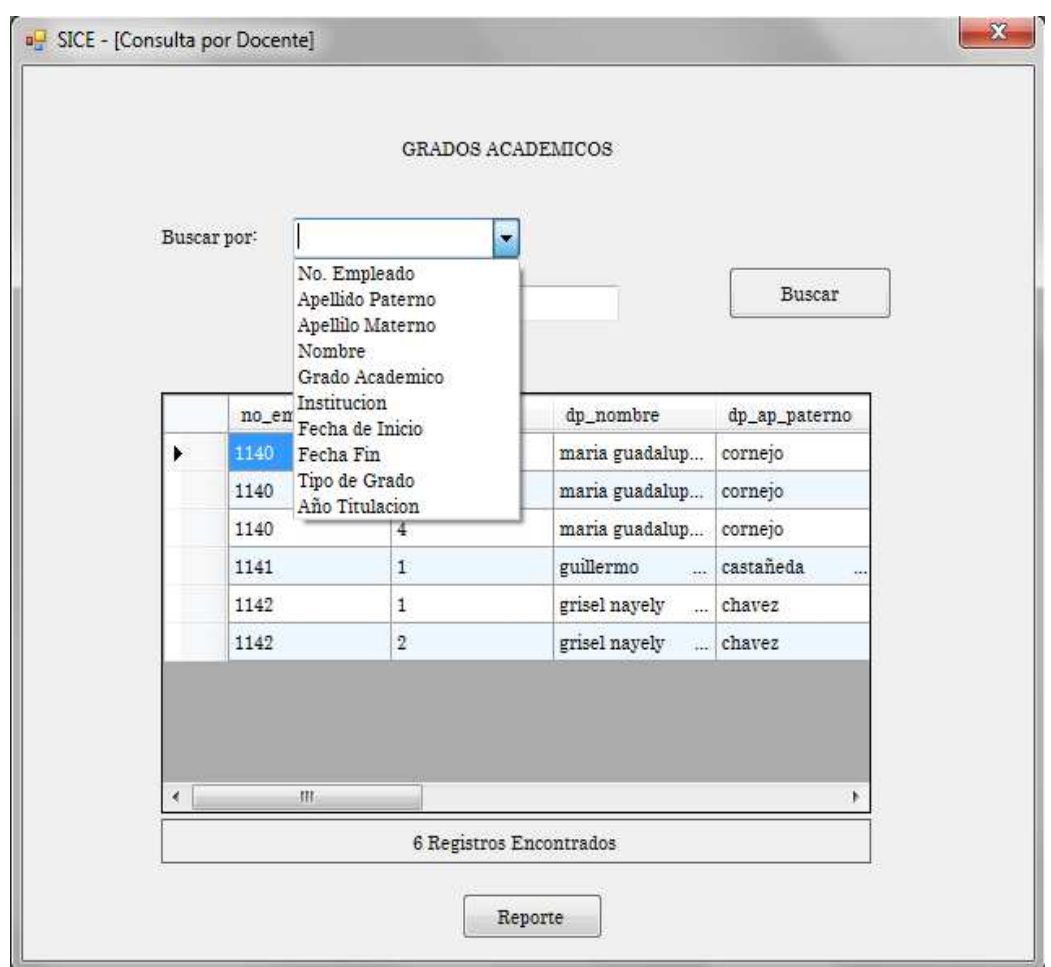

Las búsquedas también se pueden realizar por los grados académicos del docente.

**Figura 44. Búsquedas por grados académicos.**

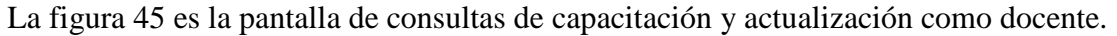

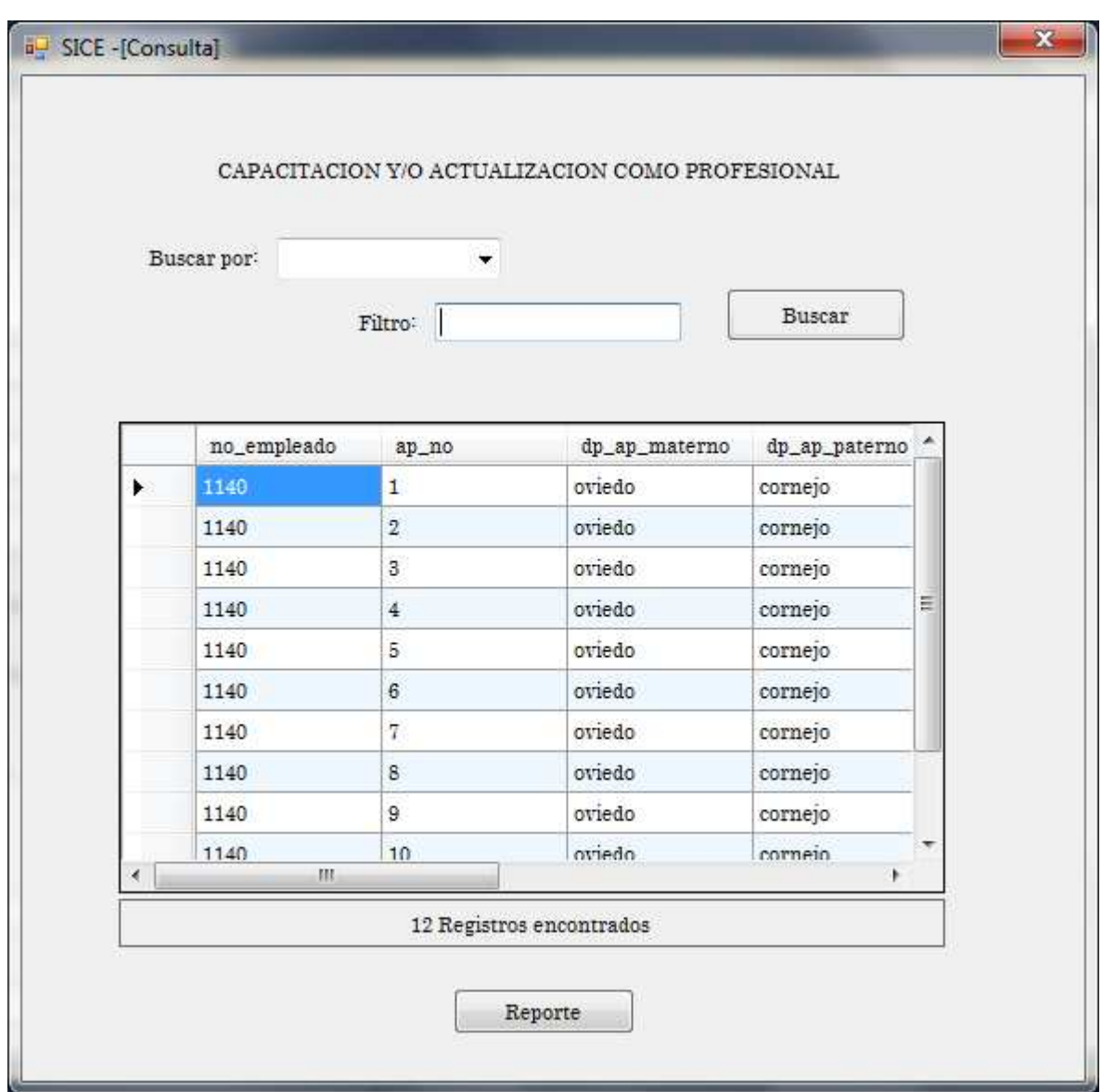

**Figura 45. Form de capacitación y actualización como profesional**

#### **Código de Consultas por capacitación y actualización como profesional. Ver Figura 45**

```
Public Class r1_actu_profesional 
     Private Sub IdiomasBindingNavigatorSaveItem_Click(ByVal 
sender As System.Object, ByVal e As System.EventArgs) 
Me.R_actu_profTableAdapter.Fill(Me.P3DataSet2.r_actu_prof) 
         Call FormatoDataGridView() 
         Call ListarDataGridView() 
     End Sub 
     Private Sub ListarDataGridView() 
         Dim Fila As Integer = 
Me.R actu profDataGridView.Rows.Count
         If Fila = 0 Then Me.LblCantidad.Text = Fila & " 
Registro encontrado" 
         If Fila = 1 Then Me.LblCantidad.Text = Fila & " 
Registro encontrado" 
         If Fila > 1 Then Me.LblCantidad.Text = Fila & " 
Registros encontrados" 
     End Sub 
     Private Sub FormatoDataGridView() 
Me.R_actu_profDataGridView.AlternatingRowsDefaultCellStyle.Ba
ckColor = Color.AliceBlue 
         Me.R_actu_profDataGridView.AllowUserToAddRows = False 
         'Me.R_actu_profDataGridView.ReadOnly = True
```
End Sub

 Private Sub r1\_actu\_profesional\_Load(ByVal sender As System.Object, ByVal e As System.EventArgs) Handles MyBase.Load

Me.R\_actu\_profTableAdapter.Fill(Me.P3DataSet2.r\_actu\_prof) Call FormatoDataGridView() Call ListarDataGridView()

End Sub

#### **Código para consultas de actualización y capacitación como profesional**

```
 Private Sub Buscar_Click(ByVal sender As System.Object, 
ByVal e As System.EventArgs) Handles Buscar.Click 
         If ComboBox1.Text = "" Then 
             MsgBox("Elige una opcion de consulta") 
             ComboBox1.Focus() 
         ElseIf ComboBox1.Text = "No. Empleado" Then
Me.R_actu_profTableAdapter.bus_acp_ne(Me.P3DataSet2.r_actu_pr
of, 
TextBox1.Text) 
             Call ListarDataGridView() 
             Call FormatoDataGridView() 
             TextBox1.Text = "" 
         ElseIf ComboBox1.Text = "Apellido Paterno" Then 
Me.R_actu_profTableAdapter.bus_acp_ap(Me.P3DataSet2.r_actu_pr
of, TextBox1.Text) 
             Call ListarDataGridView() 
             Call FormatoDataGridView() 
             TextBox1.Text = "" 
         ElseIf ComboBox1.Text = "Apellido Materno" Then 
Me.R_actu_profTableAdapter.bus_acp_am(Me.P3DataSet2.r_actu_pr
of, TextBox1.Text) 
             Call ListarDataGridView() 
             Call FormatoDataGridView() 
             TextBox1.Text = "" 
         ElseIf ComboBox1.Text = "Nombre del Curso" Then 
Me.R_actu_profTableAdapter.bus_ap_nom_curso(Me.P3DataSet2.r_a
ctu_prof, TextBox1.Text) 
             Call ListarDataGridView() 
             Call FormatoDataGridView() 
             TextBox1.Text = "" 
         ElseIf ComboBox1.Text = "Intitucion o Empresa" Then
```

```
Me.R_actu_profTableAdapter.bus_ap_inst_empr(Me.P3DataSet2.r_a
ctu_prof, TextBox1.Text) 
             Call ListarDataGridView() 
              Call FormatoDataGridView() 
             TextBox1.Text = "" 
         ElseIf ComboBox1.Text = "No. Horas" Then 
Me.R actu profTableAdapter.bus ap hrs(Me.P3DataSet2.r actu pr
of, TextBox1.Text) 
             Call ListarDataGridView() 
             Call FormatoDataGridView() 
             TextBox1.Text = "" 
         ElseIf ComboBox1.Text = "Fecha" Then 
Me.R actu profTableAdapter.bus ap fech(Me.P3DataSet2.r actu p
rof, TextBox1.Text) 
             Call ListarDataGridView() 
             Call FormatoDataGridView() 
             TextBox1.Text = "" 
         End If 
     End Sub
```
#### **Código de reporte en Crystal Report**

```
 Private Sub Button1_Click(ByVal sender As System.Object, 
ByVal e As System.EventArgs) Handles Button1.Click 
         Dim filas As Integer 
         Dim i As Integer 
         Dim ds As New dsPrueba 
         filas = R_actu_profDataGridView.RowCount() - 1 
        For i = 0 To filas
             ds.Tables(0).Rows.Add( 
             R_actu_profDataGridView(0, i).Value.ToString(), 
             R_actu_profDataGridView(1, i).Value.ToString(), 
             R_actu_profDataGridView(2, i).Value.ToString(), 
             R_actu_profDataGridView(3, i).Value.ToString(), 
             R_actu_profDataGridView(4, i).Value.ToString(), 
             R_actu_profDataGridView(5, i).Value.ToString(), 
             R_actu_profDataGridView(6, i).Value.ToString(),
```
R\_actu\_profDataGridView(7, i).Value.ToString())

```
 Next 
         Dim Cr As New Cr_actu_prof 
         Cr.SetDataSource(ds) 
         Dim R As New c11_datos_oersonales 
         R.CrystalReportViewer1.ReportSource = Cr 
         R.ShowDialog() 
     End Sub 
End Class
```
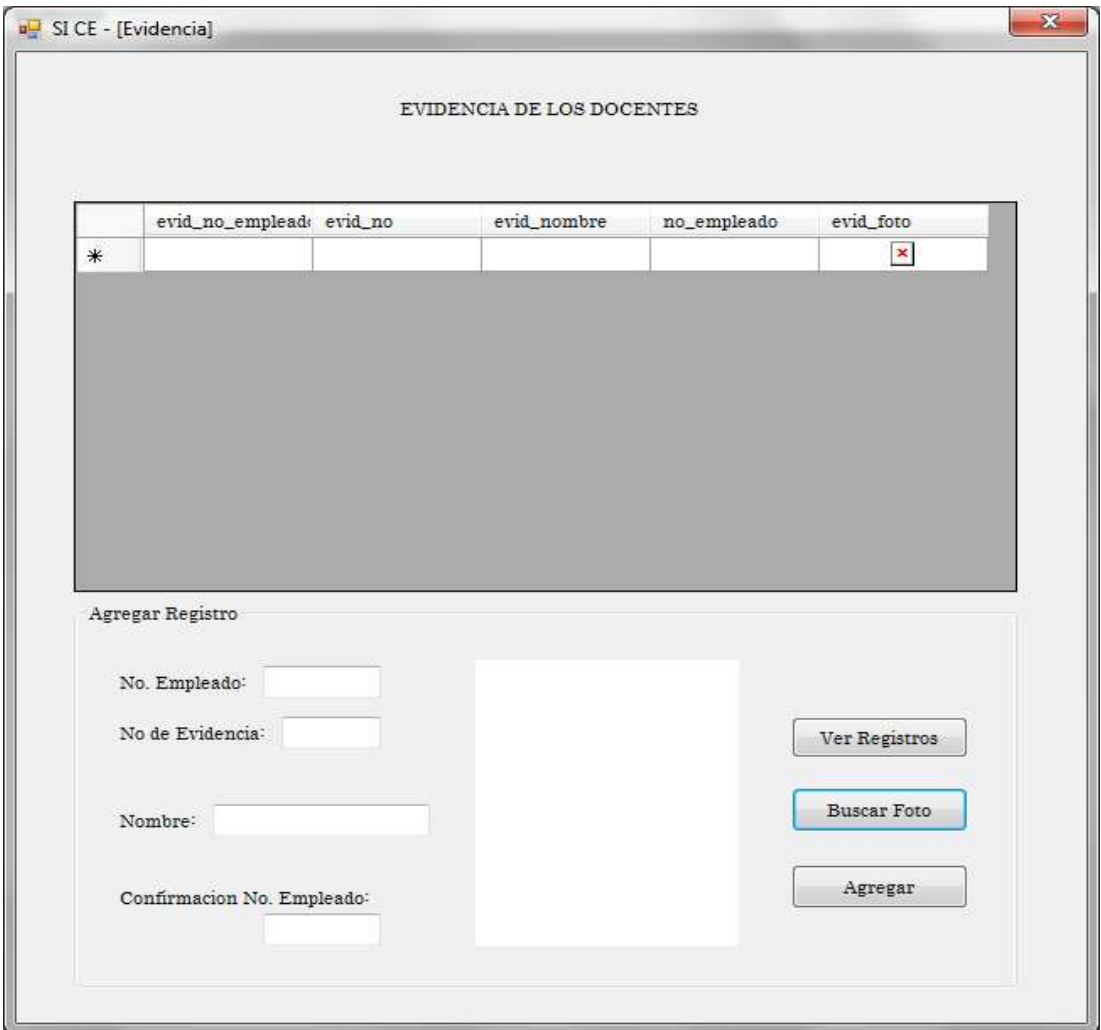

**Figura 46. Formulario para subir evidencias**

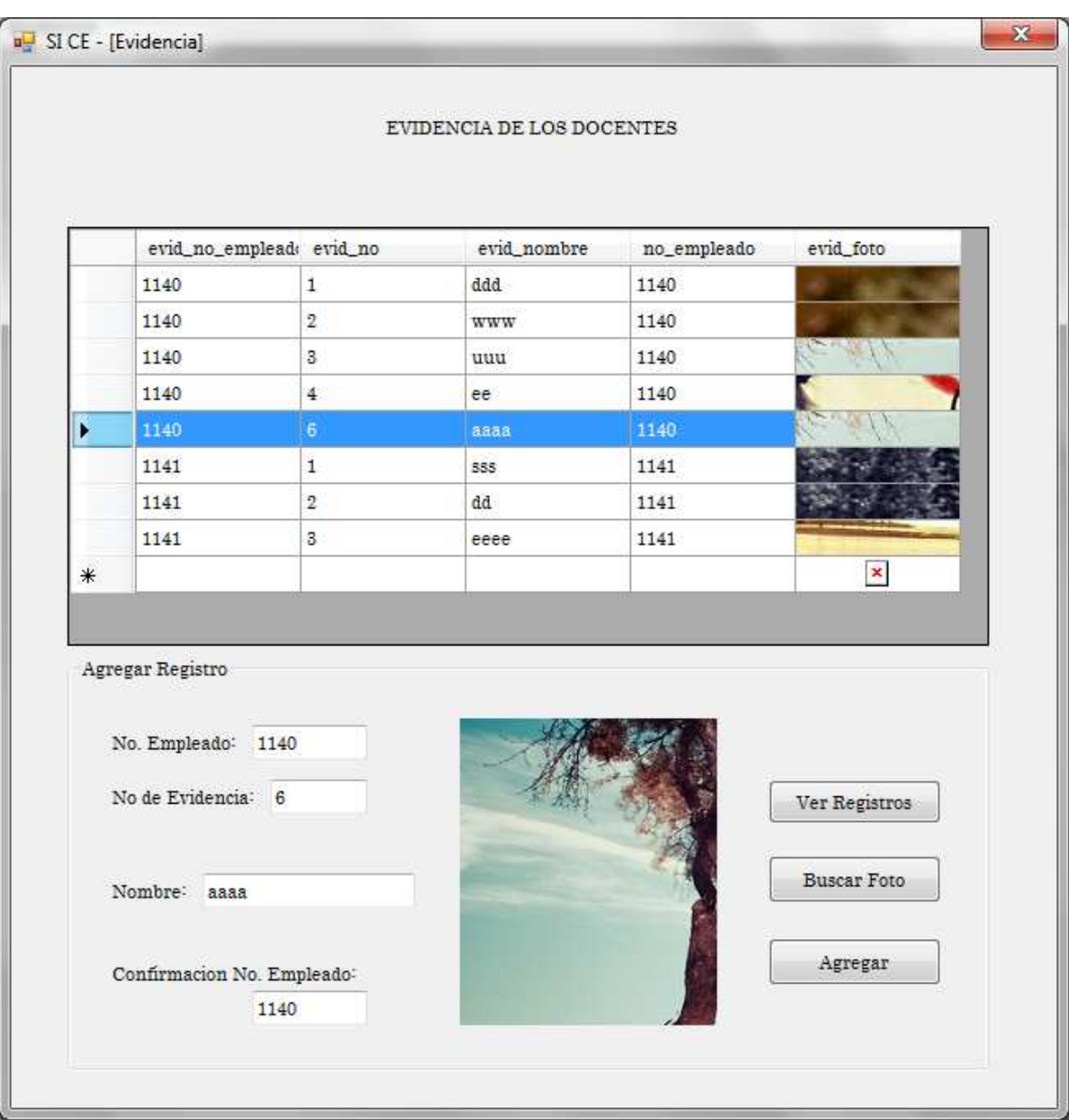

 **Figura 47. Evidencias con búsqueda**

La figura 48 hace referencia a las evidencias de los docentes, al buscarlas se pueden ampliar para una mayor visualización.

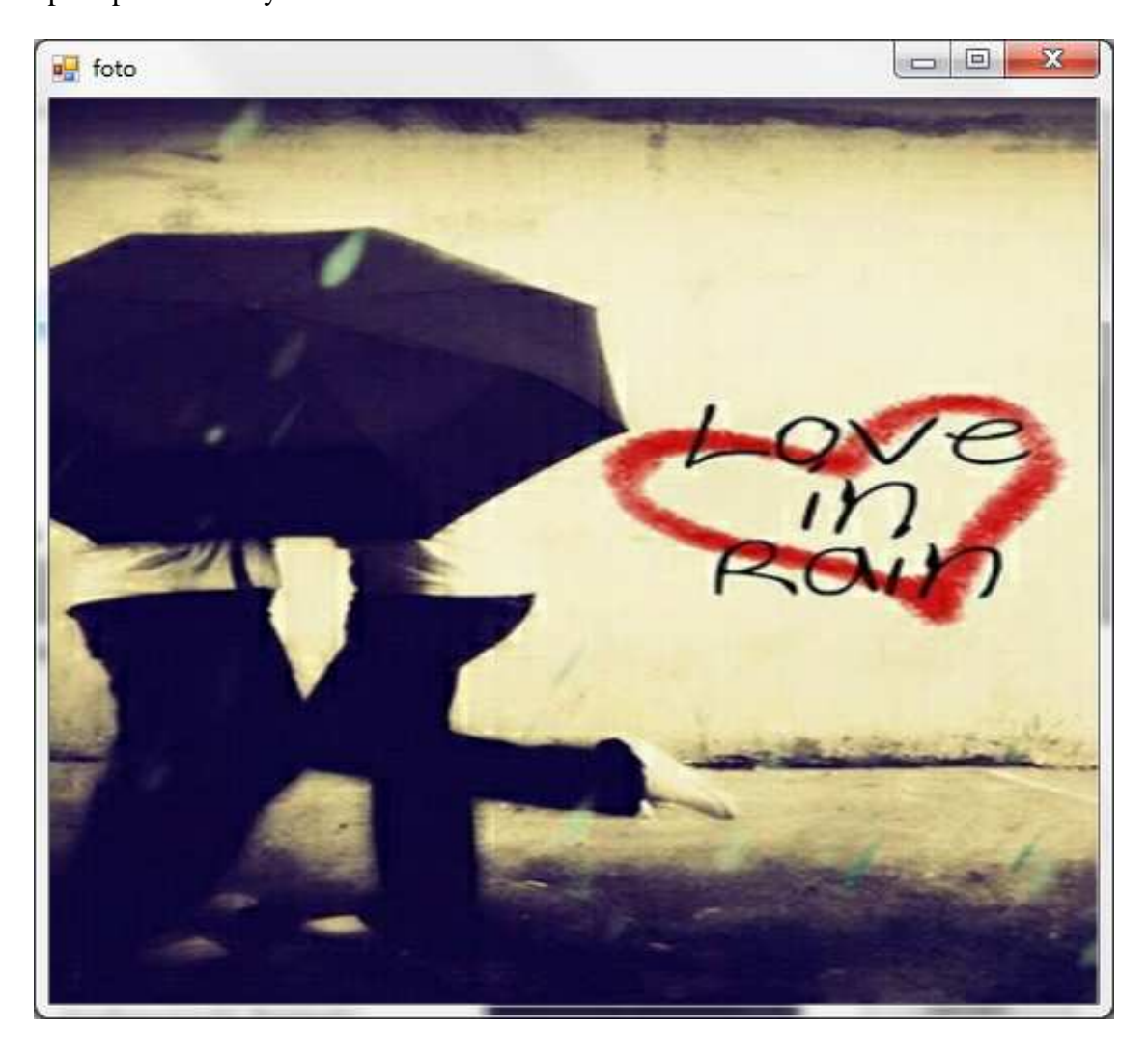

**Figura 48. Evidencia material didáctico asignatura de ingles**

#### **Código de Evidencia**

```
Imports System.Data.SqlClient 
Imports System.Data 
Module conexion 
     Public con As New SqlConnection("Integrated 
Security=true;Server=.;Database=P3") 
End Module
```
#### **Convertir imágen**

```
Imports System.Drawing.Imaging 
Imports System.IO 
Module ConvertImage 
     Public Function ByteArrayToImage(ByVal byteArrayIn As 
Byte()) As Image 
         Dim ms As New MemoryStream(byteArrayIn) 
         Return Image.FromStream(ms) 
     End Function 
    Public Function ImageToByteArray(ByVal imageIn As Image)
As Byte() 
         Dim ms As New MemoryStream() 
         imageIn.Save(ms, ImageFormat.Jpeg) 
         Return ms.ToArray() 
     End Function
```
End Module

La figura 49 muestra la ventana que permite buscar evidencias de títulos, certificaciones, constancias, etc.

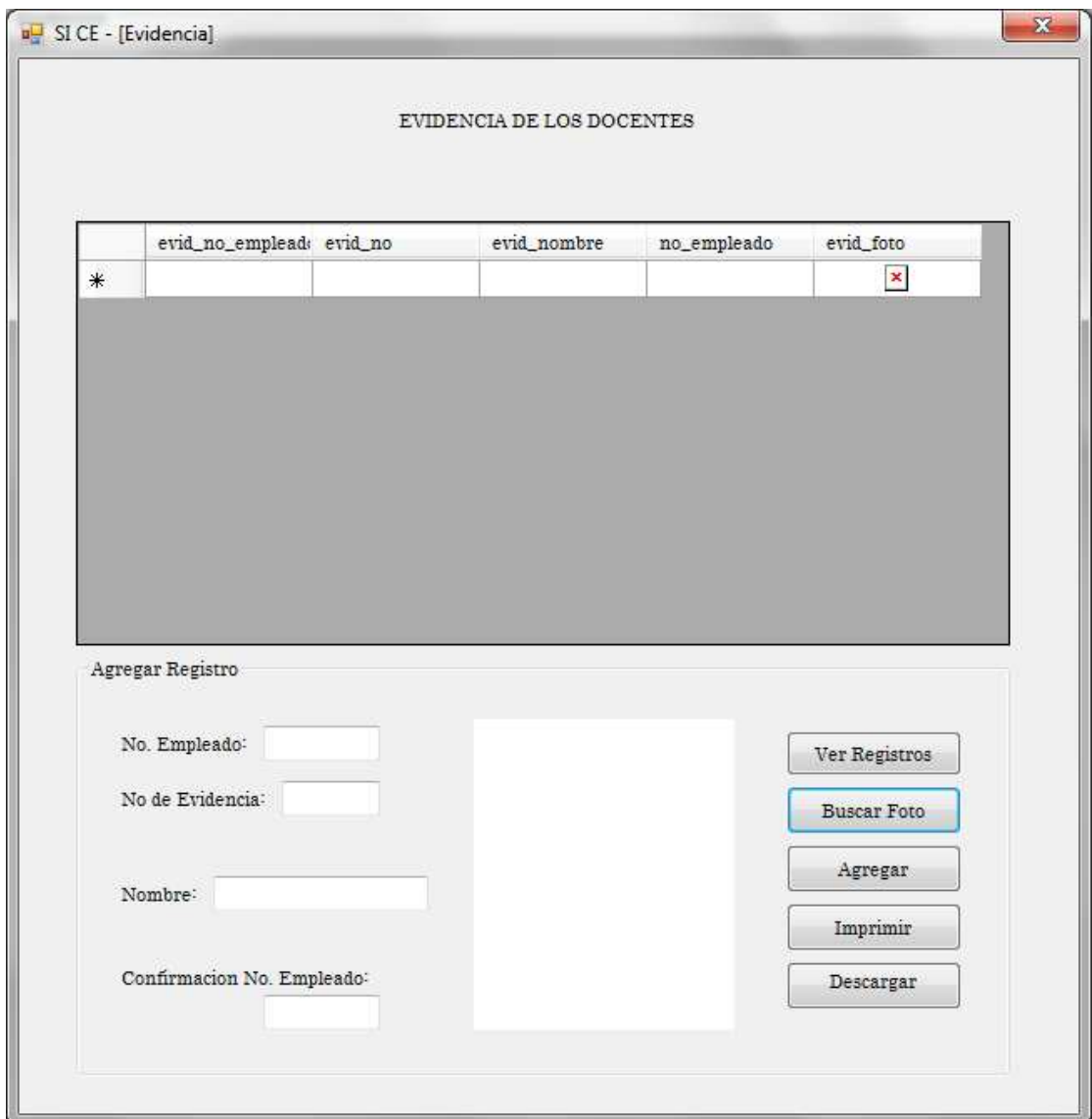

**Figura 49. Pantalla Evidencia descargar**

# Conclusiones

La elaboración de los cinco capítulos de RUP, abarco primeramente el análisis del problema que solucionaría un Sistema Informático, después se estableció la metodología a utilizar, la cual se desarrolló paso a paso hasta llegar al último capítulo, el cual contendría la elaboración de las interfaces en Visual Studio 2010, que culminaría con la conexión de la Base de Datos creada en el capítulo anterior, la cual se elaboró en SQL server 2008. Además de programar el Sistema para obtener una versión Beta evaluada y probada por la Mtra. Silvia Soledad Moreno Gutiérrez.

El desarrollo de este Proyecto trajo consigo beneficios como la obtención de conocimientos más amplios en el desarrollo de Sistemas de Información, tener una visión más crítica en cuanto desarrollo de productos de investigación, así como la satisfacción de concluir un trabajo de tres semestres, el cual no solo de beneficiarnos a nosotros como alumnos, sino también a la institución en que ejercemos la Licenciatura en Sistemas Computacionales, ya que se dio solución a un problema real y culminamos con un proyecto de tesis para nuestra titulación.

# Trabajo futuro

La liberación de una versión del Sistema para nuestro cliente, fue el objetivo del desarrollo de este proyecto, la sistematización de un proceso que se hacía manualmente. Este sistema tiene la posibilidad de adecuarse a las necesidades futuras que tenga el administrador, el producto como todo Sistema debe actualizarse y obtener nuevas versiones para un mejor manejo en la administración de la información de los docentes de la Licenciatura, se puede adecuar a las herramientas tecnológicas futuras.

Este proyecto también puede ser utilizado, no solo por la coordinación de la Licenciatura en Sistemas Computacionales, sino por toda la Escuela Superior de Tlahuelilpan, ya que el formato del currículo es el mismo para todos los docentes de la Institución.

# Notaciones

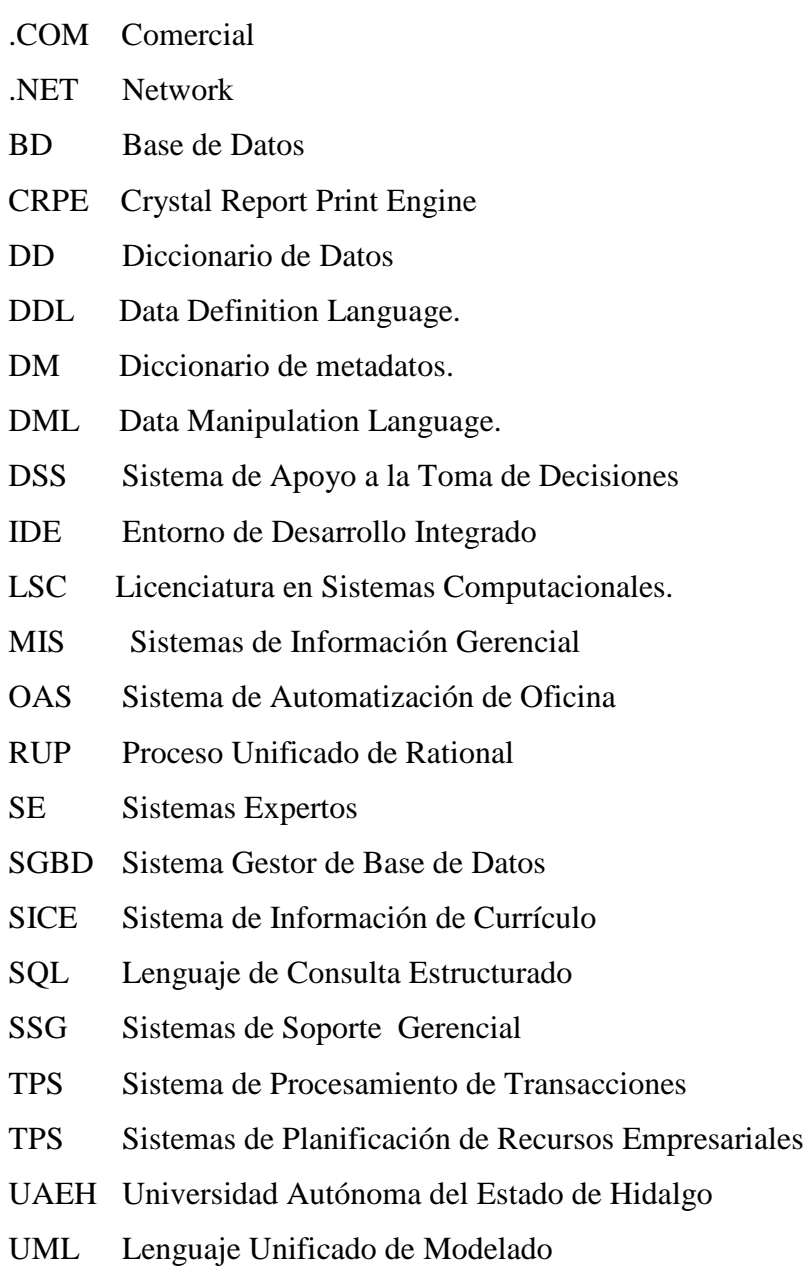

# Definiciones

*Claves Compuestas:* Aparece cuando una tabla usa más de una columna para su llave primaria, estas llaves son utilizadas cuando la tabla tiene una relación, uno a muchos o muchos a muchos con otra tabla.

*Claves foráneas:* Son definidas en el momento en el que se crea la tabla y podría definirse como una limitación entre dos tablas. Esta llave identifica una o varias columnas en una tabla que hace referencia a la columna de otra tabla.

*Claves Primarias:* Es una llave candidata que está diseñada para identificar de manera única los registros de una tabla. Deben tener la característica de ser únicas y no nulas garantizando que una parte de la tabla sea referencial a través de esa llave.

*Code Snnipets:* Recortes de código que pueden ser arrastrados desde la barra de herramientas a la de edición.

*Crystal Reports:* Herramienta utilizada para el diseño y generación de informes de datos almacenados (bases de datos). Es una herramienta muy útil entre los desarrolladores de Visual Basic y Visual Studio.

*Currículo:* Carrera de vida y estudios.

*Dato:* Son los elementos más importantes, son los bloques básicos para los demás datos del Sistema, ya que por sí mismos no arrojan la suficiente información para los usuarios.

*DD:* Contienen información sobre el nombre, descripción, alias y contenido de los datos. *Diccionario de Datos:* Es un catálogo de elementos en un Sistema, que se centran en los datos y la forma en que están estructurados para satisfacer los requerimientos del Sistema.
*Intellisense:* Aporta información inmediata al desarrollador acerca de las etiquetas, métodos, propiedades dentro del editor. Al escribir una llamada de método, intellisense muestra la firma del método con sus propiedades.

*Lenguaje Unificado de Modelado:* Es el resultado de la unificación de los métodos de análisis y diseño Orientado a Objetos.

*Microsoft Visual Studio:* Entorno de Desarrollo Integrado

Proceso de ing. de Software que proporciona un acercamiento disciplinado a los procesos de una organización de desarrollo.

*SGBD:* Un Sistema Gestor Base de Datos es un Software específico, dedicado a la interfaz de la Base de Datos, el usuario y las aplicaciones utilizadas. Está compuesto por un lenguaje de definición de datos, de manipulación y de consulta.

*Sistema de Información:* Es un conjunto de elementos interrelacionados, que recolectan y almacenan información, con el propósito de automatizar, agilizar y a hacer los procesos con menos coste y un grado menor de tiempo.

*SQL:* Lenguaje de Bases de Datos normalizado, utilizado para realizar determinadas operaciones y estructura de los datos.

## Referencias

- [1] J. Gudiño-Lau y M. A. Arteaga.
- [2] C. C. d. Razo, «Las Bases de Datos,» 24 Agosto 2009. [En línea]. Available:http://suite101.net/article/las -bases-de-datos-a1701 . [Último acceso: 18 Agosto 2013].
- [3] D. P. Valdéz, 26 Octubre 2007. [En línea]. Available: http://www.maestrosdelweb.com/editorial/%C2% BFque-son-las-bases-de-datos/. [Último acceso: Agosto 2013].
- [4] A. S. B. Celaya, «Flujo de tareas en la fase de implementación RUP y artefactos,» 11 Marzo 2013. [En línea]. Available: http://www.slideshare.net/samuelbenavidez/rup-fase-3version-2013.[Último acceso: 20 Septiembre 2013].
- [5] A. M. y. R. Martínez, «Guía a Rational Unified Process,» [En línea]. [Último acceso:20 Septiembre 2013].
- [6] M. M. d. L. S. Zaragoza, «Desarrollando aplicaciones informáticas con el Proceso deDesarrollo Unificado RUP,» [En línea]. Available: http://www.utvm.edu.mx/OrganoInformativo/orgJul07/RUP.htm. [Último acceso: 21 Septiembre 2013].
- [7] M. M. D. Flores, «Extreme Programming,» [En línea]. Available: http://www.usmp.edu.pe/publicaciones/boletin/fia/info49/articulos/RUP%20vs.%20XP.pdf.
- [8] «Metodología RUP,» 27 Noviembre 2012. [En línea]. Available: http://metodologiadesoftware.blogspot. mx/2012/11/fases-del-modelo-rup\_27.html. [Último acceso: Febrero 2013].
- [9] S. Ceria, «Ingeniería de Software I,» [En línea]. Available: http://www-2.dc.uba.ar/materias/isoft1/2001\_2 /apuntes/CasosDeUso.pdf. [Último acceso: Febrero 2013].
- [10] M. F. c. K. Scott, UML gota a gota, México: Pearson, 1999.
- [11] «EL LENGUAJE UNIFICADO DE MODELADO (UML),» [En línea]. Available: http://profesores.fi-b. unam.mx/carlos/aydoo/uml.html. [Último acceso: Noviembre 2012].
- [12] «Definición de Currículo,» [En línea]. Available: http://definicion.de/curriculum/. [Último acceso: 22 Septiembre 2012].
- [13] A. V. Huerta, «Sistemas de Información,» 4 Abril 2008. [En línea]. Available: http://es.scribd.com/doc/ 2620890/Sistemas-de-Informacion. [Último acceso: 5 Noviembre 2012].
- [14] «Proceso de la Solución de Problemas, Parte II,» 15 Julio 2009. [En línea]. Available: http://apokalyptica 79.wordpress.com/2009/07/15/procesos-de-la-solucion-de-problemas-parte-ii/. [Último acceso: Noviembre 2012].
- [15] E. J. O. Z., «Funciones de un Sistema de Información,» 13 Julio 2012. [En línea]. Available: http://sisinformacion.obolog.com/funciones-sistema-informacion-2011400. [Último acceso: Noviembre 2012].
- [16] y. D. P. M. Alvarez, «Rational Unified Process,» [En línea]. Available: delta.cs.cinvestav.mx/~pmejia/ softeng/rup.ppt. [Último acceso: Noviembre 2012].
- [17] J. A. senn, «CARACTERÍSTICAS DEL DICCIONARIO DE DATOS,» [En línea]. Available: http://www.sites.upiicsa.ipn.mx/polilibros/portal/Polilibros/P\_terminados/Ingenieria\_de\_software/polilibro /a\_fondo/caract3\_4.doc. [Último acceso: 15 Agosto 2013].
- [18] Microsoft Office, «Conceptos básicos sobre Bases de Datos,» Microsoft Office, [En línea]. Available: http://office.microsoft.com/es-mx/access-help/conceptos-basicos-sobre-bases-de-datos-HA010064450.aspx. [Último acceso: Agosto 2013].
- [19] «Llaves primarias y foraneas,» [En línea]. Available: http://ingsystemas.webnode.es/bases-de-datos/llavesprimarias-y-foraneas/. [Último acceso: Agosto 2013].
- [20] «Introducción,» [En línea]. Available: http://personal.lobocom.es/claudio/sql001.htm. [Último acceso: Agosto 2013].
- [21] A. M. y. R. Martínez, «Guía a Rational Unified Process,» [En línea]. [Último acceso: Noviembre 2012].
- [22] C. A. F. y. Fernández, «El Proceso Unificado Rational para el Desarrollo de Software,» 26 Octubre Noviembre. [En línea]. [Último acceso: Noviembre 2012].
- [23] J. C. Tello, «Diagrama de secuencia,» [En línea]. Available: http://www2.uah.es/jcaceres/capsulas/DiagramaSecuencia.pdf. [Último acceso: abril 2013].
- [24] Dia, [En línea]. Available: https://projects.gnome.org/dia/. [Último acceso: mayo 2013].
- [25] Microsoft, «Introducción a Visual Studio,» Noviembre 2007. [En línea]. Available: http://msdn.microsoft.com/es-es/library/fx6bk1f4(v=vs.90).aspx. [Ultimo acceso: 23 Septiembre 2013].
- [26] D. G. Giménez, «Visual Studio,» [En línea]. Available: http://jordai.com/master/fundamentos/3- Visual\_Studio.pdf. [Último acceso: 22 Septiembre 2013].
- [27] Microsoft, «Tutorial. Escribir consultas en Visual Basic,» [En línea]. Available: http://msdn.microsoft.com/es-es/library/bb385164.aspx. [Último acceso: 22 Septiembre 2013].
- [28] «Tutorial: Desarrollo de informes con Crystal Reports.NET,» [En línea]. Available: http://www.ecured.cu/index.php/Crystal\_Reports. [Último acceso: 23 Septiembre 2013].
- [29] A. M. y. R. Martínez, «Guía a Rational Unified Process,» [En línea]. [Último acceso: 15 Agosto 2013].
- [30] C. A. F. y. Fernández, «El Proceso Unificado Rational para el Desarrollo de Software,» 26 Octubre 2000. [En línea]. [Último acceso: 15 Agosto 2013].
- [31] «Historia de UML,» [En línea]. Available: http://alvearjofre.galeon.com/. [Último acceso: Abril 2013].
- [32] EcuRed, «Diagrama Entidad Relación,» [En línea]. Available: http://www.ecured.cu/index.php/Diagrama\_Entidad\_Relaci%C3%B3n. [Último acceso: mayo 2013].

# Anexos

## Formato Currículo Electrónico

Este formato actualmente es el que se utiliza para obtener la información de los docentes de la Licenciatura en Sistemas Computacionales, el cual fue útil para la elaboración de las tablas de la base de datos y de todo el diseño del Sistema.

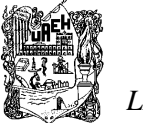

 *UNIVERSIDAD AUTÓNOMA DEL ESTADO DE HIDALGO ESCUELA SUPERIOR DE TLAHUELILPAN LICENCIATURA EN SISTEMAS COMPUTACIONALES* 

### **CURRICULUM VITAE**

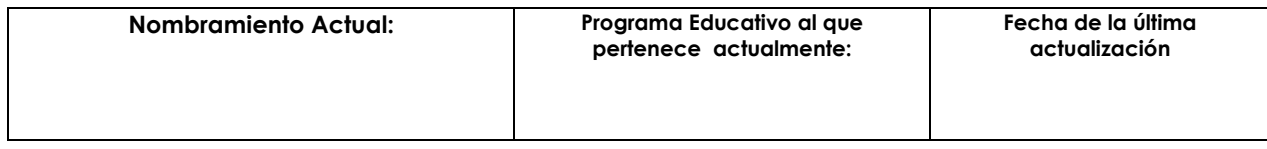

#### **I. DATOS PERSONALES**

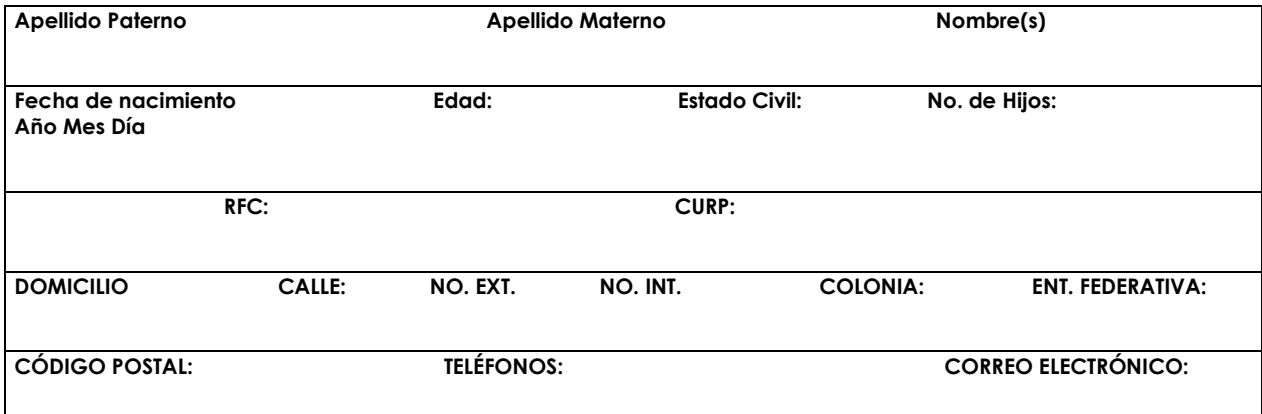

### **2. GRADOS ACADÉMICOS**

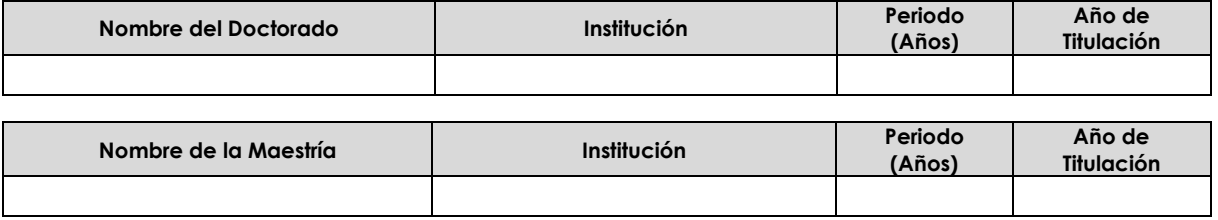

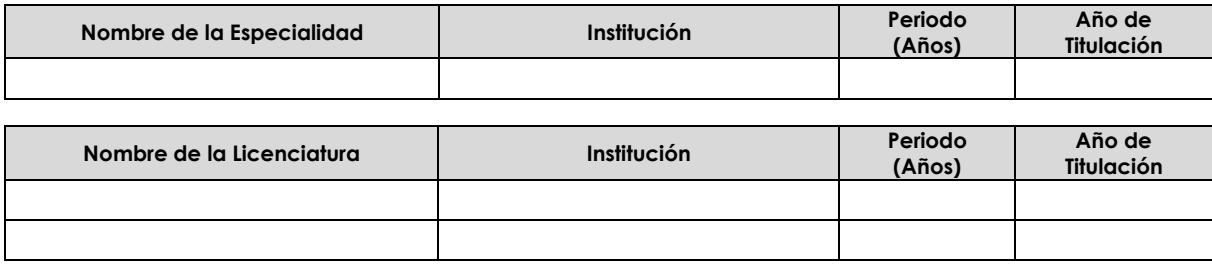

#### • **Certificación Profesional**

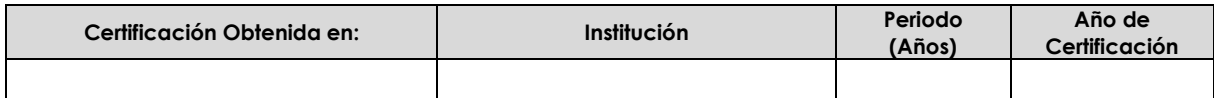

#### **3. EXPERIENCIA PROFESIONAL.**

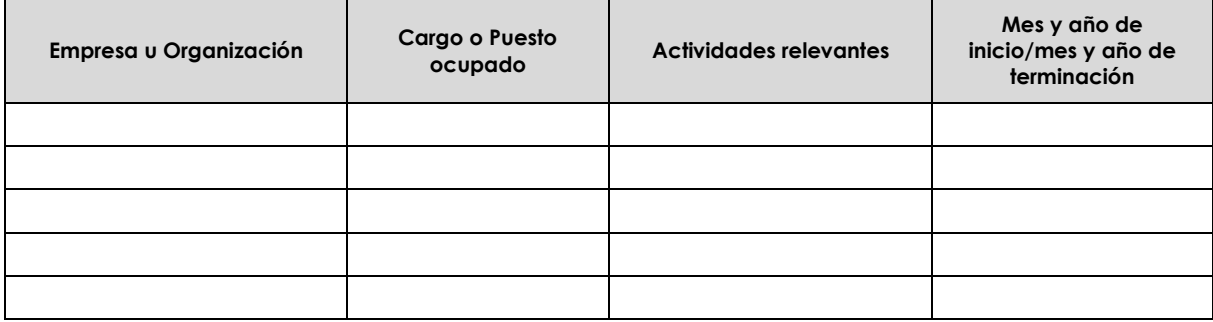

## **4. CARRERA ACADÉMICA**

#### **4.1 ADMINISTRACIÓN ACADÉMICA**.

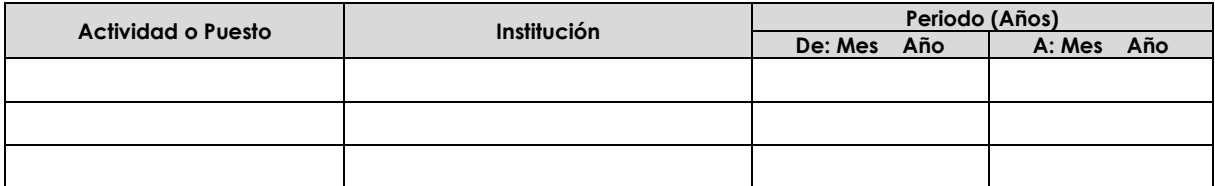

#### **4.2 EXPERIENCIA DOCENTE.**

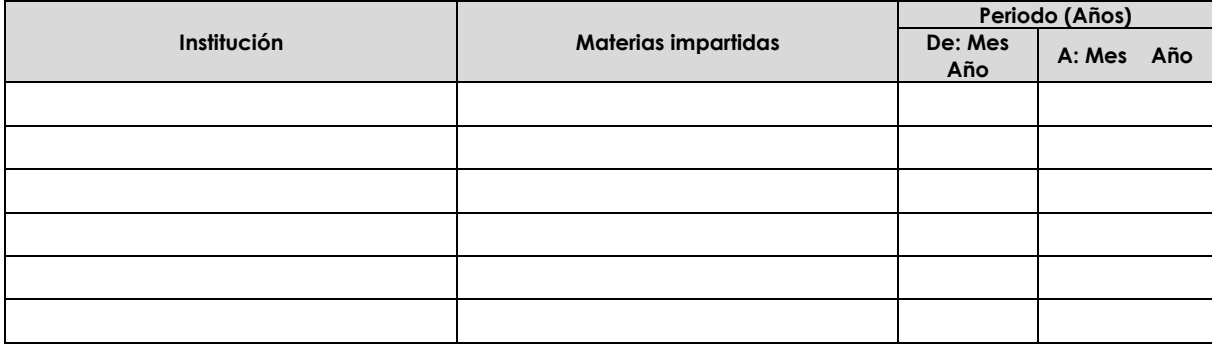

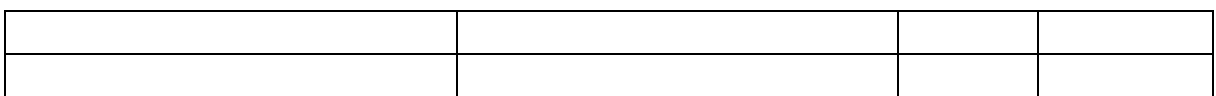

• **Requisitos de ingreso para impartir las materias señaladas en la Escuela superior de Tlahuelilpan** 

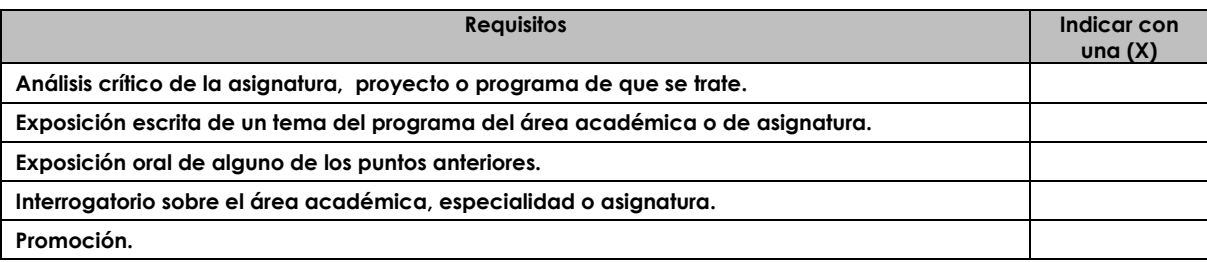

## **4.3 PRODUCTOS DEL QUEHACER ACADÉMICO.**

• **Apuntes o Notas de Clase** 

•

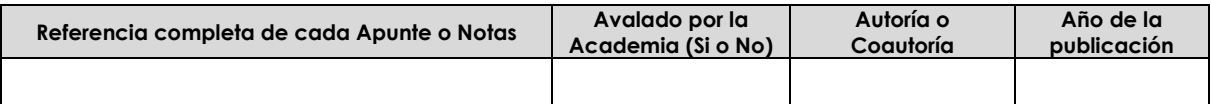

#### • **Manuales de Prácticas**

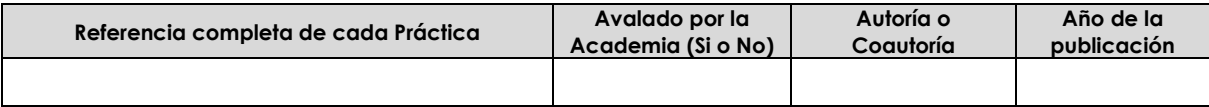

#### • **Casos de Estudio**

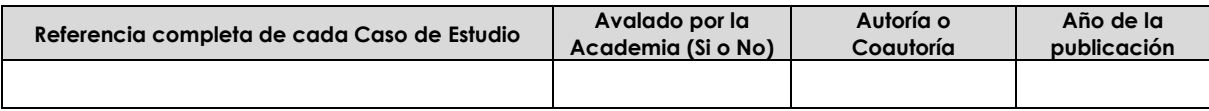

• **Artículos** 

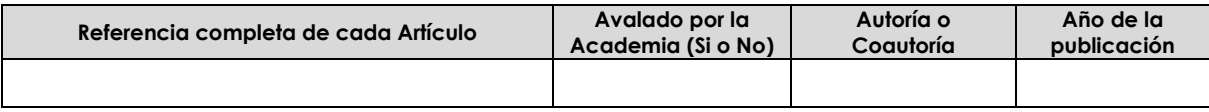

• **Libros** 

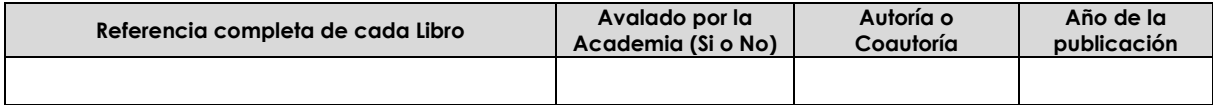

• **Antologías** 

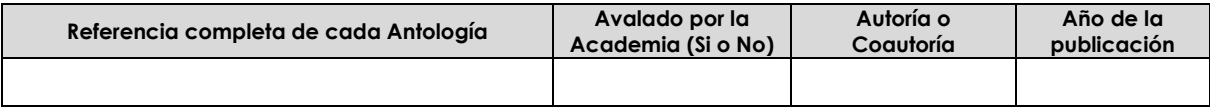

• **Proyectos de Investigación** 

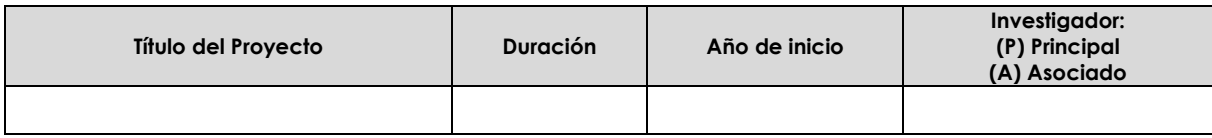

#### **4.4 EXPERIENCIA EN LA ACTUALIZACIÓN DE PLANES Y PROGRAMAS.**

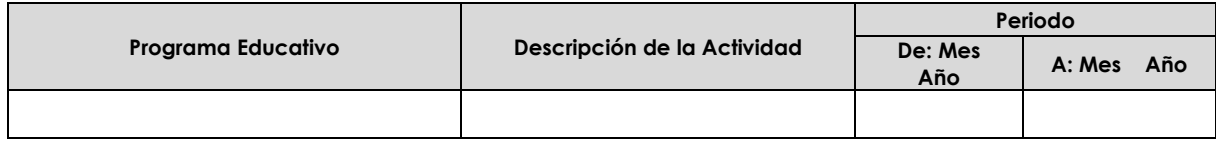

## **4.5 EXPERIENCIA TUTORÍAS.**

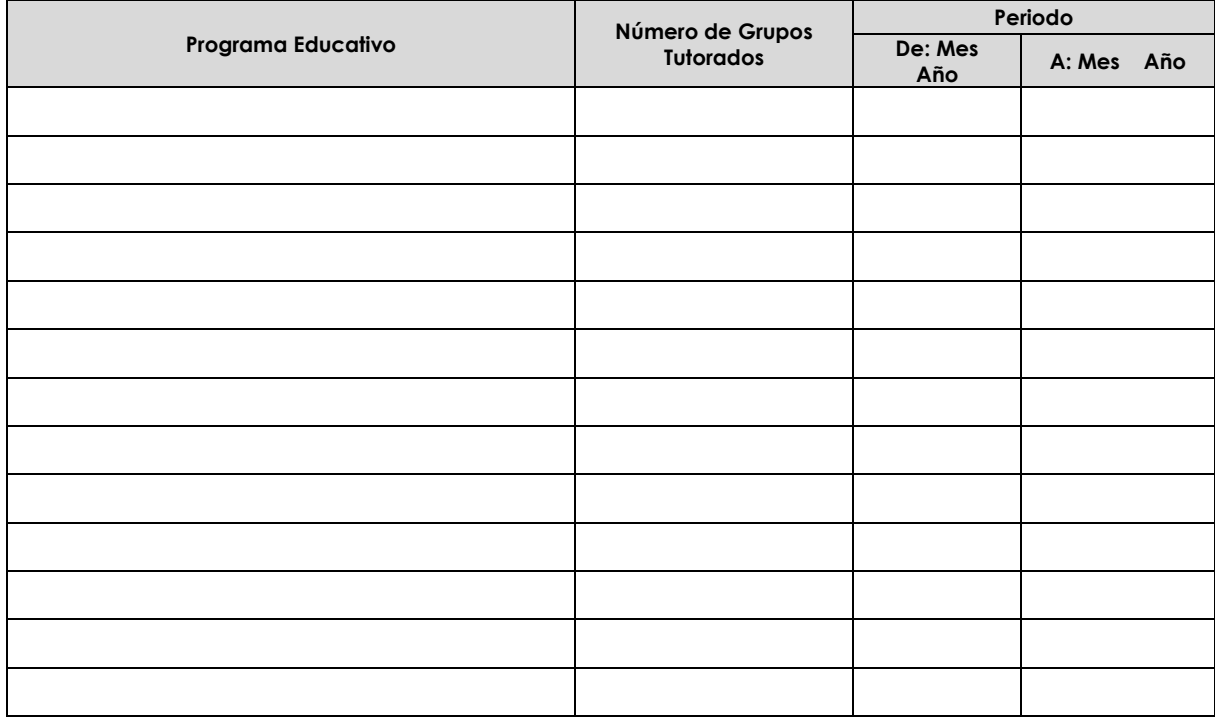

#### **5. CAPACITACIÓN Y/O ACTUALIZACIÓN.**

#### **5.1 Cursos de capacitación y/o actualización que han contribuido a la formación como Docente.**

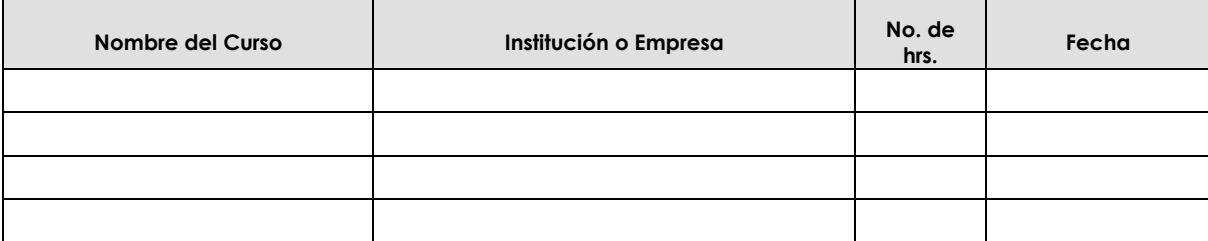

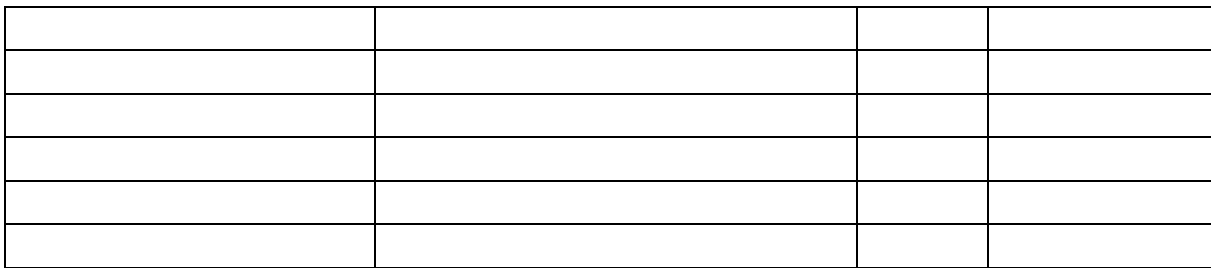

**5.2 Cursos de capacitación y/o actualización profesional.** 

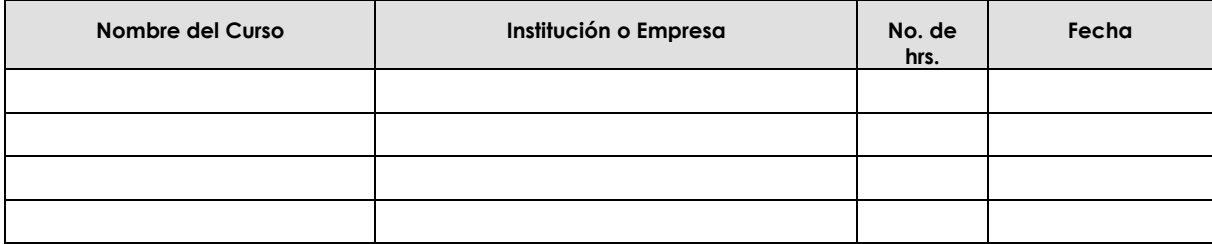

#### **6. CURSOS IMPARTIDOS**.

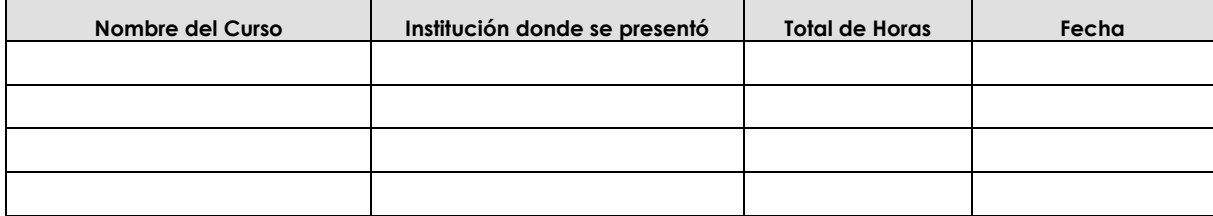

## **7. PRESENTACIÓN DE PONENCIAS**.

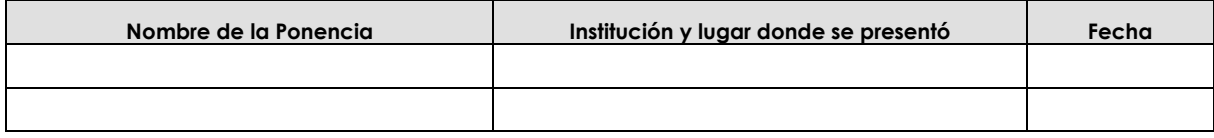

#### **8. IDIOMAS**.

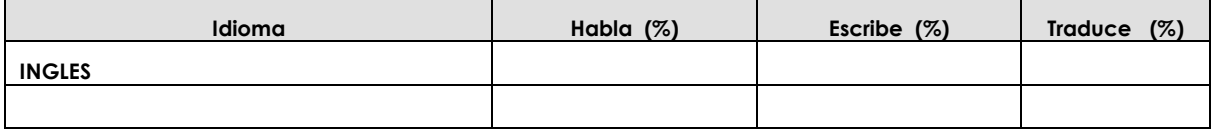

## **9. ESTÍMULOS A LA CARRERA DOCENTE**.

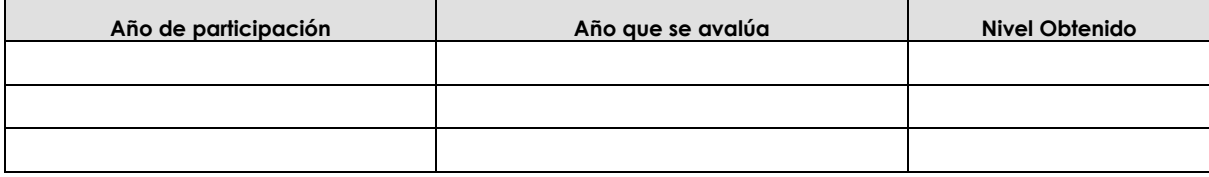